# **ytree Documentation**

*Release 3.0.0*

**Britton Smith**

**Aug 03, 2021**

# **Contents**

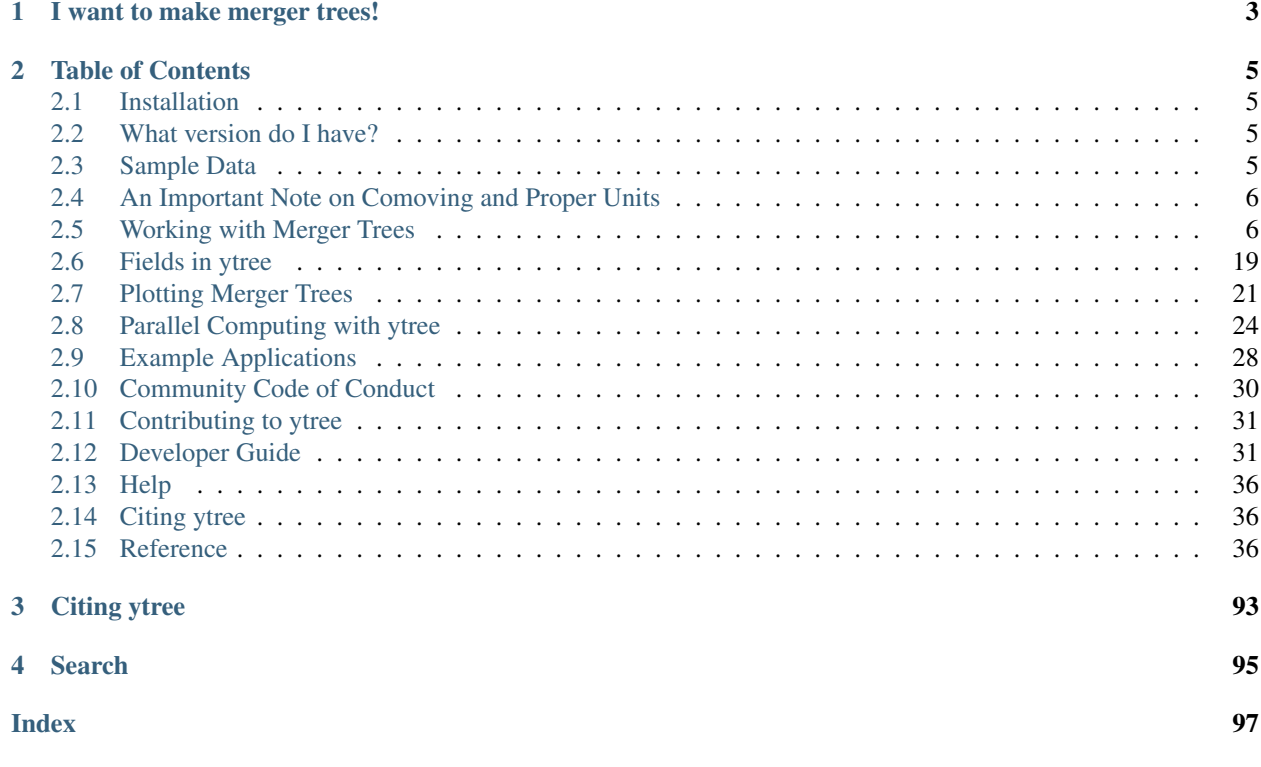

ytree is a tool for working with merger tree data from multiple sources. ytree is an extension of the [yt](https://yt-project.org/) analysis toolkit and provides a similar interface for merger tree data that includes universal field names, derived fields, and symbolic units.  $y$ tree is able to load in merger tree from the following formats:

- *[Amiga Halo Finder](#page-9-2)*
- *[Consistent-Trees](#page-10-0)*
- *[Consistent-Trees-HDF5](#page-11-0)*
- *[LHaloTree](#page-11-1)*
- *[LHaloTree-HDF5](#page-12-0)*
- *[MORIA](#page-13-0)*
- *[Rockstar Catalogs](#page-13-1)*
- *[TreeFarm](#page-13-2)*
- *[TreeFrog](#page-14-0)*

See *[Loading Data](#page-9-3)* for instructions specific to each format. All formats can be *[resaved with a universal format](#page-19-0)* that can be *[reloaded with ytree](#page-14-1)*. Individual trees for single halos can also be saved.

# CHAPTER 1

# I want to make merger trees!

<span id="page-6-0"></span>If you have halo catalog data that can be loaded by [yt,](https://yt-project.org/) then you can use the [treefarm](https://treefarm.readthedocs.io/) package to create merger trees. [treefarm](https://treefarm.readthedocs.io/) was once a part of ytree, but is now its own thing.

# CHAPTER 2

# Table of Contents

# <span id="page-8-1"></span><span id="page-8-0"></span>**2.1 Installation**

ytree's main dependency is [yt.](http://yt-project.org/) Once you have installed yt following the instructions [here,](http://yt-project.org/#getyt) ytree can be installed using pip.

```
$ pip install ytree
```
If you'd like to install the development version, the repository can be found at [https://github.com/ytree-project/ytree.](https://github.com/ytree-project/ytree) This can be installed by doing:

```
$ git clone https://github.com/ytree-project/ytree
$ cd ytree
$ pip install -e .
```
# <span id="page-8-2"></span>**2.2 What version do I have?**

To see what version of ytree you are using, do the following:

```
>>> import ytree
>>> print (ytree.__version__)
```
# <span id="page-8-3"></span>**2.3 Sample Data**

Sample datasets for every supported data format are available for download from the [yt Hub](https://girder.hub.yt/) in the [ytree data](https://girder.hub.yt/#collection/59835a1ee2a67400016a2cda) collection. The entire collection (about 979 MB) can be downloaded via the yt Hub's web interface by clicking on "Actions" dropdown menu on the far right and selecting "Download collection." Individual datasets can also be downloaded from this interface. Finally, the entire collection can be downloaded through the girder-client interface:

```
$ pip install girder-client
$ girder-cli --api-url https://girder.hub.yt/api/v1 download 59835a1ee2a67400016a2cda
˓→ytree_data
```
# <span id="page-9-0"></span>**2.4 An Important Note on Comoving and Proper Units**

Users of yt are likely familiar with conversion from proper to comoving reference frames by adding "cm" to a unit. For example, proper "Mpc" becomes comoving with "Mpccm". This conversion relies on all the data being associated with a single redshift. This is not possible here because the dataset has values for multiple redshifts. To account for this, the proper and comoving unit systems are set to be equal to each other.

```
>>> print (a.box_size)
100.0 Mpc/h
>>> print (a.box_size.to("Mpccm/h"))
100.0 Mpccm/h
```
Data should be assumed to be in the reference frame in which it was saved. For length scales, this is typically the comoving frame. When in doubt, the safest unit to use for lengths is "unitary", which a system normalized to the box size.

```
>>> print (a.box_size.to("unitary"))
1.0 unitary
```
# <span id="page-9-1"></span>**2.5 Working with Merger Trees**

The [Arbor](#page-41-0) class is responsible for loading and providing access to merger tree data. In this document, a loaded merger tree dataset is referred to as an **arbor**.  $y$ t ree provides several different ways to navigate, query, and analyze merger trees. It is recommended that you read this entire section to identify the way that is best for what you want to do.

## **2.5.1 Loading Data**

ytree can load merger tree data from multiple sources using the [load](#page-40-0) command.

```
>>> import ytree
>>> a = ytree.load("consistent_trees/tree_0_0_0.dat")
```
This command will determine the correct format and read in the data accordingly. For examples of loading each format, see below.

#### <span id="page-9-3"></span>**Loading Data**

Below are instructions for loading all supported datasets. All examples use the freely available *[Sample Data](#page-8-3)*.

#### <span id="page-9-2"></span>**Amiga Halo Finder**

The [Amiga Halo Finder](http://popia.ft.uam.es/AHF/Download.html) format stores data in a series of files, with one each per snapshot. Parameters are stored in ".parameters" and ".log" files, halo information in ".AHF\_halos" files, and descendent/ancestor links are stored in

".AHF\_mtree" files. Make sure to keep all of these together. To load, provide the name of the first ".parameter" file.

```
>>> import ytree
>>> a = ytree.load("ahf_halos/snap_N64L16_000.parameter",
... hubble_constant=0.7)
```
Note: Four important notes about loading AHF data:

- 1. The dimensionless Hubble parameter is not provided in AHF outputs. This should be supplied by hand using the hubble\_constant keyword. The default value is 1.0.
- 2. If the ".log" file is named in a unconventional way or cannot be found for some reason, its path can be specified with the log\_filename keyword argument. If no log file exists, values for omega\_matter, omega\_lambda, and box\_size (in units of Mpc/h) can be provided with keyword arguments named thusly.
- 3. There will be no ".AHF\_mtree" file for index 0 as the ".AHF\_mtree" files store links between files N-1 and N.
- 4. ytree is able to load data where the graph has been calculated instead of the tree. However, even in this case, only the tree is preserved in ytree. See the [Amiga Halo Finder Documentation](http://popia.ft.uam.es/AHF/Documentation.html) for a discussion of the difference between graphs and trees.

#### <span id="page-10-0"></span>**Consistent-Trees**

The [consistent-trees](https://bitbucket.org/pbehroozi/consistent-trees) format consists of a set of files called "locations.dat", "forests.list", at least one file named something like "tree\_0\_0\_0.dat". For large simulations, there may be a number of these "tree\_\*.dat" files. After running Rockstar and consistent-trees, these will most likely be located in the "rockstar\_halos/trees" directory. The full data set can be loaded by providing the path to the *locations.dat* file.

**>>> import ytree >>>** a = ytree.load("tiny\_ctrees/locations.dat")

Alternatively, data from a single tree file can be loaded by providing the path to that file.

```
>>> import ytree
>>> a = ytree.load("consistent_trees/tree_0_0_0.dat")
```
#### **Consistent-Trees hlist Files**

While running consistent-trees, a series of files will be created in the "rockstar\_halos/hlists" directory with the naming convention, "hlist\_<scale-factor>.list". These are the catalogs that will be combined to make the final output files. However, these files contain roughly 30 additional fields that are not included in the final output. Merger trees can be loaded by providing the path to the first of these files.

```
>>> import ytree
>>> a = ytree.load("ctrees_hlists/hlists/hlist_0.12521.list")
```
Note: Note, loading trees with this method will be slower than using the standard consistent-trees output file as ytree will have to assemble each tree across multiple files. This method is not recommended unless the additional fields are necessary.

#### <span id="page-11-0"></span>**Consistent-Trees-HDF5**

[Consistent-Trees-HDF5](https://github.com/uchuuproject/uchuutools) is a variant of the consistent-trees format built on HDF5. It is used by the [Skies & Universe](http://www.skiesanduniverses.org/) project. This format allows for access by either *forests* or *trees* as per the definitions above. The data can be stored as either a struct of arrays or an array of structs. Both layouts are supported, but  $y$ t  $r \in \mathbb{R}$  is currently optimized for the struct of arrays layout. Field access with struct of arrays will be 1 to 2 orders of magnitude faster than with array of structs.

Datasets from this format consist of a series of HDF5 files with the naming convention, *forest.h5*, *forest\_0.5*, . . . , *forest N.h5*. The numbered files contain the actual data while the *forest.h5* file contains virtual datasets that point to the data files. To load all the data, provide the path to the virtual dataset file:

```
>>> import ytree
>>> a = ytree.load("consistent_trees_hdf5/soa/forest.h5")
```
To load a subset of the full dataset, provide a single data file or a list/tuple of files.

```
>>> import ytree
>>> # single file
>>> a = ytree.load("consistent_trees_hdf5/soa/forest_0.h5")
>>> # multiple data files (sample data only has one)
>>> a = ytree.load(["forest_0.h5", "forest_1.h5"])
```
#### **Access by Forest**

By default, ytree will load consistent-trees-hdf5 datasets to provide access to each tree, such that a [N] will return the Nth tree in the dataset and  $a[N]$ <sup>"tree"</sup>] will return all halos in that tree. However, by providing the access="forest" keyword to [load](#page-40-0), data will be loaded according to the forest it belongs to.

```
>>> import ytree
>>> a = ytree.load("consistent_trees_hdf5/soa/forest.h5",
... access="forest")
```
In this mode,  $a[N]$  will return the Nth forest and  $a[N]$ ["forest"] will return all halos in that forest. In forest access mode, the "root" of the forest, i.e., the  $TreeNode$  object returned by doing a[N] will be the root of one of the trees in that forest. See *[Accessing All Nodes in a Forest](#page-17-0)* for how to locate all individual trees in a forest.

#### <span id="page-11-1"></span>**LHaloTree**

The [LHaloTree](http://adsabs.harvard.edu/abs/2005Natur.435..629S) format is typically one or more files with a naming convention like "trees\_063.0" that contain the trees themselves and a single file with a suffix ".a\_list" that contains a list of the scale factors at the time of each simulation snapshot.

Note: The LHaloTree format loads halos by forest. There is no need to provide the  $access="forest"$  keyword here.

In addition to the LHaloTree files,  $y$ t ree also requires additional information about the simulation from a parameter file (in [Gadget](http://wwwmpa.mpa-garching.mpg.de/gadget/) format). At minimum, the parameter file should contain the cosmological parameters HubbleParam, Omega0, OmegaLambda, BoxSize, PeriodicBoundariesOn, and ComovingIntegrationOn, and the unit parameters UnitVelocity\_in\_cm\_per\_s, UnitLength\_in\_cm, and UnitMass\_in\_g. If not specified explicitly (see below), a file with the extension ".param" will be searched for in the directory containing the LHaloTree files.

If all of the required files are in the same directory, an LHaloTree catalog can be loaded from the path to one of the tree files.

```
>>> import ytree
>>> a = ytree.load("lhalotree/trees_063.0")
```
Both the scale factor and parameter files can be specified explicitly through keyword arguments if they do not match the expected pattern or are located in a different directory than the tree files.

```
>>> a = ytree.load("lhalotree/trees_063.0",
... parameter_file="lhalotree/param.txt",
... scale_factor_file="lhalotree/a_list.txt")
```
The scale factors and/or parameters themselves can also be passed explicitly from python.

```
>>> import numpy as np
>>> parameters = dict(HubbleParam=0.7, Omega0=0.3, OmegaLambda=0.7,
... BoxSize=62500, PeriodicBoundariesOn=1, ComovingIntegrationOn=1,
... UnitVelocity_in_cm_per_s=100000, UnitLength_in_cm=3.08568e21,
... UnitMass_in_g=1.989e+43)
>>> scale_factors = [ 0.0078125, 0.012346 , 0.019608 , 0.032258 , 0.047811 ,
... 0.051965 , 0.056419 , 0.061188 , 0.066287 , 0.071732 ,
... 0.07754 , 0.083725 , 0.090306 , 0.097296 , 0.104713 ,
... 0.112572 , 0.120887 , 0.129675 , 0.13895 , 0.148724 ,
... 0.159012 , 0.169824 , 0.181174 , 0.19307 , 0.205521 ,
... 0.218536, 0.232121, 0.24628, 0.261016, 0.27633
... 0.292223 , 0.308691 , 0.32573 , 0.343332 , 0.361489
... 0.380189 , 0.399419 , 0.419161 , 0.439397 , 0.460105 ,
... 0.481261 , 0.502839 , 0.524807 , 0.547136 , 0.569789 ,
... 0.59273 , 0.615919 , 0.639314 , 0.66287 , 0.686541 ,
... 0.710278 , 0.734031 , 0.757746 , 0.781371 , 0.804849 ,
... 0.828124 , 0.851138 , 0.873833 , 0.896151 , 0.918031 ,
... 0.939414, 0.960243, 0.980457, 1.
>>> a = ytree.load("lhalotree/trees_063.0",
... parameters=parameters,
... scale_factors=scale_factors)
```
#### <span id="page-12-0"></span>**LHaloTree-HDF5**

This is the same algorithm as *[LHaloTree](#page-11-1)*, except with data saved in HDF5 files instead of unformatted binary. LHaloTree-HDF5 is one of the formats used by the [Illustris-TNG project](https://www.tng-project.org/) and is described in detail [here.](https://www.tng-project.org/data/docs/specifications/#sec4b) Like *[LHaloTree](#page-11-1)*, this format supports *[accessing trees by forest](#page-17-0)*. The LHaloTree-HDF5 format stores trees in multiple HDF5 files contained within a single directory. Each tree is fully contained within a single file, so loading is possible even when only a subset of all files is present. To load, provide the path to one file.

```
>>> import ytree
>>> a = ytree.load("TNG50-4-Dark/trees_sf1_099.0.hdf5")
```
The files do not contain information on the box size and cosmological parameters of the simulation, but they can be provided by hand, with the box size assumed to be in units of comoving Mpc/h.

```
>>> import ytree
>>> a = ytree.load("TNG50-4-Dark/trees_sf1_099.0.hdf5",
... box_size=35, hubble_constant=0.6774,
... omega_matter=0.3089, omega_lambda=0.6911)
```
The LHaloTree-HDF5 format contains multiple definitions of halo mass (see [here\)](https://www.tng-project.org/data/docs/specifications/#sec4b), and as such, the field alias "mass" is not defined by default. However, the *[alias can be created](#page-22-1)* if one is preferable. This is also necessary to facilitate *[Accessing the Progenitor Lineage of a Tree](#page-18-0)*.

**>>>** a.add\_alias\_field("mass", "Group\_M\_TopHat200", units="Msun")

#### <span id="page-13-0"></span>**MORIA**

[MORIA](https://bdiemer.bitbucket.io/sparta/analysis_moria.html) is a merger tree extension of the [SPARTA](https://bdiemer.bitbucket.io/sparta/index.html) code [\(Diemer 2017;](https://ui.adsabs.harvard.edu/abs/2017ApJS..231....5D/) [Diemer 2020a\)](https://ui.adsabs.harvard.edu/abs/2020ApJS..251...17D/). An output from MORIA is a single HDF5 file, whose path should be provided for loading.

```
>>> import ytree
>>> a = ytree.load("moria/moria_tree_testsim050.hdf5")
```
Merger trees in MORIA are organized by *[forest](#page-17-0)*, so printing a.size (following the example above) will give the number of forests, not the number of trees. MORIA outputs contain multiple definitions of halo mass (see [here\)](https://bdiemer.bitbucket.io/sparta/analysis_moria_output.html#complete-list-of-catalog-tree-fields-in-erebos-catalogs), and as such, the field alias "mass" is not defined by default. However, the *[alias can be created](#page-22-1)* if one is preferable. This is also necessary to facilitate *[Accessing the Progenitor Lineage of a Tree](#page-18-0)*.

**>>>** a.add\_alias\_field("mass", "Mpeak", units="Msun")

On rare occasions, a halo will be missing from the output even though another halo claims it as its descendent. This is usually because the halo has dropped below the minimum mass to be included. In these cases, MORIA will reassign the halo's descendent using the descendant\_index field (see discussion in [here\)](https://bdiemer.bitbucket.io/sparta/analysis_moria_output.html). If ytree encounters such a situation, a message like the one below will be printed.

```
\Rightarrow b = a[85]
>>> print (t["tree", "Mpeak"])
ytree: [INFO ] 2021-05-04 15:29:19,723 Reassigning descendent of halo 374749 from
˓→398837 to 398836.
[1.458e+13 1.422e+13 1.363e+13 1.325e+13 1.295e+13 1.258e+13 1.212e+13 ...
 1.309e+11 1.178e+11 1.178e+11 1.080e+11 9.596e+10 8.397e+10] Msun/h
```
#### <span id="page-13-1"></span>**Rockstar Catalogs**

[Rockstar](https://bitbucket.org/gfcstanford/rockstar) catalogs with the naming convention "out \*.list" will contain information on the descendent ID of each halo and can be loaded independently of consistent-trees. This can be useful when your simulation has very few halos, such as in a zoom-in simulation. To load in this format, simply provide the path to one of these files.

```
>>> import ytree
>>> a = ytree.load("rockstar/rockstar_halos/out_0.list")
```
#### <span id="page-13-2"></span>**TreeFarm**

Merger trees created with [treefarm](https://treefarm.readthedocs.io/) can be loaded in by providing the path to one of the catalogs created during the calculation.

```
>>> import ytree
>>> a = ytree.load("tree_farm/tree_farm_descendents/fof_subhalo_tab_000.0.h5")
```
#### <span id="page-14-0"></span>**TreeFrog**

[TreeFrog](https://github.com/pelahi/TreeFrog) generates merger trees primarily for [VELOCIraptor](https://github.com/pelahi/VELOCIraptor-STF) halo catalogs. The TreeFrog format consists of a series of HDF5 files. One file contains meta-data for the entire dataset. The other files contain the tree data, split into HDF5 groups corresponding to the original halo catalogs. To load, provide the path to the "foreststats" file, i.e., the one ending in ".hdf5".

```
>>> import ytree
>>> a = ytree.load("treefrog/VELOCIraptor.tree.t4.0-131.walkabletree.sage.forestID.
˓→foreststats.hdf5")
```
Merger trees in TreeFrog are organized by *[forest](#page-17-0)*, so printing a.size (following the example above) will give the number of forests. Note, however, the id of the root halo for any given forest is not the same as the forest id.

```
>>> my_tree = a[0]
>>> print (my_tree["uid"])
131000000000001
>>> print (my_tree["ForestID"])
104000000011727
```
TreeFrog outputs contain multiple definitions of halo mass, and as such, the field alias "mass" is not defined by default. However, the *[alias can be created](#page-22-1)* if one is preferable. This is also necessary to facilitate *[Accessing the Progenitor](#page-18-0) [Lineage of a Tree](#page-18-0)*.

**>>>** a.add\_alias\_field("mass", "Mass\_200crit", units="Msun")

#### <span id="page-14-1"></span>**Saved Arbors (ytree format)**

Once merger tree data has been loaded, it can be saved to a universal format using save arbor or save tree. These can be loaded by providing the path to the primary HDF5 file.

```
>>> import ytree
>>> a = ytree.load("arbor/arbor.h5")
```
See *[Saving Arbors and Trees](#page-19-0)* for more information on saving arbors and trees.

### **2.5.2 Getting Started with Merger Trees**

Very little happens immediately after a dataset has been loaded. All tree construction and data access occurs only on demand. After loading, information such as the simulation box size, cosmological parameters, and the available fields can be accessed.

```
>>> print (a.box_size)
100.0 Mpc/h
>>> print (a.hubble_constant, a.omega_matter, a.omega_lambda)
0.695 0.285 0.715
>>> print (a.field_list)
['scale', 'id', 'desc_scale', 'desc_id', 'num_prog', ...]
```
Similar to [yt,](http://yt-project.org/docs/dev/analyzing/fields.html) ytree supports accessing fields by their native names as well as generalized aliases. For more information on fields in ytree, see *[Fields in ytree](#page-22-0)*.

#### **How many trees are there?**

The total number of trees in the arbor can be found using the size attribute. As soon as any information about the collection of trees within the loaded dataset is requested, arrays will be created containing the metadata required for generating the root nodes of every tree.

```
>>> print (a.size)
Loading tree roots: 100%|| 5105985/5105985 [00:00<00:00, 505656111.95it/s]
327
```
#### **Root Fields**

Field data for all tree roots is accessed by querying the  $Arbor$  in a dictionary-like manner.

```
>>> print (a["mass"])
Getting root fields: 100%|| 327/327 [00:00<00:00, 9108.67it/s]
[6.57410072e+14 5.28489209e+14 5.18129496e+14 4.88920863e+14, ...
  8.68489209e+11 8.68489209e+11 8.68489209e+11] Msun
```
ytree uses the [unyt](https://unyt.readthedocs.io/) package for symbolic units on NumPy arrays.

```
>>> print (a["virial_radius"].to("Mpc/h"))
[ 1.583027 1.471894 1.462154 1.434253 1.354779 1.341322 1.28617, ...,
 0.173696 0.173696 0.173696 0.173696 0.173696] Mpc/h
```
When dealing with cosmological simulations, care must be taken to distinguish between comoving and proper reference frames. Please read *[An Important Note on Comoving and Proper Units](#page-9-0)* before your magical ytree journey begins.

#### **Accessing Individual Trees**

Individual trees can be accessed by indexing the [Arbor](#page-41-0) object.

```
>>> print (a[0])
TreeNode[12900]
```
A *[TreeNode](#page-46-0)* is one halo in a merger tree. The number is the universal identifier associated with halo. It is unique to the whole arbor. Fields can be accessed for any given  $TreeNode$  in the same dictionary-like fashion.

```
>>> my_tree = a[0]
>>> print (my_tree["mass"])
657410071942446.1 Msun
```
Array slicing can also be used to select multiple  $TreeNode$  objects. This will return a generator that can be iterated over or cast to a list.

```
>>> every_second_tree = list(a[::2])
>>> print (every_second_tree[0]["mass"])
657410071942446.1 Msun
```
Note, the  $Arbor$  object does not store individual  $TreeNode$  objects, it only generates them. Thus, one must explicitly keep around any *[TreeNode](#page-46-0)* object for changes to persist. This is illustrated below:

```
>>> # this will not work
>>> a[0].thing = 5
>>> print (a[0].thing)
Traceback (most recent call last):
File "<stdin>", line 1, in <module>
AttributeError: 'TreeNode' object has no attribute 'thing'
>>> # this will work
>>> my_tree = a[0]
>>> my_tree.thing = 5
>>> print (my_tree.thing)
5
```
The only exception to this is computing the number of nodes in a tree. This information will be propagated back to the [Arbor](#page-41-0) as it can be expensive to compute for large trees.

```
>>> my_tree = a[0]
print (my_tree.tree_size) # call function to calculate tree size
691
\rightarrow\rightarrow new tree = a[0]
print (new_tree.tree_size) # retrieved from a cache
691
```
#### **Accessing the Nodes in a Tree or Forest**

A node is defined as a single halo at a single time in a merger tree. Throughout these docs, the words halo and node are used interchangeably. Nodes in a given tree can be accessed in three different ways: by *[Accessing All Nodes in](#page-16-0) [a Tree](#page-16-0)*, *[Accessing All Nodes in a Forest](#page-17-0)*, or *[Accessing the Progenitor Lineage of a Tree](#page-18-0)*. Each of these will return a generator of [TreeNode](#page-46-0) objects or field values for all [TreeNode](#page-46-0) objects in the tree, forest, or progenitor line. To get a specific node from a tree, see *[Accessing a Single Node in a Tree](#page-18-1)*.

Note: Access by forest is supported even for datasets that do not group trees by forest. If you have no requirement for the order in which nodes are to be returned, then access by forest is recommended as it will be considerably faster than access by tree. Access by tree is effectively a depth-first walk through the tree. This requires additional data structures to be built, whereas forest access does not.

#### <span id="page-16-0"></span>**Accessing All Nodes in a Tree**

The full lineage of the tree can be accessed by querying any *[TreeNode](#page-46-0)* with the tree keyword. As of ytree version 3.0, this returns a generator that can be used to loop through all nodes in the tree.

```
>>> print (my_tree["tree"])
<generator object TreeNode._tree_nodes at 0x11bbc1f20>
>>> # loop over nodes
>>> for my_node in my_tree["tree"]:
... print (my_node, my_node["mass"])
TreeNode[12900] 657410100000000.0 Msun
TreeNode[12539] 657410100000000.0 Msun
TreeNode[12166] 653956900000000.0 Msun
TreeNode[11796] 650071960000000.0 Msun
...
```
To store all the nodes in a single structure, convert it to a list:

**>>>** print (list(my\_tree["tree"])) [TreeNode[12900], TreeNode[12539], TreeNode[12166], TreeNode[11796], ... TreeNode[591]]

Fields can be queried for the tree by including the field name.

```
>>> print (my_tree["tree", "virial_radius"])
[ 2277.73669065 2290.65899281 2301.43165468 2311.47625899 2313.99280576 ...
 434.59856115 410.13381295 411.25755396] kpc
```
The above examples will work for any halo in the tree, not just the final halo. The full tree leading up to any given halo can be accessed in the same way.

```
>>> tree_nodes = list(my_tree["tree"])
>>> # start with the 3rd halo in the above tree
>>> sub_tree = tree_nodes[2]
>>> print (list(sub_tree["tree"]))
[TreeNode[12166], TreeNode[11796], TreeNode[11431], TreeNode[11077], ...
TreeNode[591]]
>>> print (sub_tree["tree", "virial_radius"])
[2301.4316 2311.4763 2313.993 2331.413 2345.5454 2349.918 ...
 434.59857 410.13382 411.25757] kpc
```
#### <span id="page-17-0"></span>**Accessing All Nodes in a Forest**

The *[Consistent-Trees-HDF5](#page-11-0)*, *[LHaloTree](#page-11-1)*, *[LHaloTree-HDF5](#page-12-0)*, *[MORIA](#page-13-0)*, *[TreeFrog](#page-14-0)* formats provide access to halos grouped by forest. A forest is a group of trees with halos that interact in a non-merging way through processes like fly-bys.

```
>>> import ytree
>>> a = ytree.load("consistent_trees_hdf5/soa/forest.h5",
... access="forest")
>>> my_forest = a[0]
>>> # all halos in the forest
>>> print (list(my_forest["forest"]))
[TreeNode[90049568], TreeNode[88202573], TreeNode[86292249], ...
TreeNode[9272027], TreeNode[7435733], TreeNode[5768880]]
>>> # all halo masses in forest
>>> print (my_forest["forest", "mass"])
[3.38352524e+11 3.34071450e+11 3.34071450e+11 3.31709477e+11 ...
7.24092117e+09 4.34455270e+09] Msun
```
To find all the roots in that forest, i.e., the roots of all individual trees contained, see *[Accessing the Root Nodes of a](#page-19-1) [Forest](#page-19-1)*.

#### **Accessing a Halo's Ancestors and Descendent**

The direct ancestors of any  $TreeNode$  object can be accessed through the ancestors attribute.

```
>>> my_ancestors = list(my_tree.ancestors)
>>> print (my_ancestors)
[TreeNode[12539]]
```
A halo's descendent can be accessed in a similar fashion.

```
>>> print (my_ancestors[0].descendent)
TreeNode[12900]
```
#### <span id="page-18-0"></span>**Accessing the Progenitor Lineage of a Tree**

Similar to the tree keyword, the prog keyword can be used to access the line of main progenitors. Just as above, this returns a generator of *[TreeNode](#page-46-0)* objects.

```
>>> print (list(my_tree["prog"]))
[TreeNode[12900], TreeNode[12539], TreeNode[12166], TreeNode[11796], ...
TreeNode[62]]
```
Fields for the main progenitors can be accessed just like for the whole tree.

```
>>> print (my_tree["prog", "mass"])
[ 6.57410072e+14 6.57410072e+14 6.53956835e+14 6.50071942e+14 ...
  8.29496403e+13 7.72949640e+13 6.81726619e+13 5.99280576e+13] Msun
```
Progenitor lists and fields can be accessed for any halo in the tree.

```
>>> tree_nodes = list(my_tree["tree"])
>>> # pick a random halo in the tree
>>> my_halo = tree_nodes[42]
>>> print (list(my_halo["prog"]))
[TreeNode[588], TreeNode[446], TreeNode[317], TreeNode[200], TreeNode[105],
TreeNode[62]]
>>> print (my_halo["prog", "virial_radius"])
[1404.1354 1381.4087 1392.2404 1363.2145 1310.3842 1258.0159] kpc
```
#### **Customizing the Progenitor Line**

By default, the progenitor line is defined as the line of the most massive ancestors. This can be changed by calling the set selector.

```
>>> a.set_selector("max_field_value", "virial_radius")
```
New selector functions can also be supplied. These functions should minimally accept a list of ancestors and return a single [TreeNode](#page-46-0).

```
>>> def max_value(ancestors, field):
... vals = np.array([a[field] for a in ancestors])
... return ancestors[np.argmax(vals)]
...
>>> ytree.add_tree_node_selector("max_field_value", max_value)
>>>
>>> a.set_selector("max_field_value", "mass")
>>> my_tree = a[0]
>>> print (list(my_tree["prog"]))
```
#### <span id="page-18-1"></span>**Accessing a Single Node in a Tree**

The  $qet\_node$  functions can be used to retrieve a single node from the forest, tree, or progenitor lists.

**>>>** my\_tree = a[0] **>>>** my\_node = my\_tree.get\_node("forest", 5)

This function can be called for any node in a tree. For selection by "tree" or "prog", the index of the node returned will be relative to the calling node, i.e., calling with 0 will return the original node. For selection by "forest", the index is the absolute index within the entire forest and not relative to the calling node.

#### **Accessing the Leaf Nodes of a Tree**

The leaf nodes of a tree are the nodes with no ancestors. These are the very first halos to form. Accessing them for any tree can be useful for semi-analytical models or any framework where you want to start at the origins of a halo and work forward in time. The  $get\_leaf\_nodes$  function will return a generator of all leaf nodes of a tree's forest, tree, or progenitor lists.

```
>>> my_tree = a[0]
>>> my_leaves = my_tree.get_leaf_nodes(selector="forest")
>>> for my_leaf in my_leaves:
... print (my_leaf)
```
Similar to the [get\\_node](#page-47-0) function, calling [get\\_leaf\\_nodes](#page-46-1) with selector set to "tree" or "prog" will return only leaf nodes from the tree for which the calling node is the head. With selector set to "forest", the resulting leaf nodes will be all the leaf nodes in the forest, regardless of the calling node.

#### <span id="page-19-1"></span>**Accessing the Root Nodes of a Forest**

A forest can have multiple root nodes, i.e., nodes that have no descendent. The get root nodes function will return a generator of all the root nodes in the forest. This function can be called from any tree within a forest.

```
>>> my_tree = a[0]
>>> my_roots = my_tree.get_root_nodes()
>>> for my_root in my_roots:
... print (my_root)
```
### <span id="page-19-0"></span>**2.5.3 Saving Arbors and Trees**

Arbors of any type can be saved to a universal file format with the [save\\_arbor](#page-44-0) function. These can be reloaded with the  $load$  command. This format is optimized for fast tree-building and field-access and so is recommended for most situations.

```
>>> fn = a.save_arbor()
Setting up trees: 100%|| 327/327 [00:00<00:00, 483787.45it/s]
Getting fields [1/1]: 100%|| 327/327 [00:00<00:00, 36704.51it/s]
Creating field arrays [1/1]: 100%|| 613895/613895 [00:00<00:00, 7931878.47it/s]
>>> a2 = ytree.load(fn)
```
By default, all trees and all fields will be saved, but this can be customized with the trees and fields keywords.

For convenience, individual trees can also be saved by calling [save\\_tree](#page-48-0).

```
>>> my_tree = a[0]
>>> fn = my_tree.save_tree()
Creating field arrays [1/1]: 100%|| 4897/4897 [00:00<00:00, 13711286.17it/s]
>>> a2 = ytree.load(fn)
```
# **2.5.4 Searching Through Merger Trees (Accessing Like a Database)**

There are a couple different ways to search through a merger tree dataset to find halos meeting various criteria, similar to the type of selection done with a relational database. The method discussed in *[Select Halos](#page-20-0)* can be used with all data loadable with ytree, while the one described in *[Select Halos with yt](#page-20-1)* is only available for *[Saved Arbors \(ytree](#page-14-1) [format\)](#page-14-1)*.

#### <span id="page-20-0"></span>**Select Halos**

The [select\\_halos](#page-45-0) function can be used to search the *[Arbor](#page-41-0)* for halos matching a specific set of criteria.

```
>>> halos = list(a.select_halos("tree['forest', 'mass'].to('Msun') > 5e11"))
Selecting halos (found 3): 100%|| 32/32 [00:00<00:00, 107.70it/s]
>>> print (halos)
[TreeNode[1457223360], TreeNode[1457381406], TreeNode[1420495006]]
```
The [select\\_halos](#page-45-0) function will return a generator of  $TreeNode$  objects that can be iterated over or cast to a list, as above. The function will return halos as they are found so the user does not have to wait until the end to begin working with them. The progress bar will continually update to report the number of matches found.

The selection criteria string should be designed to eval correctly with a *[TreeNode](#page-46-0)* object, named "tree". More complex criteria can be supplied using & and |.

```
>>> for halo in a.select_halos("(tree['tree', 'mass'].to('Msun') > 2e11) & (tree['tree
˓→', 'redshift'] < 0.2)"):
... progenitor_pos = halo["prog", "position"]
Selecting halos (found 69): 100%|| 32/32 [00:01<00:00, 22.50it/s]
```
#### <span id="page-20-1"></span>**Select Halos with yt**

Note: This functionality only works with *[Saved Arbors \(ytree format\)](#page-14-1)*. You will need to *[save your data in the ytree](#page-19-0) [format](#page-19-0)*.

The get yt selection function provides enhanced functionality beyond the capabilities of select halos by loading the dataset into [yt.](https://yt-project.org/) Given search criteria,  $get\_yt\_selection$  will return a [YTCutRegion](http://yt-project.org/docs/dev/reference/api/yt.data_objects.selection_objects.cut_region.html#yt.data_objects.selection_objects.cut_region.YTCutRegion) data container that can then be queried to get the value of any field for all halos meeting the criteria. This [YTCutRegion](http://yt-project.org/docs/dev/reference/api/yt.data_objects.selection_objects.cut_region.html#yt.data_objects.selection_objects.cut_region.YTCutRegion) can then be used to *[generate tree nodes](#page-21-0)* or *[query fields](#page-21-1)*.

#### **Creating the Selection**

Search criteria can be provided using a series of keywords: above, below, equal, and about.

```
>>> import ytree
>>> a = ytree.load("arbor/arbor.h5")
>>> selection = a.get_yt_selection(,
... above=[("mass", 1e13, "Msun"),
... ("redshift", 0.5)])
```
An individual criterion should be expressed as a tuple (e.g., (field, value, <units>)), and the above keywords accept a list of those tuples. The criteria keywords can be given together and the halos must meet all criteria, i.e., the criteria are combined with an AND operator.

```
>>> selection = a.get_yt_selection(
... below=[("mass", 1e13, "Msun")],
... above=[("redshift", 1)])
```
For more complex search criteria, a cut region conditional string can be provided instead. These should be of the form described in [Cut Regions.](http://yt-project.org/docs/dev/analyzing/filtering.html#cut-regions) These cannot not be given with any of the previously mentioned keywords.

```
>>> selection = a.get_yt_selection(
... conditionals=['obj["halos", "mass"] > 1e12'])
```
#### **Querying the Selection**

The selection object returned by  $get\_yt\_selection$  can then be queried to get field values for all matching halos. Fields should be queried as ("halos", <field name>).

```
>>> # halos with masses of 1e14 Msun +/- 5%
>>> selection = a.get_yt_selection(
        about=[("mass", 1e14, "Msun", 0.05)])
>>> print (selection["halos", "redshift"])
[0.82939091 0.97172537 1.02453741 0.31893065 0.74571856 0.97172537 ...
0.50455122 0.53499009 0.18907477 0.29567248 0.31893065] dimensionless
```
#### <span id="page-21-0"></span>**Getting Halos from the Selection**

The [get\\_nodes\\_from\\_selection](#page-52-0) function will return a generator of [TreeNode](#page-46-0) objects for all halos contained within the selection.

```
>>> # halos with masses of 1e14 Msun +/- 5%
>>> selection = a.get_yt_selection(
        about=[("mass", 1e14, "Msun", 0.05)])
>>> for node in a.get_nodes_from_selection(selector):
        ... print (node["prog", "mass"])
```
This function can generate [TreeNode](#page-46-0) objects for *[any yt data container](#page-21-1)*.

#### <span id="page-21-1"></span>**2.5.5 Halos and Fields from yt Data Containers**

Note: This functionality only works with *[Saved Arbors \(ytree format\)](#page-14-1)*. You will need to *[save your data in the ytree](#page-19-0) [format](#page-19-0)*.

For merger tree data in the *[ytree format](#page-14-1)*, the *[yt](https://yt-project.org/) ds* attribute provides access to the data as a yt dataset. This allows one to analyze the entire dataset using the full range of functionality provided by yt. In this way, a merger tree dataset is very much like any particle dataset, where each particle represent a halo at a single time. For example, this makes it possible to select halos within [geometric data containers,](http://yt-project.org/docs/dev/analyzing/objects.html#data-objects) like spheres or regions.

```
>>> import ytree
>>> a = ytree.load("arbor/arbor.h5")
```
(continues on next page)

(continued from previous page)

```
>>> ds = a.ytds
>>> sphere = ds.sphere(ds.domain_center, (5, "Mpc"))
>>> print (sphere["halos", "mass"])
```
These data containers can then be given to the [get\\_nodes\\_from\\_selection](#page-52-0) function to *[get the tree nodes](#page-21-0)* for all halos within the container.

```
>>> sphere = ds.sphere(ds.domain_center, (5, "Mpc"))
>>> for node in a.get_nodes_from_selection(sphere):
... print (node["position"])
```
# <span id="page-22-0"></span>**2.6 Fields in ytree**

yt ree supports multiple types of fields, each representing numerical values associated with each halo in the  $Arbor.$  $Arbor.$ These include the *[native fields](#page-22-2)* stored on disk, *[alias fields](#page-22-1)*, *[derived fields](#page-23-0)*, and *[analysis fields](#page-24-1)*.

### **2.6.1 The Field Info Container**

Each  $Arbor$  contains a dictionary, called field info, with relevant information for each available field. This information can include the units, type of field, any dependencies or aliases, and things relevant to reading the data from disk.

```
>>> import ytree
\Rightarrow a = ytree.load("tree_0_0_0.dat")
>>> print (a.field_info["Rvir"])
{'description': 'Halo radius (kpc/h comoving).', 'units': 'kpc/h ', 'column': 11,
'aliases': ['virial_radius']}
>>> print (a.field_info["mass"])
{'type': 'alias', 'units': 'Msun', 'dependencies': ['Mvir']}
```
### <span id="page-22-2"></span>**2.6.2 Fields on Disk**

Every field stored in the dataset's files should be available within the [Arbor](#page-41-0). The field\_list contains a list of all fields on disk with their native names.

```
>>> print (a.field_list)
['scale', 'id', 'desc_scale', 'desc_id', 'num_prog', ...]
```
### <span id="page-22-1"></span>**2.6.3 Alias Fields**

Because the various dataset formats use different naming conventions for similar fields, ytree allows fields to be referred to by aliases. This allows for a universal set of names for the most common fields. Many are added by default, including "mass", "virial\_radius", "position\_<xyz>", and "velocity\_<xyz>". The list of available alias and derived fields can be found in the derived\_field\_list.

```
>>> print (a.derived_field_list)
['uid', 'desc_uid', 'scale_factor', 'mass', 'virial_mass', ...]
```
Additional aliases can be added with add alias field.

```
>>> a.add_alias_field("amount_of_stuff", "mass", units="kg")
>>> print (a["amount_of_stuff"])
[1.30720461e+45, 1.05085632e+45, 1.03025691e+45, \ldots]1.72691772e+42, 1.72691772e+42, 1.72691772e+42]) kg
```
## <span id="page-23-0"></span>**2.6.4 Derived Fields**

Derived fields are functions of existing fields, including other derived and alias fields. New derived fields are created by providing a defining function and calling [add\\_derived\\_field](#page-43-0).

```
>>> def potential_field(field, data):
... # data.arbor points to the parent Arbor
... return data["mass"] / data["virial_radius"]
...
>>> a.add_derived_field("potential", potential_field, units="Msun/Mpc")
[2.88624262e+14 \quad 2.49542426e+14 \quad 2.46280488e+14, \ldots]3.47503685e+12 3.47503685e+12 3.47503685e+12] Msun/Mpc
```
Field functions should take two arguments. The first is a dictionary that will contain basic information about the field, such as its name. The second argument represents the data container for which the field will be defined. It can be used to access field data for any other available field. This argument will also have access to the parent  $Arbor$  as data.arbor.

### **2.6.5 Vector Fields**

For fields that have x, y, and z components, such as position, velocity, and angular momentum, a single field can be queried to return an array with all the components. For example, for fields named "position\_x", "position\_y", and "position\_z", the field "position" will return the full vector.

```
>>> print (a["position"])
[[0.0440018, 0.0672202, 0.9569643],
[0.7383264, 0.1961563, 0.0238852],
[0.7042797, 0.6165487, 0.500576 ],
...
 [0.1822363, 0.1324423, 0.1722414],
 [0.8649974, 0.4718005, 0.7349876]]) unitary
```
A list of defined vector fields can be seen by doing:

```
>>> print (a.field_info.vector_fields)
('position', 'velocity', 'angular_momentum')
```
For all vector fields, a "\_magnitude" field also exists, defined as the quadrature sum of the components.

```
>>> print (a["velocity_magnitude"])
[ 488.26936644 121.97143067 146.81450507, ...
 200.74057711 166.13782652 529.7336846 ] km/s
```
Only specifically registered fields will be available as vector fields. For example, saved *[Analysis Fields](#page-24-1)* with x,y,z components will not automatically be available. However, vector fields can be created with the add vector field function.

**>>>** a.add\_vector\_field("thing")

The above example assumes that fields named "thing\_x", "thing\_y", and "thing\_z" already exist.

### <span id="page-24-1"></span>**2.6.6 Analysis Fields**

Analysis fields provide a means for saving the results of complicated analysis for any halo in the [Arbor](#page-41-0). This would be operations beyond derived fields, for example, things that might require loading the original simulation snapshots. New analysis fields are created with  $add\_analysis\_field$  and are initialized to zero.

```
>>> a.add_analysis_field("saucer_sections", units="m**2")
>>> my_tree = a[0]
>>> print (my tree<sup>["tree", "saucer sections"])</sup>
[ 0., 0., 0., 0., 0., 0., 0., 0., 0., 0., 0., 0., 0.,
 0., 0.,] m**2
>>> import numpy as np
>>> for halo in my_tree["tree"]:
... halo["saucer_sections"] = np.random.random() # complicated analysis
...
>>> print (my_tree["tree", "saucer_sections"])
[ 0.33919263 0.79557815 0.38264336 0.53073945 0.09634924 0.6035886, ...
 0.9506636 0.9094426 0.85436984 0.66779632 0.58816873] m**2
```
Analysis fields will be saved when the  $TreeNode$  objects that have been analyzed are saved with  $save\_arbor$  or [save\\_tree](#page-48-0).

```
>>> my_trees = a[:] # all trees
>>> for my_tree in my_trees:
... # do analysis...
>>> a.save_arbor(trees=my_trees)
```
**Note:** Trees with altered analysis fields must be provided explicitly to  $save\_arbor$  in order for fields to be saved properly.

#### **Re-saving Analysis Fields**

All analysis fields are saved to sidecar files with the "-analysis" keyword appended to them. They can be altered and the arbor re-saved as many times as you like. In the very specific case of re-saving all trees and not providing a new filename or custom list of fields (as in the example above), analysis fields will be saved in place (i.e., over-writing the "-analysis" files). The conventional on-disk fields will not be re-saved as they cannot be altered.

# <span id="page-24-0"></span>**2.7 Plotting Merger Trees**

Some relatively simple visualizations of merger trees can be made with the  $TreePlot$  command.

### **2.7.1 Additional Dependencies**

Making merger tree plots with ytree requires the [pydot](https://pypi.org/project/pydot/) and [graphviz](https://www.graphviz.org/) packages. pydot can be installed with pip and the [graphviz](https://www.graphviz.org/) website provides a number of installation options.

### **2.7.2 Making Tree Plots**

The *[TreePlot](#page-53-1)* command can be used to create a [digraph](https://en.wikipedia.org/wiki/Directed_graph) depicting halos as filled circles with sizes proportional to their mass. The main progenitor line will be colored red.

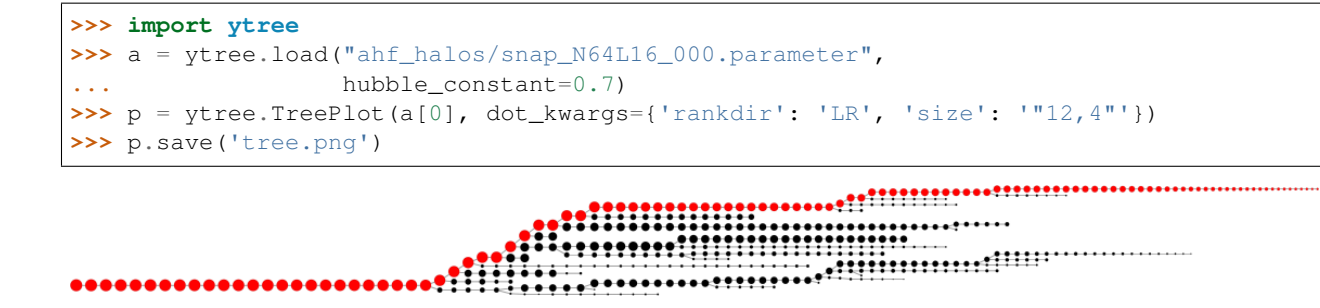

#### **Plot Modifications**

Four  $TreePlot$  attributes can be set to modify the default plotting behavior. These are:

- *size\_field*: The field to determine the size of each circle. Default: 'mass'.
- *size\_log*: Whether to scale circle sizes based on log of size field. Default: True.
- *min\_mass*: The minimum halo mass to be included in the plot. If given as a float, units are assumed to be Msun. Default: None.
- *min\_mass\_ratio*: The minimum ratio between a halo's mass and the mass of the main halo to be included in the plot. Default: None.

```
>>> import ytree
>>> a = ytree.load("ahf_halos/snap_N64L16_000.parameter",
... hubble_constant=0.7)
>>> p = ytree.TreePlot(a[0], dot_kwargs={'rankdir': 'LR', 'size': '"12,4"'})
>>> p.min_mass_ratio = 0.01
>>> p.save('tree_small.png')
```
#### **Customizing Node Appearance**

The appearance of the nodes can be customized by providing a function that returns a dictionary of keywords that will be used to create the pydot node. This should accept a single argument that is a *[TreeNode](#page-46-0)* object representing the halo to be plotted. For example, the following function will add labels of the halo id and mass and make the node shape square. It will also color the most massive progenitor red.

```
def my_node(halo):
    prog = list(halo.find_root()['prog', 'uid'])
    if halo['uid'] in prog:
         color = 'red'
    else:
         color = 'black'
    label = \langle\boldsymbol{u} \boldsymbol{u} \boldsymbol{n}id: %d
    mass: %.2e Msun
     """ % (halo['uid'], halo['mass'].to('Msun'))
```
(continues on next page)

(continued from previous page)

```
my_kwargs = {"label": label, "fontsize": 8,
             "shape": "square", "color": color}
return my_kwargs
```
This function is then provided with the *node\_function* keyword.

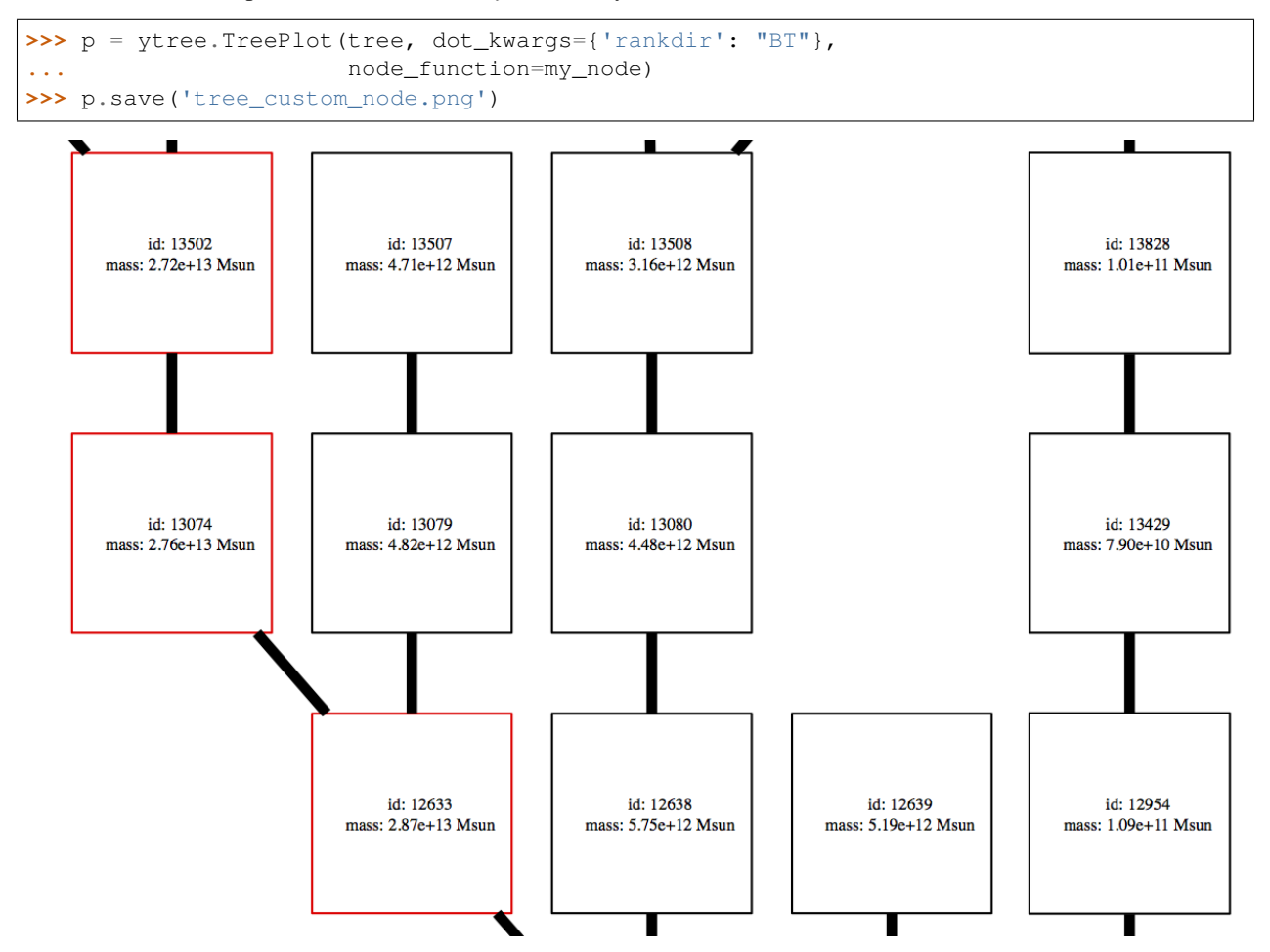

#### **Customizing Edge Appearance**

The edges of the plot are the lines connecting each of the nodes. Similar to the nodes, their appearance can be customized by providing a function that returns a dictionary of keywords that will be used to create the pydot edge. This should accept two  $TreeNode$  arguments representing the ancestor and descendent halos being connected by the edge. The example below colors the edges blue when the descendent is less massive than its ancestor and green when the descendent is more than 10 times more massive than its ancestor.

```
def my_edge(ancestor, descendent):
   if descendent['mass'] < ancestor['mass']:
       color = 'blue'
   elif descendent['mass'] / ancestor['mass'] > 10:
       color = 'green'
   else:
       color = 'black'
```
(continues on next page)

(continued from previous page)

```
my_kwargs = {"color": color, "penwidth": 5}
return my_kwargs
```
This function is then provided with the *edge\_function* keyword.

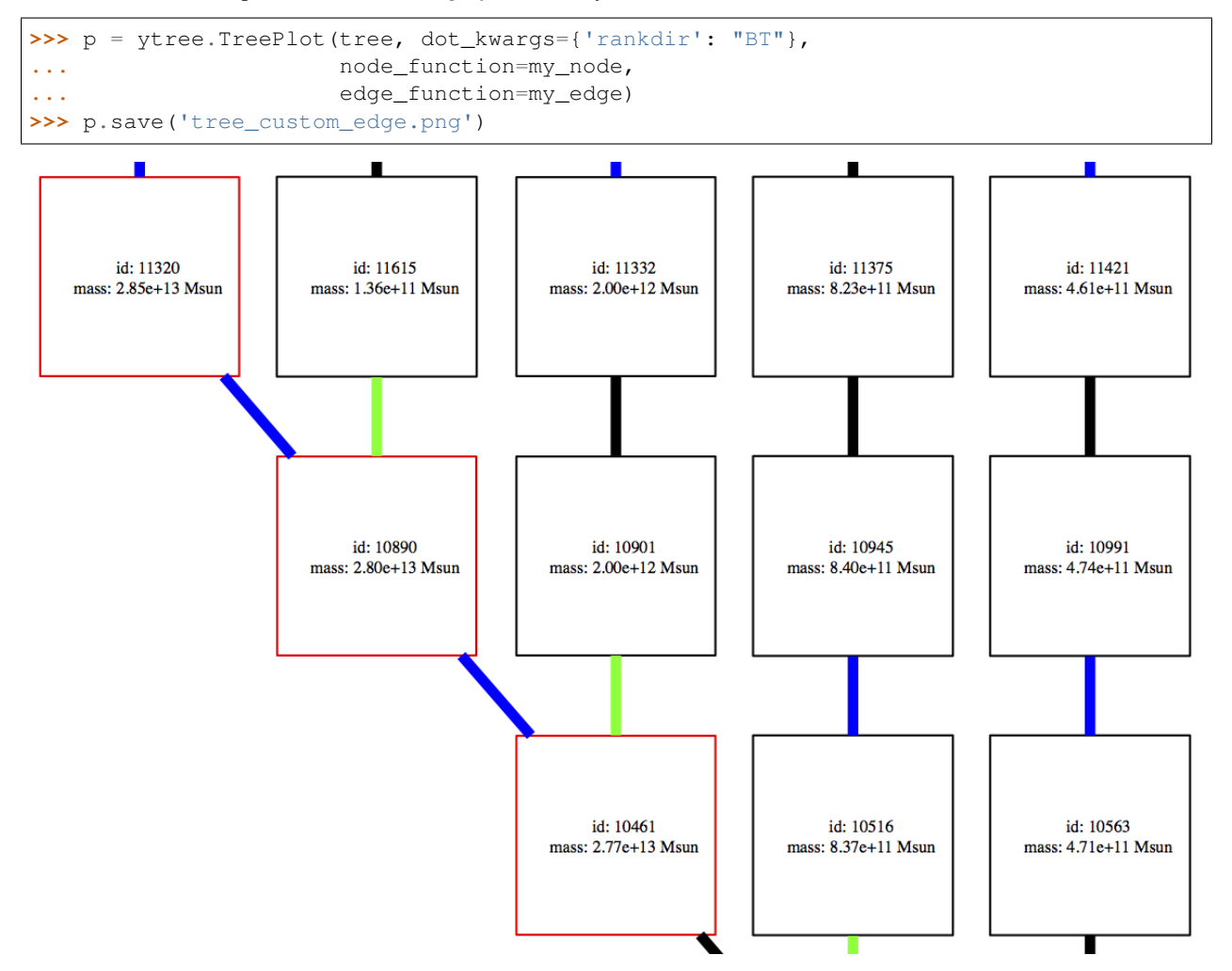

### **Supported Output Formats**

Plots can be saved to any format supported by graphviz by giving a filename with the appropriate extension. See [here](https://www.graphviz.org/doc/info/output.html) for a list of currently supported formats.

# <span id="page-27-0"></span>**2.8 Parallel Computing with ytree**

At present, ytree itself is not parallelized, although parallelizing with [Dask](https://dask.org/) is on the development roadmap for ytree 3.1. However, parallel merger tree analysis can be accomplished using the [parallel computing capabilities of yt.](http://yt-project.org/docs/dev/analyzing/parallel_computation.html#parallel-computation)

Note: Before reading this section, consult the [Parallel Computation With yt](http://yt-project.org/docs/dev/analyzing/parallel_computation.html#parallel-computation) section of the yt documentation to learn how to configure yt for running in parallel.

ytree can be run in parallel by making use of the parallel objects function in yt. This functionality is built on [MPI,](https://en.wikipedia.org/wiki/Message_Passing_Interface) so it can be used to parallelize analysis across multiple nodes of a distributed computing system. This function powers the two primary strategies for parallelizing merger tree analysis: *[Parallelizing over Trees](#page-28-0)* and *[Parallelizing over](#page-29-0) [Halos](#page-29-0)*. These two can also be combined for *[Multi-level Parallelism](#page-30-0)*. The most efficient strategy will depend on the nature of your analysis.

In all cases, scripts must be run with mpirun to work in parallel. For example, to run on 4 processors, do:

```
$ mpirun -np 4 python my_analysis.py
```
where "my\_analysis.py" is the name of the script.

### <span id="page-28-0"></span>**2.8.1 Parallelizing over Trees**

In this strategy, parallelism is achieved by distributing the list of trees to be analyzed over the available processors. Each processor will work on a single tree in serial. Results for all trees will be collected at the end and saved by the root process (i.e., the process with rank 0). In this example, the "analysis" performed will be facilitated through an *[Analysis Field](#page-24-1)*, called "test field". However, the analysis can be anything your heart desires.

All parallel computation in yt begins by importing yt and calling the [enable\\_parallelism](http://yt-project.org/docs/dev/reference/api/yt.utilities.parallel_tools.parallel_analysis_interface.html#yt.utilities.parallel_tools.parallel_analysis_interface.enable_parallelism) function.

```
import yt
yt.enable_parallelism()
import ytree
```
We will then load some data and create an *[analysis field](#page-24-1)*.

```
a = ytree.load("arbor/arbor.h5")
if "test_field" not in a.field_list:
    a.add_analysis_field("test_field", default=-1, units="Msun")
```
The serial version of our analysis contains two loops, one over all trees and another over all halos in each tree. It looks likes the following:

```
for my_tree in a[:]:
   yt.mylog.info(f"Analyzing tree: {my_tree}.")
   for my_halo in my_tree["forest"]:
       my_halo["test_field"] = 2 * my_halo["mass"] # this is our analysis
```
To parallelize this loop over all trees, we insert a call to [parallel\\_objects](http://yt-project.org/docs/dev/reference/api/yt.utilities.parallel_tools.parallel_analysis_interface.html#yt.utilities.parallel_tools.parallel_analysis_interface.parallel_objects).

```
arbor storage = \{ \}for tree_store, my_tree in yt.parallel_objects(a[:], storage=arbor_storage):
    yt.mylog.info(f"Analyzing tree: {my_tree}.")
    for my_halo in my_tree["forest"]:
        my\_halo['test_field"] = 2 * my\_halo['mass"] # this is our analysistree_store.result = my_tree.field_data["test_field"]
```
As we will see below, the arbor\_storage dictionary created at the top will be used after the loop to combine the results on the root processor. For each iteration of the loop, we are given a local storage object, called tree\_store. All results we want to return to the root process are assigned to tree\_store.result. In the above example, the field\_data attribute associated with my\_tree is a dictionary containing recently queried field data, including our new "test\_field". We will assign the entire array of "test\_field" values to the result storage. Using yt.mylog.info to print will show us which processor is doing what.

Now, we combine the results on the root process and save the new field.

```
if yt.is_root():
   my_trees = []
   for i, my_tree in enumerate(a[:]):
       my_tree.field_data["test_field"] = arbor_storage[i]
       my_trees.append(my_tree)
    a.save_arbor(trees=my_trees)
```
The [is\\_root](http://yt-project.org/docs/dev/reference/api/yt.funcs.html#yt.funcs.is_root) function can be used to figure out the root process of a group. By default, entries in the arbor\_storage dictionary are stored by the index of the loop, so for example, entry 0 will correspond to the first iteration of the original parallel loop.

# <span id="page-29-0"></span>**2.8.2 Parallelizing over Halos**

In this strategy, multiple processors work together on a single tree by splitting up the halos in that tree. This time, we leave the outer loop over all trees in serial and add [parallel\\_objects](http://yt-project.org/docs/dev/reference/api/yt.utilities.parallel_tools.parallel_analysis_interface.html#yt.utilities.parallel_tools.parallel_analysis_interface.parallel_objects) to the inner loop.

```
my\_trees = []for my_tree in a[:]:
    if yt.is_root():
        yt.mylog.info(f"Analyzing tree: {my_tree}.")
    tree_storage = {}
    for halo_store, my_halo in yt.parallel_objects(
            my_tree["forest"], storage=tree_storage):
        halo_store.result_id = my_halo.tree_id
        halo_store.result = 2 \times my\_halo["mass"] # this is our analysis
```
Just as before, we create a dictionary, called tree\_storage, that will be used to combine the results at the end of the loop. We use the local results storage, here called halo\_store, to store both the result that we want to keep and an id using halo store.result id. We set the result id explicitly to help re-assemble the results in the correct order. For example, this will ensure correct collection of results when getting nodes by "tree" or "prog" as well as "forest". Now, we collect the results for the tree.

```
my_trees = []
# this is the outer loop from above
for my_tree in a[:]:
    if yt.is_root():
        yt.mylog.info(f"Analyzing tree: {my_tree}.")
    ### code block from above ###
    if yt.is_root():
        for tree_id, result in tree_storage.items():
            my_halo = my_tree.get_node("forest", tree_id)
            my_halo["test_field"] = result
        my_trees.append(my_tree)
# save the trees
if yt.is_root():
    a.save_arbor(trees=my_trees)
```
Note, the above code is inside the outer loop over all trees shown above. Note as well, to ensure that the tree has all of the new values for the "test\_field", we only need to loop over all the relevant halos and assign the field value to them. The rest happens under the hood.

# <span id="page-30-0"></span>**2.8.3 Multi-level Parallelism**

With some care, nested loops with calls to [parallel\\_objects](http://yt-project.org/docs/dev/reference/api/yt.utilities.parallel_tools.parallel_analysis_interface.html#yt.utilities.parallel_tools.parallel_analysis_interface.parallel_objects) can be created to parallelize over both trees and halos within a tree. By default, [parallel\\_objects](http://yt-project.org/docs/dev/reference/api/yt.utilities.parallel_tools.parallel_analysis_interface.html#yt.utilities.parallel_tools.parallel_analysis_interface.parallel_objects) will split the work evenly among all processors, assigning one loop iteration to a single processor. However, the njobs keyword allows us to set explicitly the number of process groups over which to divide up work. In the example below, we restrict the outer loop to two process groups by setting njobs=2. For example, if we are running with four processors, each iteration of the outer loop will be assigned to two processors working together as a group.

```
arbor\_storage = \{\}for tree_store, my_tree in yt.parallel_objects(
        a[:], storage=arbor storage, njobs=2):
    if yt.is_root():
        yt.mylog.info(f"Analyzing tree: {my_tree}.")
   tree_storage = \{\}for halo_store, my_halo in yt.parallel_objects(
           my_tree["forest"], storage=tree_storage):
        halo_store.result_id = my_halo.tree_id
       halo_store.result = 2 * my\_halo["mass"] # this is our analysis# combine results for this tree
   if yt.is_root():
        for tree_id, result in tree_storage.items():
           my_halo = my_tree.get_node("forest", tree_id)
           my_halo["test_field"] = result
       tree_store.result = my_tree.field_data["test_field"]
    else:
       tree_store.result_id = None
# combine results for all trees
if yt.is_root():
   my_trees = []
   for i, my_tree in enumerate(a[:]):
       my_tree.field_data["test_field"] = arbor_storage[i]
       my_trees.append(my_tree)
    a.save_arbor(trees=my_trees)
```
Note, that we use  $yt.isroot()$  inside the outer loop to combine results from the inner loop. This is allowed because [is\\_root](http://yt-project.org/docs/dev/reference/api/yt.funcs.html#yt.funcs.is_root) will return True for the root of a process group, not just the global root process. Within the outer loop, the root is the first process of each of the two groups of two processes. Add some calls to yt.mylog.info to prove this to yourself.

The code above looks mostly like a combination of the previous two examples, but with a few notable differences. First, the addition of the njobs keyword in the outer loop. Second, when combining the results of the inner loop over all halos, if we are NOT the root process, we set tree\_store.result\_id to None. Without this, the results from the non-root processes (that we are not actually collecting) will clobber those from the root processes and nothing will be saved.

# **2.8.4 Saving Intermediate Results**

Often the analysis is computationally expensive enough to want to save results as they come instead of waiting for all halos to be analyzed. This can be useful if results require a lot of memory or the code takes a long time to run and you would like to restart from a partially completed state. In the example below, analysis is performed on blocks of eight trees at a time. Each block is done in parallel, the results are saved, and analysis resumes.

```
a = ytree.load("arbor/arbor.h5")
if "test_field" not in a.field_list:
    a.add analysis field("test field", default=-1, units="Msun")
block_size = 8
my\_trees = list(a[:))n_blocks = int(np.ceil(len(my_trees) / block_size))
for ib in range(n_blocks):
    start = ib * block_size
    end = min(start + block_size, len(my_trees))
    tree_storage = \{ \}for tree_store, itree in yt.parallel_objects(
            range(start, end), storage=tree_storage, dynamic=False):
        my_tree = my_trees[itree]
        for my_halo in my_tree["tree"]:
            my\_halo['test_field"] = 2 * my\_halo['mass"]tree_store.result_id = itree
        tree_store.result = my_tree.field_data["test_field"]
    if yt.is_root():
        # re-assemble results on root processor
        for itree, results in sorted(tree_storage.items()):
            my_tree = my_trees[itree]
            my_tree.field_data["test_field"] = results
        a.save_arbor(trees=my_trees)
        # now reload it and restore the list of trees
        a = ytree.load(a.filename)
        my\_trees = list(a[:))
```
There are some notable differences between this example and those above. First, we explicitly create a list of trees with my\_trees = list(a[:]) so we can restore it after saving and reloading. Second, we loop over range(start, end) instead of over trees so we can loop over a block of trees at a time.

Like with most things, more is possible than what is shown here and there are other ways to do what is demonstrated. Parallel computing can be very satisfying. Enjoy!

# <span id="page-31-0"></span>**2.9 Example Applications**

Below are some examples of things one might want to do with merger trees that demonstrate various  $y$ t  $r \neq 0$  functions. If you have made something interesting, please consider contributing it.

# **2.9.1 Halo Age**

One way to define the age of a halo is by calculating the time when it reached 50% of its current mass. In the example below, this time is calculated by linearly interpolating from the mass of the main progenitor as a function of time.

**import numpy as np**

(continues on next page)

(continued from previous page)

```
def t50(tree):
    # main progenitor masses
   pmass = tree['prog', 'mass']
   mh = 0.5 * tree['mass']m50 = pmass \leq mh
   if not m50.any():
       th = tree['time']
   else:
       ptime = tree['prog', 'time']
        # linearly interpolate
       i = np. where (m50) [0][0]
        slope = (ptime[i-1] - ptime[i]) / (pmass[i-1] - pmass[i])th = slope * (mh - pmass[i]) + ptime[i]
    return th
```
Now we'll run it on the first tree in the data set.

```
>>> import ytree
>>> a = ytree.load('consistent_trees/tree_0_0_0.dat')
>>> my_tree = a[0]
>>> print (t50(my_tree).to('Gyr'))
7.2325572094782515 Gyr
```
## **2.9.2 Significance**

Brought to you by John Wise, a halo's significance is calculated by recursively summing over all ancestors the mass multiplied by the time between snapshots. When determining the main progenitor of a halo, the significance measure will select for the ancestor with the deeper history instead of just the higher mass. This can be helpful in cases of near 1:1 mergers.

Below, we define a function that calculates the significance for every halo in a single tree.

```
def get_significance(tree):
   if tree.descendent is None:
       dt = 0. * tree['time']else:
       dt = tree.descendent['time'] - tree['time']
   sig = tree['mass'] * dtif tree.ancestors is not None:
       for anc in tree.ancestors:
           sig += get_significance(anc)
   tree['significance'] = sig
   return sig
```
We now add a new analysis field to save the significance values for all trees. Then, we will save the arbor with the newly added significance field.

```
>>> import ytree
>>> a = ytree.load('consistent_trees/tree_0_0_0.dat')
>>> a.add_analysis_field('significance', 'Msun*Myr')
```
(continues on next page)

(continued from previous page)

```
\rightarrow\rightarrow\math>mytrees = list(a[:))
>>> for tree in my_trees:
         get_significance(tree)
>>> a.save_arbor(filename='sig_tree', trees=my_trees)
```
Finally, we can load the new data set and use the significance field to select the main progenitors.

```
>>> import ytree
>>> a = ytree.load('sig_tree/sig_tree.h5')
>>> a.set_selector('max_field_value', 'significance')
>>> print (a[0]['prog'])
[TreeNode[12900] TreeNode[12539] TreeNode[12166] TreeNode[11796] ...
TreeNode[105] TreeNode[62]]
```
# <span id="page-33-0"></span>**2.10 Community Code of Conduct**

ytree is a project by members of the [yt community.](http://yt-project.org/community.html) As such, we stand by the [yt Community Code of Conduct.](http://yt-project.org/community.html#codeofconduct)

Below is the ytree version of this code.

# ytree Community Code of Conduct

The community of participants in open source Scientific projects is made up of members from around the globe with a diverse set of skills, personalities, and experiences. It is through these differences that our community experiences success and continued growth. We expect everyone in our community to follow these guidelines when interacting with others both inside and outside of our community. Our goal is to keep ours a positive, inclusive, successful, and growing community.

As members of the community,

- We pledge to treat all people with respect and provide a harassment- and bullying-free environment, regardless of sex, sexual orientation and/or gender identity, disability, physical appearance, body size, race, nationality, ethnicity, and religion. In particular, sexual language and imagery, sexist, racist, or otherwise exclusionary jokes are not appropriate.
- We pledge to respect the work of others by recognizing acknowledgment/citation requests of original authors. As authors, we pledge to be explicit about how we want our own work to be cited or acknowledged.
- We pledge to welcome those interested in joining the community, and realize that including people with a variety of opinions and backgrounds will only serve to enrich our community. In particular, discussions relating to pros/cons of various technologies, programming languages, and so on are welcome, but these should be done with respect, taking proactive measure to ensure that all participants are heard and feel confident that they can freely express their opinions.
- We pledge to welcome questions and answer them respectfully, paying particular attention to those new to the community. We pledge to provide respectful criticisms and feedback in forums, especially in discussion threads resulting from code contributions.
- We pledge to be conscientious of the perceptions of the wider community and to respond to criticism respectfully. We will strive to model behaviors that encourage productive debate and disagreement, both within our community and where we are criticized. We will treat those outside our community with the same respect as people within our community.

We pledge to help the entire community follow the code of conduct, and to not remain silent when we see violations of the code of conduct. We will take action when members of our community violate this code such as contacting the project manager, Britton Smith [\(brittonsmith@gmail.com\)](mailto:brittonsmith@gmail.com). All emails will be treated with the strictest confidence or talking privately with the person.

This code of conduct applies to all community situations online and offline, including mailing lists, forums, social media, conferences, meetings, associated social events, and one-to-one interactions.

This Community Code of Conduct comes the <a href=["http://yt-project.org/community.html"](http://yt-project.org/community.html)> yt Community Code of Conduct</a>, which was adapted from the <a href=["http://www.astropy.org/about.html#codeofconduct"](http://www.astropy.org/about.html#codeofconduct)> Astropy Community Code of Conduct</a>, which was partially inspired by the PSF code of conduct.

# <span id="page-34-0"></span>**2.11 Contributing to ytree**

ytree is a community project and it will be better with your contribution.

Contributions are welcome in the form of code, documentation, or just about anything. If you're interested in getting involved, please do!

ytree is developed using the same conventions as yt. The [yt Developer Guide](http://yt-project.org/docs/dev/developing/index.html) is a good reference for code style, communication with other developers, working with git, and issuing pull requests. For information specific to ytree, such as testing and adding support for new file formats, see the [ytree Developer Guide.](http://ytree.readthedocs.io/en/latest/Developing.html)

If you'd like to know more, contact Britton Smith [\(brittonsmith@gmail.com\)](mailto:brittonsmith@gmail.com) or come by the #ytree channel on the [yt](https://yt-project.org/slack.html) [project Slack.](https://yt-project.org/slack.html)

You can also find help on the [yt developers list.](http://lists.spacepope.org/listinfo.cgi/yt-users-spacepope.org)

# <span id="page-34-1"></span>**2.12 Developer Guide**

ytree is developed using the same conventions as yt. The [yt Developer Guide](http://yt-project.org/docs/dev/developing/index.html) is a good reference for code style, communication with other developers, working with git, and issuing pull requests. Below is a brief guide of aspects that are specific to ytree.

# **2.12.1 Contributing in a Nutshell**

Step zero, get out of that nutshell!

After that, the process for making contributions to  $y$ t ree is roughly as follows:

- 1. Fork the [main ytree repository.](https://github.com/ytree-project/ytree)
- 2. Create a new branch.
- 3. Make changes.
- 4. Run tests. Return to step 3, if needed.
- 5. Issue pull request.

The [yt Developer Guide](https://yt-project.org/docs/dev/developing/index.html) and [github](https://github.com/) documentation will help with the mechanics of git and pull requests.

### **2.12.2 Testing**

The ytree source comes with a series of tests that can be run to ensure nothing unexpected happens after changes have been made. These tests will automatically run when a pull request is issued or updated, but they can also be run locally very easily. At present, the suite of tests for  $y \text{ } t \text{ } re$  as about three minutes to run.

#### **Testing Data**

The first order of business is to obtain the sample datasets. See *[Sample Data](#page-8-3)* for how to do so. Next, ytree must be configure to know the location of this data. This is done by creating a configuration file in your home directory at the location ~/.config/ytree/ytreerc.

```
$ mkdir -p ~/.config/ytree
$ echo [ytree] > ~/.config/ytree/ytreerc
$ echo test_data_dir = /Users/britton/ytree_data >> ~/.config/ytree/ytreerc
$ cat ~/.config/ytree/ytreerc
[ytree]
test_data_dir = /Users/britton/ytree_data
```
This path should point to the outer directory containing all the sample datasets.

#### **Installing Development Dependencies**

A number of additional packages are required for testing. These can be installed with pip from within the ytree source by doing:

```
$ pip install -e .[dev]
```
To see how these dependencies are defined, have a look at the extras\_require keyword argument in the setup. py file.

#### **Run the Tests**

The tests are run from the top level of the  $y$ t ree source.

```
$ pytest tests
============================== test session starts ===================
platform darwin -- Python 3.6.0, pytest-3.0.7, py-1.4.32, pluggy-0.4.0
rootdir: /Users/britton/Documents/work/yt/extensions/ytree/ytree, inifile:
collected 16 items
tests/test_arbors.py ........
tests/test_flake8.py .
tests/test_saving.py ...
tests/test_treefarm.py ..
tests/test_ytree_1x.py ..
========================= 16 passed in 185.03 seconds ==========================
```
### **2.12.3 Adding Support for a New Format**

The  $Arbox$  class is reasonably generalized such that adding support for a new file format should be relatively straightforward. The existing frontends also provide guidance for what must be done. Below is a brief guide for how to proceed. If you are interested in doing this, we will be more than happy to help!

#### **Where do the files go?**

As in yt, the code specific to one file format is referred to as a "frontend". Within the ytree source, each frontend is located in its own directory within ytree/frontends. Name your directory using lowercase and underscores and
put it in there.

To allow your frontend to be directly importable at run-time, add the name to the \_frontends list in ytree/ frontends/api.py.

## **Building Your Frontend**

A very good way to build a new frontend is to start with an existing frontend for a similar type of dataset. To see the variety of examples, consult the *[Internal Classes](#page-55-0)* section of the *[API Reference](#page-40-0)*.

To build a new frontend, you will need to make frontend-specific subclasses for a few components. A straightforward way to do this is to start with the script below, loading your data with it. Each line will run correctly after a distinct phase of the implementation is completed. As you progress, the next function needing implemented will raise a NotImplementedError exception, indicating what should be done next.

```
import ytree
```

```
# Arbor subclass with working _is_valid function
a = ytree.load(<your data>)
# Recognizing the available fields
print (a.field_list)
# Calculate the number of trees in the dataset
print (a.size)
# Create root TreeNode objects
my\_tree = a[0]print (my_tree)
# Query fields for individual trees
print (my_tree['mass'])
# Query fields for a whole tree
print (my_tree['tree', 'mass'])
# Create TreeNodes for whole tree
for node in my_tree['tree']:
   print (node)
# Query fields for all root nodes
print (a['mass'])
# Putting it all together
a.save_arbor()
```
The components and the files in which they belong are:

- 1. The [Arbor](#page-41-0) itself (arbor.py).
- 2. The file  $i$  (io.py).
- 3. Recognizing frontend-specific fields (fields.py).

In addition to this, you will need to add a file called  ${\_}init{\_}$ . py, which will allow your code to be imported. This file should minimally import the frontend-specific [Arbor](#page-41-0) class. For example, the consistent-trees \_\_init\_\_.py looks like this:

```
from ytree.frontends.consistent_trees.arbor import \
    ConsistentTreesArbor
```
## **The \_is\_valid Function**

Within every [Arbor](#page-41-0) subclass should appear a method called  $\pm$ is valid. This function is used by load to determine if the provided file is the correct type. This function can examine the file's naming convention and/or open it and inspect its contents, whatever is required to uniquely identify your frontend. Have a look at the various examples.

## **Two Types of Arbors**

There are generally two types of merger tree data that  $v$ t ree ingests:

1. all merger tree data (full trees, halos, etc.) contained within a single file. These include the consistent-trees, consistent-trees-hdf5, lhalotree, and ytree frontends.

2. halos in files grouped by redshift (halo catalogs) that contain the halo id for the descendent halo which lives in the next catalog. An example of this is the rockstar frontend.

Depending on your case, different base classes should be subclassed. This is discussed below. There are also hybrid formats that use both merger tree and halo catalog files together. An example of this is the ahf (Amiga Halo Finder) frontend.

## **Merger Tree Data in One File (or a few)**

If this is your case, then the consistent-trees and "ytree" frontends are the best examples to follow.

In arbor.py, your subclass of  $Arbor$  should implement two functions, \_parse\_parameter\_file and \_plant\_trees.

\_parse\_parameter\_file: This is the first thing called when your dataset is loaded. It is responsible for determining things like box size, cosmological parameters, and the list of fields.

\_plant\_trees: This function is responsible for creating arrays of the data required to build all the root [TreeNode](#page-46-0) objects in the  $Arbor$ . The names of these attributes are declared in the  $\text{\_node}\_\text{i}\_\text{attr}$  attribute. For example, the [ConsistentTreesHDF5Arbor](#page-68-0) class names three required attributes: \_fi, the data file number in which this tree lives;  $\_s$  i, the starting index of the section in the data array corresponding to this tree; and  $\_ei$ , the ending index in the data array.

In io.py, you will implement the machinery responsible for reading field data from disk. You must create a subclass of the *[TreeFieldIO](#page-62-0)* class and implement the \_read\_fields function. This function accepts a single root node (a TreeNode that is the root of a tree) and a list of fields and should return a dictionary of NumPy arrays for each field.

## **Halo Catalog-style Data**

If this is your case, then the rockstar and treefarm frontends are the best examples to follow.

For this type of data, you will subclass the [CatalogArbor](#page-57-0) class, which is itself a subclass of [Arbor](#page-41-0) designed for this type of data.

In arbor.py, your subclass should implement two functions, \_parse\_parameter\_file and \_get\_data\_files. The purpose of \_parse\_parameter\_file is described above.

\_get\_data\_files: This type of data is usually loaded by providing one of the set of files. This function needs to figure out how many other files there are and their names and construct a list to be saved.

In io.py, you will create a subclass of [CatalogDataFile](#page-63-0) and implement two functions: \_parse\_header and \_read\_fields.

\_parse\_header: This function reads any metadata specific to this halo catalog. For exmaple, you might get the current redshift here.

\_read\_fields: This function is responsible for reading field data from disk. This should minimally take a list of fields and return a dictionary with NumPy arrays for each field for all halos contained in the file. It should also, optionally, take a list of  $TreeNode$  instances and return fields only for them.

#### **Field Units and Aliases (fields.py)**

The [FieldInfoContainer](#page-60-0) class holds information about field names and units. Your subclass can define two tuples, known\_fields and alias\_fields. The known\_fields tuple is used to set units for fields on disk. This is useful especially if there is no way to get this information from the file. The convention for each entry is (name on disk, units).

By creating aliases to standardized names, scripts can be run on multiple types of data with little or no alteration for frontend-specific field names. This is done with the alias\_fields tuple. The convention for each entry is (alias name, name on disk, field units).

```
from ytree.data_structures.fields import \
     FieldInfoContainer
class NewCodeFieldInfo(FieldInfoContainer):
    known fields = (# name on disk, units
        ("Mass", "Msun/h"),
        ("PX", "kpc/h"),
    )
    alias_fields = (
        # alias name, name on disk, units for alias
        ("mass", "Mass", "Msun"),
        ("position_x", "PX", "Mpc/h"),
        ...
    )
```
#### **You made it!**

That's all there is to it! Now you too can do whatever it is people do with merger trees. There are probably important things that were left out of this document. If you find any, please consider making an addition or opening an issue. If you're stuck anywhere, don't hesitate to ask for help. If you've gotten this far, we really want to see you make it to the finish!

#### **Everyone Loves Samples**

It would be especially great if you could provide a small sample dataset with your new frontend, something less than a few hundred MB if possible. This will ensure that your new frontend never gets broken and will also help new users get started. Once you have some data, make an addition to the arbor tests by following the example in tests/test\_arbors.py. Then, contact Britton Smith to arrange for your sample data to be added to the [ytree](https://girder.hub.yt/#collection/59835a1ee2a67400016a2cda) [data](https://girder.hub.yt/#collection/59835a1ee2a67400016a2cda) collection on the [yt Hub.](https://girder.hub.yt/)

Ok, now you're totally done. Take the rest of the afternoon off.

# **2.13 Help**

If you encounter problems, we want to help and there are lots of places to get help. As an extension of [the yt project,](https://yt-project.org/) we are members of the yt community. There is a dedicated #ytree channel on the [yt project Slack](https://yt-project.org/slack.html) and questions can also be posted to the [yt users mailing list.](https://mail.python.org/mailman3/lists/yt-users.python.org) Bugs and feature requests can also be posted on the [ytree issues page.](https://github.com/ytree-project/ytree/issues)

See you out there!

# **2.14 Citing ytree**

If you use ytree in your work, please cite the following:

Smith et al., (2019). ytree: A Python package for analyzing merger trees. Journal of Open Source Software, 4(44), 1881, <https://doi.org/10.21105/joss.01881>

For BibTeX users:

```
@article{ytree,
 doi = {10.21105/joss.01881},
  url = {https://doi.org/10.21105/joss.01881},
  year = {2019},
 month = \{dec\},
  publisher = {The Open Journal},
  volume = {4},
  number = {44},pages = \{1881\},
  author = {Britton D. Smith and Meagan Lang},
  title = {ytree: A Python package for analyzing merger trees},
  journal = {Journal of Open Source Software}
}
```
If you would like to also cite the specific version of ytree used in your work, include the following reference:

```
@software{ytree_2_3,
 author = {Britton Smith and
              Meagan Lang},
 title = {ytree: A Python package for analyzing merger trees}month = dec,year = 2019,publisher = {Zenodo},
 version = \{ytree-2.3.0},
 doi = {10.5281/zenodo.3580978},
 url = {https://doi.org/10.5281/zenodo.3580978}}
```
# **2.15 Reference**

Below are some reference materials for ytree, including API documentation for all available functionality and a log of changes from each stable release.

# <span id="page-40-0"></span>**2.15.1 API Reference**

## **Working with Merger Trees**

The [load](#page-40-1) can load all supported merger tree formats. Once loaded, the [save\\_arbor](#page-44-0) and [save\\_tree](#page-48-0) functions can be used to save the entire arbor or individual trees.

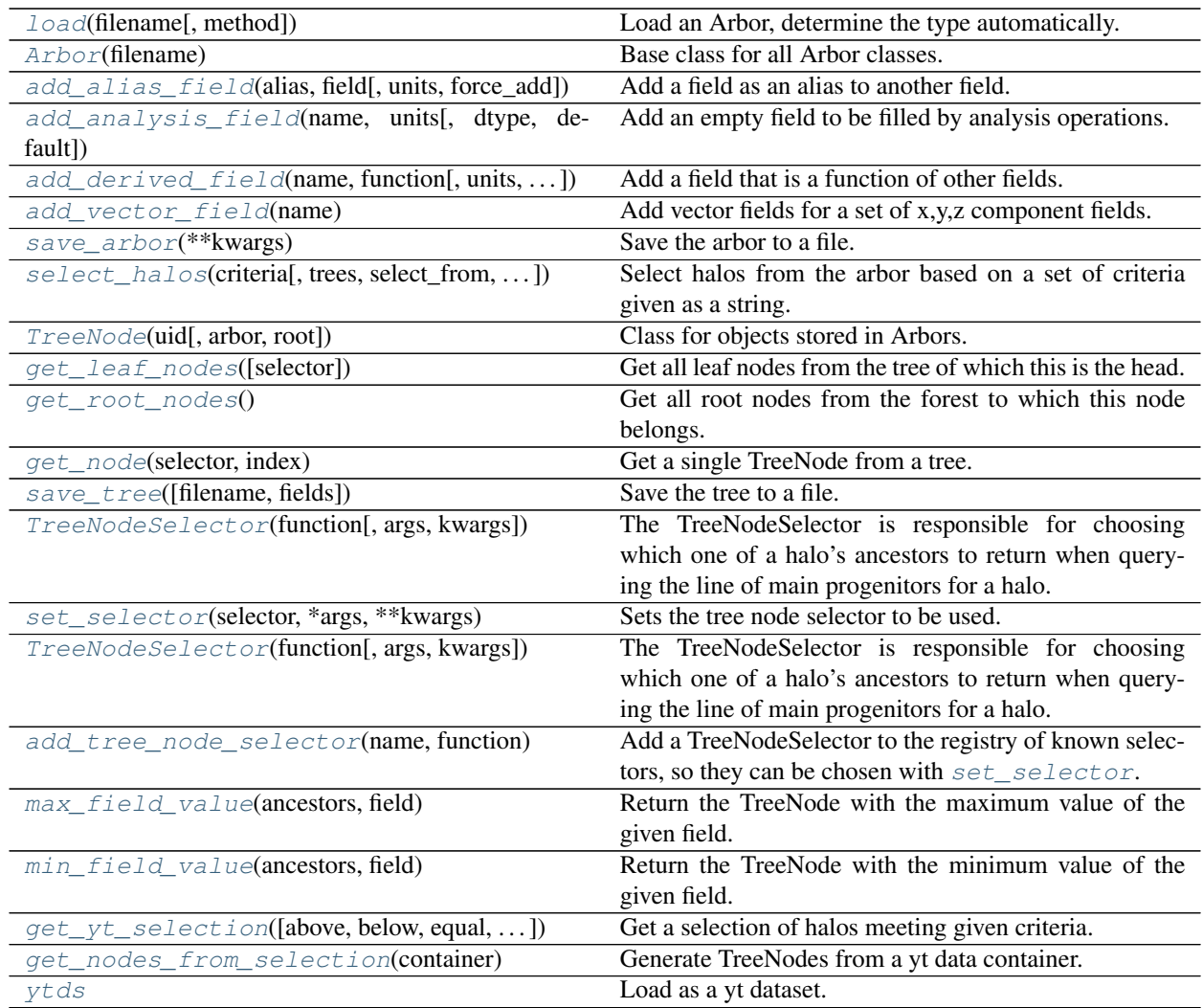

## **ytree.data\_structures.load.load**

<span id="page-40-1"></span>ytree.data\_structures.load.**load**(*filename*, *method=None*, *\*\*kwargs*) Load an Arbor, determine the type automatically.

## Parameters

- **filename** (string) Input filename.
- **method** (optional, string) The type of Arbor to be loaded. Existing types are: ConsistentTrees, Rockstar, TreeFarm, YTree. If not given, the type will be determined based on characteristics of the input file.

• **kwargs** (optional, dict) – Additional keyword arguments are passed to \_is\_valid and the determined type.

#### Returns

Return type *[Arbor](#page-41-0)*

## **Examples**

```
>>> import ytree
>>> # saved Arbor (ytree format)
>>> a = ytree.load("arbor/arbor.h5")
>>> # Amiga Halo Finder
>>> a = ytree.load("ahf_halos/snap_N64L16_000.parameter",
... hubble_constant=0.7)
>>> # consistent-trees
>>> a = ytree.load("tiny_ctrees/locations.dat")
>>> a = ytree.load("consistent_trees/tree_0_0_0.dat")
>>> a = ytree.load("ctrees_hlists/hlists/hlist_0.12521.list")
>>> # consistent-trees-hdf5
>>> a = ytree.load("consistent_trees_hdf5/soa/forest.h5")
>>> # LHaloTree
>>> a = ytree.load("my_halos/trees_063.0")
>>> # LHaloTree-hdf5
>>> a = ytree.load("TNG50-4-Dark/trees_sf1_099.0.hdf5",
... box_size=35, hubble_constant=0.6774,
... omega_matter=0.3089, omega_lambda=0.6911)
>>> # Moria
>>> a = ytree.load("moria/moria_tree_testsim050.hdf5")
>>> # Rockstar
>>> a = ytree.load("rockstar_halos/out_0.list")
>>> # treefarm
>>> a = ytree.load("my_halos/fof_subhalo_tab_025.0.h5")
>>> # TreeFrog
>>> a = ytree.load("treefrog/VELOCIraptor.tree.t4.0-131.walkabletree.sage.
˓→forestID.foreststats.hdf5")
```
#### **ytree.data\_structures.arbor.Arbor**

```
class ytree.data_structures.arbor.Arbor(filename)
     Base class for all Arbor classes.
```
Loads a merger-tree output file or a series of halo catalogs and create trees, stored in an array in trees. Arbors can be saved in a universal format with  $save\_arbor$ . Also, provide some convenience functions for creating unyt\_arrays and unyt\_quantities and a cosmology calculator.

<span id="page-41-1"></span>**\_\_init\_\_**(*filename*) Initialize an Arbor given an input file.

#### **Methods**

 $init$  (filename) Initialize an Arbor given an input file.

|                                                   |                       |        | $1000 - 2001$ and $1011$ provided page                   |
|---------------------------------------------------|-----------------------|--------|----------------------------------------------------------|
| add_alias_field(alias,                            | field $\mathcal{I}$ , | units, | Add a field as an alias to another field.                |
| force_add])                                       |                       |        |                                                          |
| add_analysis_field(name, units[, dtype, de-       |                       |        | Add an empty field to be filled by analysis opera-       |
| fault])                                           |                       |        | tions.                                                   |
| add_derived_field(name, function[,                |                       | units, | Add a field that is a function of other fields.          |
| $\ldots$ ]                                        |                       |        |                                                          |
| add_vector_field(name)                            |                       |        | Add vector fields for a set of x, y, z component fields. |
| get nodes from selection (*args,                  |                       |        |                                                          |
| ** kwargs)                                        |                       |        |                                                          |
| get_yt_selection(*args, **kwargs)                 |                       |        |                                                          |
| is_grown(tree_node)                               |                       |        | Return True if a tree has been fully assembled, i.e.,    |
|                                                   |                       |        | the hierarchy of ancestor tree nodes has been built.     |
| is_setup(tree_node)                               |                       |        | Return True if arrays of uids and descendent uids        |
|                                                   |                       |        | have been read in.                                       |
| query(key)                                        |                       |        | If given a string, return an array of field values for   |
|                                                   |                       |        | the roots of all trees.                                  |
| reset_node(tree_node)                             |                       |        | Reset all data structures for a single node.             |
| save_arbor(**kwargs)                              |                       |        | Save the arbor to a file.                                |
| $select\_halos(criterion, trees, select\_from, )$ |                       |        | Select halos from the arbor based on a set of criteria   |
|                                                   |                       |        | given as a string.                                       |
| set_selector(selector, *args, **kwargs)           |                       |        | Sets the tree node selector to be used.                  |

Table 2 – continued from previous page

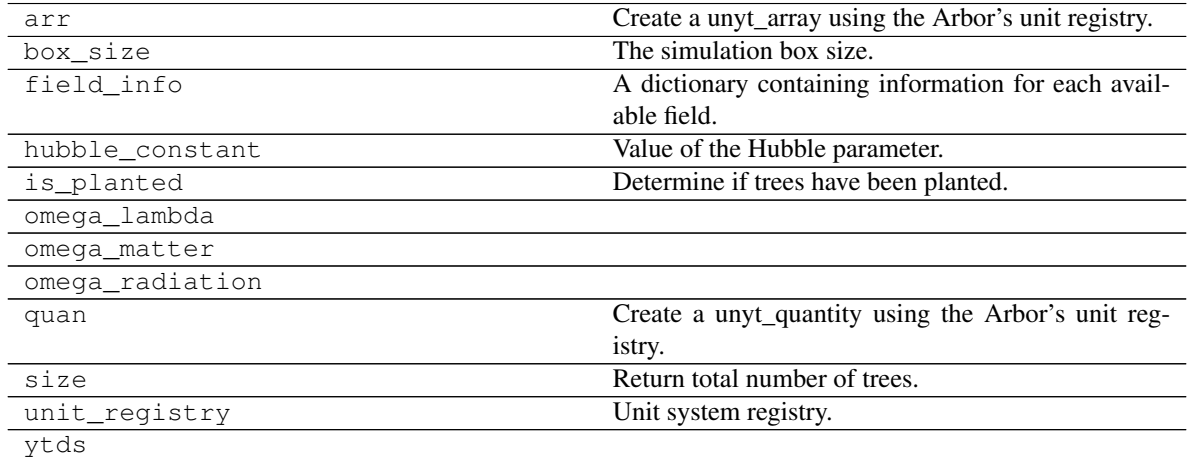

## **ytree.data\_structures.arbor.Arbor.add\_alias\_field**

<span id="page-42-0"></span>Arbor.**add\_alias\_field**(*alias*, *field*, *units=None*, *force\_add=True*)

Add a field as an alias to another field.

#### Parameters

- **alias** (string) Alias name.
- **field** (string) The field to be aliased.
- **units** (optional, string) Units in which the field will be returned.
- **force\_add** (optional, bool) If True, add field even if it already exists and warn

the user and raise an exception if dependencies do not exist. If False, silently do nothing in both instances. Default: True.

## **Examples**

```
>>> import ytree
>>> a = ytree.load("tree_0_0_0.dat")
>>> # "Mvir" exists on disk
>>> a.add_alias_field("mass", "Mvir", units="Msun")
>>> print (a["mass"])
```
#### **ytree.data\_structures.arbor.Arbor.add\_analysis\_field**

```
Arbor.add_analysis_field(name, units, dtype=None, default=0)
     Add an empty field to be filled by analysis operations.
```
#### Parameters

- **name** (string) Field name.
- **units** (string) Field units.
- **dtype** (*optional, type*) Data type for field values. If None, the default data type of the arbor is used. Default: None.
- **default** (optional, numeric) Default field value when field is initialized. Default: 0.

#### **Examples**

```
>>> import ytree
>>> a = ytree.load("tree_0_0_0.dat")
>>> a.add_analysis_field("robots", "Msun * kpc")
>>> # Set field for some halo.
>>> my_tree = a[0]
>>> my_tree["tree"][7]["robots"] = 1979.816
```
#### **ytree.data\_structures.arbor.Arbor.add\_derived\_field**

```
Arbor.add_derived_field(name, function, units=None, dtype=None, description=None, vec-
                             tor_field=False, force_add=True)
```
Add a field that is a function of other fields.

#### Parameters

- **name** (string) Field name.
- **function** (callable) The function to be called to generate the field. This function should take two arguments, the arbor and the data structure containing the dependent fields. See below for an example.
- **units** (optional, string) The units in which the field will be returned.
- **dtype** (*optional, type*) The data type of the field array. If none, use the default type set by Arbor.\_default\_dtype.
- **description** (optional, string) A short description of the field.
- **vector\_field** (optional, bool) If True, field is an xyz vector. Default: False.
- **force\_add** (optional, bool) If True, add field even if it already exists and warn the user and raise an exception if dependencies do not exist. If False, silently do nothing in both instances. Default: True.

```
>>> import ytree
\Rightarrow \Rightarrow a = ytree.load("tree_0_0_0.dat")
>>> def _redshift(field, data):
... return 1. / data["scale"] - 1
...
>>> a.add_derived_field("redshift", _redshift)
>>> print (a["redshift"])
```
#### **ytree.data\_structures.arbor.Arbor.add\_vector\_field**

#### <span id="page-44-1"></span>Arbor.**add\_vector\_field**(*name*)

Add vector fields for a set of x,y,z component fields.

This will add a general vector field that returns the combined x, y, z components as a single Nx3 array. A <field>\_magnitude field with the quadrature sum of the components is also added.

**Parameters name** (string) – The name of the field. Component x,y,z fields must exist.

#### **Examples**

```
>>> import ytree
>>> a = ytree.load("tree_0_0_0.dat")
>>> for ax in 'xyz':
>>> a.add_analysis_field(f"thing \{ax\}")
>>> fn = a.save_arbor()
>>> a_new = ytree.load(fn)
>>> a_new.add_vector_field("thing")
>>> print (a_new["thing"])
>>> print (a_new["thing_magnitude"])
```
#### **ytree.data\_structures.arbor.Arbor.save\_arbor**

#### <span id="page-44-0"></span>Arbor.**save\_arbor**(*\*\*kwargs*)

Save the arbor to a file.

The saved arbor can be re-loaded as an arbor.

#### Parameters

• **filename** (optional, string) – Output file keyword. If filename ends in ".h5", the main header file will be just that. If not, filename will be  $\langle$  filename>/ $\langle$ basename>.h5. Default: "arbor".

- **fields** (optional, list of strings) The fields to be saved. If not given, all fields will be saved.
- **trees** (optional, list or array of TreeNodes) If given, only save trees stemming from these nodes. If not provide, all trees will be saved.
- **max\_file\_size** (optional, float) The maximum number of nodes saved to a single file. Smaller numbers will result in more files. Performance may change somewhat with different values. Default: 524288 (2^19).

Returns header\_filename – The filename of the saved arbor.

Return type string

## **Examples**

```
>>> import ytree
>>> a = ytree.load("rockstar_halos/trees/tree_0_0_0.dat")
>>> fn = a.save_arbor()
>>> # reload it
>>> a2 = ytree.load(fn)
```
#### **ytree.data\_structures.arbor.Arbor.select\_halos**

```
Arbor.select_halos(criteria, trees=None, select_from=None, fields=None)
```
Select halos from the arbor based on a set of criteria given as a string.

Halos matching the criteria will be returned through a generator. Matches are returned as soon as they are found, allowing you to begin working with them before the search has completed. The progress bar will update to report the number of matches found as the search progresses.

#### **Parameters**

- **criteria** (string) A string that will eval to a Numpy-like selection operation performed on a TreeNode object called "tree". Example: 'tree["tree", "redshift"] > 1'
- **trees** (optional, list or array of TreeNodes) A list or array of TreeNode objects in which to search. If none given, the search is performed over the full arbor.
- **select\_from** (deprecated, do not use) This keyword is no longer required and using it does nothing.
- **fields** (deprecated, do not use) This keyword is no longer required and using it does nothing.

Returns halos – A generator yielding all TreeNodes meeting the criteria.

Return type [TreeNode](#page-46-0) generator

## **Examples**

```
>>> import ytree
>>> a = ytree.load("tree_0_0_0.dat")
>>> for halo in a.select_halos('tree["tree", "redshift"] > 1'):
... print (halo["mass"])
>>>
```
(continues on next page)

(continued from previous page)

```
>>> halos = list(a.select_halos('tree["prog", "mass"].to("Msun") >= 1e10'))
>>> print (len(halos))
```
#### **ytree.data\_structures.tree\_node.TreeNode**

```
class ytree.data_structures.tree_node.TreeNode(uid, arbor=None, root=False)
     Class for objects stored in Arbors.
```
Each TreeNode represents a halo in a tree. A TreeNode knows its halo ID, the level in the tree, and its global ID in the Arbor that holds it. It also has a list of its ancestors. Fields can be queried for it, its progenitor list, and the tree beneath.

<span id="page-46-2"></span>**\_\_init\_\_**(*uid*, *arbor=None*, *root=False*) Initialize a TreeNode with at least its halo catalog ID and its level in the tree.

## **Methods**

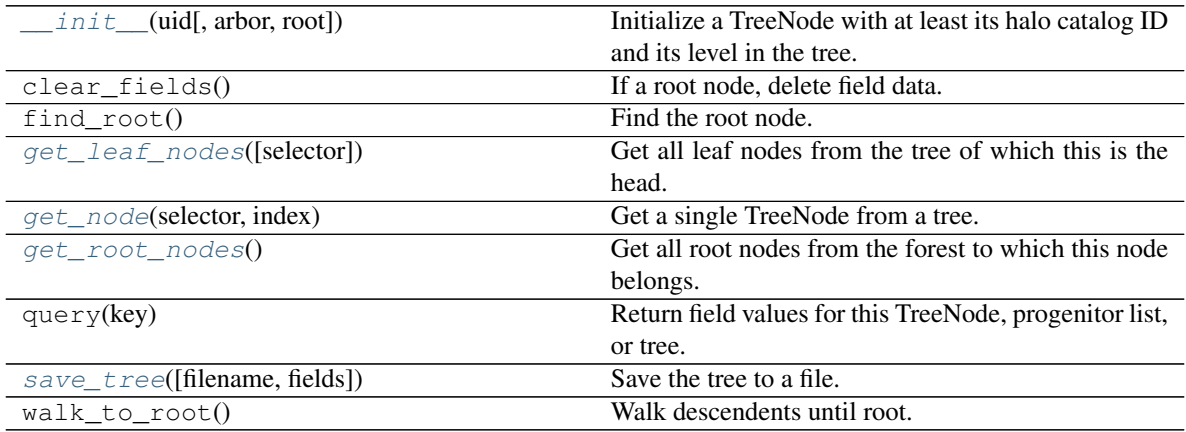

## **Attributes**

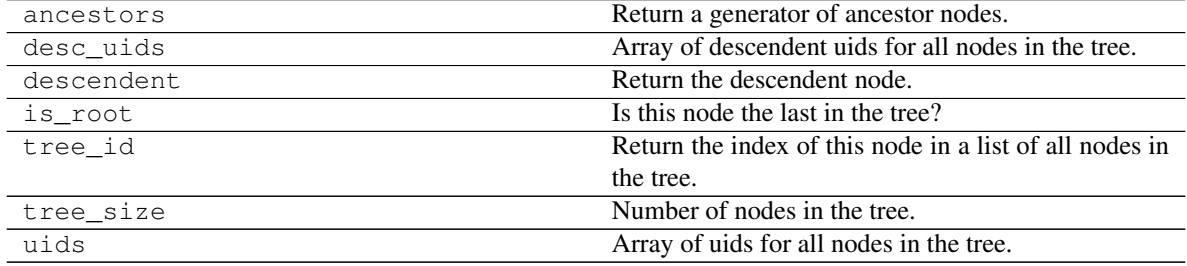

## **ytree.data\_structures.tree\_node.TreeNode.get\_leaf\_nodes**

<span id="page-46-1"></span>TreeNode.**get\_leaf\_nodes**(*selector=None*)

Get all leaf nodes from the tree of which this is the head.

This returns a generator of all leaf nodes belonging to this tree. A leaf node is a node that has no ancestors.

Parameters **selector** (optional, str ("forest", "tree", or "prog")) – The

tree selector from which leaf nodes will be found. If none given, this will be set to "forest" if the calling node is a root node and "tree" otherwise.

Returns leaf\_nodes - [TreeNode](#page-46-0) objects.

Return type a generator of

## **Examples**

```
>>> import ytree
>>> a = ytree.load("tiny_ctrees/locations.dat")
>>> my_tree = a[0]
>>> for leaf in my_tree.get_leaf_nodes():
... print (leaf["mass"])
```
#### **ytree.data\_structures.tree\_node.TreeNode.get\_root\_nodes**

#### <span id="page-47-0"></span>TreeNode.**get\_root\_nodes**()

Get all root nodes from the forest to which this node belongs.

This returns a generator of all root nodes in the forest. A root node is a node that has no descendents.

Returns root\_nodes - [TreeNode](#page-46-0) objects.

Return type a generator of

#### **Examples**

```
>>> import ytree
>>> a = ytree.load("consistent_trees_hdf5/soa/forest.h5",
                   ... access="forest")
>>> my_tree = a[0]
>>> for root in my_tree.get_root_nodes():
... print (root["mass"])
```
#### **ytree.data\_structures.tree\_node.TreeNode.get\_node**

#### <span id="page-47-1"></span>TreeNode.**get\_node**(*selector*, *index*)

Get a single TreeNode from a tree.

Use this to get the nth TreeNode from a forest, tree, or progenitor list for which the calling TreeNode is the head.

#### Parameters

- **selector** (str ("forest", "tree", or "prog")) The tree selector from which to get the TreeNode. This should be "forest", "tree", or "prog".
- **index** (int) The index of the desired TreeNode in the forest, tree, or progenitor list.

Returns node

Return type [TreeNode](#page-46-0)

```
>>> import ytree
>>> a = ytree.load("tiny_ctrees/locations.dat")
>>> my_tree = a[0]
>>> # get 6th TreeNode in the progenitor list
>>> my_node = my_tree.get_node('prog', 5)
```
#### **ytree.data\_structures.tree\_node.TreeNode.save\_tree**

<span id="page-48-0"></span>TreeNode.**save\_tree**(*filename=None*, *fields=None*)

Save the tree to a file.

The saved tree can be re-loaded as an arbor.

#### Parameters

- **filename** (optional, string) Output file keyword. Main header file will be named <filename>/<filename>.h5. Default: "tree\_<uid>".
- **fields** (optional, list of strings) The fields to be saved. If not given, all fields will be saved.

Returns filename – The filename of the saved arbor.

Return type string

## **Examples**

```
>>> import ytree
>>> a = ytree.load("rockstar_halos/trees/tree_0_0_0.dat")
>>> # save the first tree
>>> fn = a[0].save_tree()
>>> # reload it
>>> a2 = ytree.load(fn)
```
## **ytree.data\_structures.tree\_node\_selector.TreeNodeSelector**

<span id="page-48-1"></span>**class** ytree.data\_structures.tree\_node\_selector.**TreeNodeSelector**(*function*,

*args=None*,

*kwargs=None*) The TreeNodeSelector is responsible for choosing which one of a halo's ancestors to return when querying the line of main progenitors for a halo.

**Parameters** 

- **ancestors** (list of TreeNode objects) List of TreeNode objects from which to select.
- **function should return a single TreeNode.** (The) –

```
>>> import ytree
>>> def max_value(ancestors, field):
... vals = np.array([a[field] for a in ancestors])
... return ancestors[np.argmax(vals)]
>>> ytree.add_tree_node_selector("max_field_value", max_value)
>>> a = ytree.load("tree_0_0_0.dat")
>>> a.set_selector("max_field_value", "mass")
>>> print (a[0]["prog"])
```
<span id="page-49-2"></span>**\_\_init\_\_**(*function*, *args=None*, *kwargs=None*) Initialize self. See help(type(self)) for accurate signature.

#### **Methods**

 $init$  (function[, args, kwargs]) Initialize self.

## **ytree.data\_structures.arbor.Arbor.set\_selector**

```
Arbor.set_selector(selector, *args, **kwargs)
```
Sets the tree node selector to be used.

This sets the manner in which halo progenitors are chosen from a list of ancestors. The most obvious example is to select the most massive ancestor.

#### **Parameters**

- **selector** (string) Name of the selector to be used.
- **additional arguments and keywords to be provided to** (Any) –
- **selector function should follow.** (the) –

## **Examples**

```
>>> import ytree
>>> a = ytree.load("rockstar_halos/trees/tree_0_0_0.dat")
>>> a.set_selector("max_field_value", "mass")
```
#### **ytree.data\_structures.tree\_node\_selector.add\_tree\_node\_selector**

```
ytree.data_structures.tree_node_selector.add_tree_node_selector(name, func-
```
*tion*) Add a TreeNodeSelector to the registry of known selectors, so they can be chosen with  $set\_selector$ .

#### **Parameters**

- **name**  $(string)$  Name of the selector.
- **function** (callable) The associated function.

```
>>> import ytree
>>> def max_value(ancestors, field):
... vals = np.array([a[field] for a in ancestors])
... return ancestors[np.argmax(vals)]
>>> ytree.add_tree_node_selector("max_field_value", max_value)
>>> a = ytree.load("tree_0_0_0.dat")
>>> a.set_selector("max_field_value", "mass")
>>> print (a[0]["prog"])
```
## **ytree.data\_structures.tree\_node\_selector.max\_field\_value**

<span id="page-50-0"></span>ytree.data\_structures.tree\_node\_selector.**max\_field\_value**(*ancestors*, *field*) Return the TreeNode with the maximum value of the given field.

#### **Parameters**

- **ancestors** (list of TreeNode objects) List of TreeNode objects from which to select.
- **field** (string) Field to be used for selection.

#### Returns

Return type TreeNode object

#### **ytree.data\_structures.tree\_node\_selector.min\_field\_value**

```
ytree.data_structures.tree_node_selector.min_field_value(ancestors, field)
     Return the TreeNode with the minimum value of the given field.
```
#### **Parameters**

- **ancestors** (list of TreeNode objects) List of TreeNode objects from which to select.
- **field** (string) Field to be used for selection.

#### Returns

Return type TreeNode object

## **ytree.frontends.ytree.arbor.YTreeArbor.get\_yt\_selection**

<span id="page-50-2"></span>YTreeArbor.**get\_yt\_selection**(*above=None*, *below=None*, *equal=None*, *about=None*, *conditionals=None*, *data\_source=None*)

Get a selection of halos meeting given criteria.

This function can be used to create database-like queries to search for halos meeting various criteria. It will return a [YTCutRegion](http://yt-project.org/docs/dev/reference/api/yt.data_objects.selection_objects.cut_region.html#yt.data_objects.selection_objects.cut_region.YTCutRegion) that can be queried to get field values for all halos meeting the selection criteria. The [YTCutRegion](http://yt-project.org/docs/dev/reference/api/yt.data_objects.selection_objects.cut_region.html#yt.data_objects.selection_objects.cut_region.YTCutRegion) can then be passed to get nodes from selection to get all the [TreeNode](#page-46-0) objects that meet the criteria.

If multiple criteria are provided, selected halos must meet all criteria.

To specify a custom data container, use the ytds attribute associated with the arbor to access the merger tree data as a yt dataset. For example:

```
>>> import ytree
>>> a = ytree.load("arbor/arbor.h5")
>>> ds = a.ytds
```
#### **Parameters**

- **above** (optional, list of tuples with (field, value, <units>)) Halos meeting a given criterion must have field values at or above the provided limiting value. Each entry in the list must contain the field name, limiting value, and (optionally) units.
- **below** (optional, list of tuples with (field, value, <units>)) Halos meeting a given criterion must have field values at or below the provided limiting value. Each entry in the list must contain the field name, limiting value, and (optionally) units.
- **equal** (optional, list of tuples with (field, value, <units>)) Halos meeting a given criterion must have field values equal to the provided value. Each entry in the list must contain the field name, value, and (optionally) units.
- **about** (optional, list of tuples with (field, value,  $tolerance$ ,  $\langle units \rangle$ ) – Halos meeting a given criterion must have field values within the tolerance of the provided value. Each entry in the list must contain the field name, value, tolerance, and (optionally) units.
- **conditionals** (optional, list of strings) A list of conditionals for constructing a custom [YTCutRegion](http://yt-project.org/docs/dev/reference/api/yt.data_objects.selection_objects.cut_region.html#yt.data_objects.selection_objects.cut_region.YTCutRegion). This can be used instead of above/below/equal/about to create more complex selection criteria. See the Cut Regions section in the yt documentation for more information. The conditionals keyword can only be used if none of the first for selection keywords are given.
- **data\_source** (optional, [YTDataContainer](http://yt-project.org/docs/dev/reference/api/yt.data_objects.data_containers.html#yt.data_objects.data_containers.YTDataContainer)) The source yt data container to be used to make the cut region. If none given, the  $all\_data$  container (i.e., the full dataset) is used.

Returns cr – The cut region associated with the provided selection criteria.

Return type [YTCutRegion](http://yt-project.org/docs/dev/reference/api/yt.data_objects.selection_objects.cut_region.html#yt.data_objects.selection_objects.cut_region.YTCutRegion)

#### **Examples**

```
>>> import ytree
>>> a = ytree.load("arbor/arbor.h5")
>>> # select halos above 1e12 Msun at redshift > 0.5
>>> sel = a.get_yt_selection(
... above=[("mass", 1e13, "Msun"),
... ("redshift", 0.5)])
>>> print (sel["halos", "mass"])
>>> print (sel["halos", "virial_radius"])
```

```
>>> import ytree
>>> a = ytree.load("arbor/arbor.h5")
>>> # select halos below 1e13 Msun at redshift > 1
>>> sel = a.get_yt_selection(
... below=[("mass", 1e13, "Msun")],
... above=[("redshift", 1)])
>>> print (sel["halos", "mass"])
>>> print (sel["halos", "virial_radius"])
```

```
>>> import ytree
>>> a = ytree.load("arbor/arbor.h5")
>>> # select phantom halos (a consistent-trees field)
>>> sel = a.get_yt_selection(equal=[("phantom", 1)])
```

```
>>> import ytree
>>> a = ytree.load("arbor/arbor.h5")
>>> # select halos with vmax of 200 +-10 km/s (i.e., 5%)
>>> sel = a.get_yt_selection(about=[("\text{vmax"} , 200, "\text{km/s"} , 0.05) ])
```

```
>>> import ytree
>>> a = ytree.load("arbor/arbor.h5")
>>> # use a yt conditional
>>> sel = a.get_yt_selection(
... conditionals=['obj["halos", "mass"] > 1e12'])
```

```
>>> import ytree
>>> a = ytree.load("arbor/arbor.h5")
>>> # select halos only within a sphere
>>> ds = a.ytds
>>> sphere = ds.sphere(ds.domain_center, (10, Mpc))
>>> sel = a.get_yt_selection(
... above=[("mass", 1e13)],
... data_source=sphere)
>>> # get the TreeNodes for the selection
>>> for node in a.get_nodes_from_selection(sel):
... print (node["mass"])
```
#### See also:

select\_halos, [get\\_nodes\\_from\\_selection](#page-52-0)

## **ytree.frontends.ytree.arbor.YTreeArbor.get\_nodes\_from\_selection**

```
YTreeArbor.get_nodes_from_selection(container)
```
Generate TreeNodes from a yt data container.

All halos contained within the data container will be returned as TreeNode objects. This returns a generator that can be iterated over or cast as a list.

```
YTDataContainer) – Data container, such as a sphere or region,
   from which nodes will be generated.
```
Returns nodes – The [TreeNode](#page-46-0) objects contained within the container.

Return type generator

#### **Examples**

```
>>> import ytree
>>> a = ytree.load("arbor/arbor.h5")
>>> c = a.arr([0.5, 0.5, 0.5], "unitary")
>>> sphere = a.ytds.sphere(c, (0.1, "unitary"))
>>> for node in a.get_nodes_from_selection(sphere):
... print (node["mass"])
```

```
>>> import ytree
>>> a = ytree.load("arbor/arbor.h5")
>>> # select halos above 1e12 Msun at redshift > 0.5
>>> sel = a.get_yt_selection(
... above=[("mass", 1e13, "Msun"),
... ("redshift", 0.5)])
>>> my_nodes = list(a.get_nodes_from_selection(sel))
```
## **ytree.frontends.ytree.arbor.YTreeArbor.ytds**

#### <span id="page-53-0"></span>YTreeArbor.**ytds**

Load as a yt dataset.

Merger tree data is loaded as a yt dataset, providing full access to yt functionality. Fields are accessed with the naming convention, ("halos", <field name>).

## **Examples**

```
>>> import ytree
>>> a = ytree.load("arbor/arbor.h5")
>>>
>>> ds = a.ytds
>>> sphere = ds.sphere(ds.domain_center, (5, "Mpc"))
>>> print (sphere["halos", "mass"])
>>>
>>> for node in a.get_nodes_from_selection(sphere):
... print (node["position"])
```
## **Visualizing Merger Trees**

Functionality for plotting merger trees.

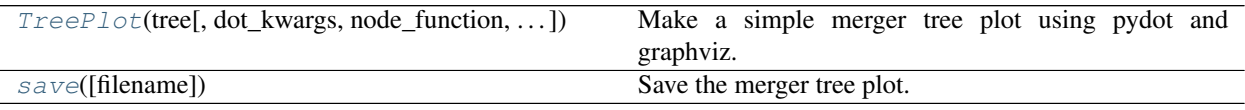

#### **ytree.visualization.tree\_plot.TreePlot**

```
class ytree.visualization.tree_plot.TreePlot(tree, dot_kwargs=None,
```
*node\_function=None*, *edge\_function=None*)

Make a simple merger tree plot using pydot and graphviz.

#### Parameters

- **tree** (merger tree node [TreeNode](#page-46-0)) The merger tree to be plotted.
- **dot\_kwargs** (optional, dict) A dictionary of keyword arguments to be passed to pydot.Dot. Default: None.
- **node\_function** (*optional, function*) A function accepting a single argument of a [TreeNode](#page-46-0) and returning a dictionary of keywords to be given to pydot for creating

the node object on the plot. This can be used to customize the appearance of the nodes. See examples below. Default: None.

• **edge\_function** (optional, function) – A function accepting two [TreeNode](#page-46-0) objects and returning a dictionary of keywords to be given to pydot for creating the edge object on the plot (the lines connecting halos). This can be used to customize the appearance of the edges. See examples below. Default: None.

#### <span id="page-54-2"></span>**size\_field**

The field to determine the size of each circle. Default: 'mass'.

Type str

#### <span id="page-54-3"></span>**size\_log**

Whether to scale circle sizes based on log of size field. Default: True.

Type bool

#### <span id="page-54-0"></span>**min\_mass**

The minimum halo mass to be included in the plot. If given as a float, units are assumed to be Msun. Default: None.

Type float or unyt\_quantity

#### <span id="page-54-1"></span>**min\_mass\_ratio**

The minimum ratio between a halo's mass and the mass of the main halo to be included in the plot. Default: None.

Type float

#### **Examples**

```
>>> import ytree
\Rightarrow \Rightarrow a = ytree.load("tree_0_0_0.dat")
>>> p = ytree.TreePlot(a[0])
>>> p.min_mass = 1e6 # Msun
>>> p.save()
```

```
>>> # customizing nodes
>>> import ytree
>>> def my_node(halo):
... label = f"{halo['uid']}"
... my_kwargs = {"label": label, "fontsize": 8, "shape": "square"}
... return my_kwargs
\Rightarrow a = ytree.load("tree_0_0_0.dat")
>>> p = ytree.TreePlot(a[0], node_function=my_node)
>>> p.save()
```

```
>>> # customizing edges
>>> import ytree
>>> def my_edge(ancestor, descendent):
... if descendent['mass'] < ancestor['mass']:
... color = 'blue'
... else:
... color = 'black'
... my_kwargs = {"color": color, "penwidth": 5}
... return my_kwargs
\Rightarrow \Rightarrow a = ytree.load("tree_0_0_0.dat")
```
(continues on next page)

(continued from previous page)

```
>>> p = ytree.TreePlot(a[0], edge_function=my_edge)
>>> p.save()
```
<span id="page-55-2"></span>**\_\_init\_\_**(*tree*, *dot\_kwargs=None*, *node\_function=None*, *edge\_function=None*) Initialize a TreePlot.

## **Methods**

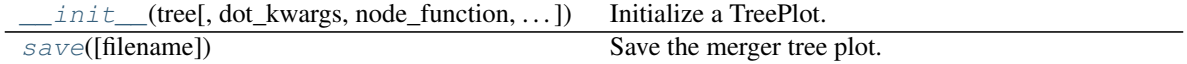

## **Attributes**

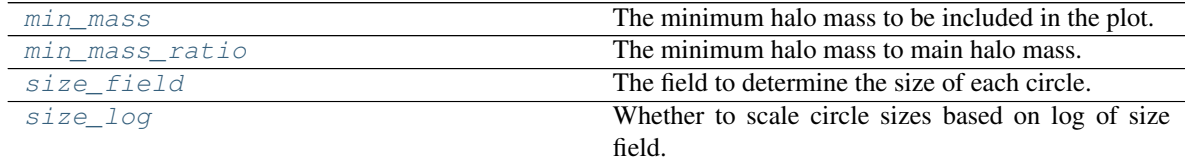

## **ytree.visualization.tree\_plot.TreePlot.save**

```
TreePlot.save(filename=None)
```
Save the merger tree plot.

Parameters filename (*optional, str*) – The output filename. If none given, the uid of the head node is used. Default: None.

## **Examples**

```
>>> import ytree
>>> a = ytree.load("tree_0_0_0.dat")
>>> p = ytree.TreePlot(a[0])
>>> p.save('tree.png')
```
## <span id="page-55-0"></span>**Internal Classes**

#### **Base Classes**

All frontends inherit from these base classes for arbor, fields, and i/o.

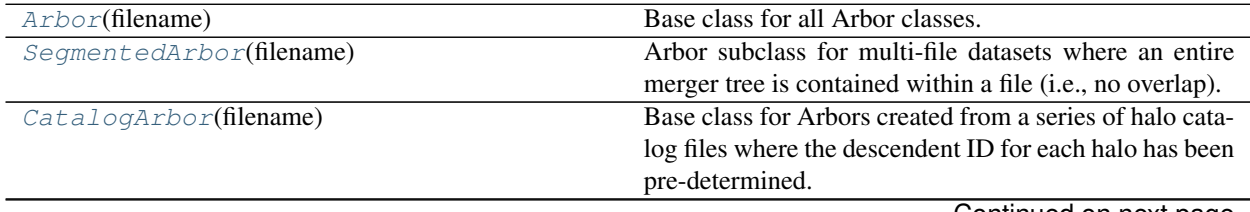

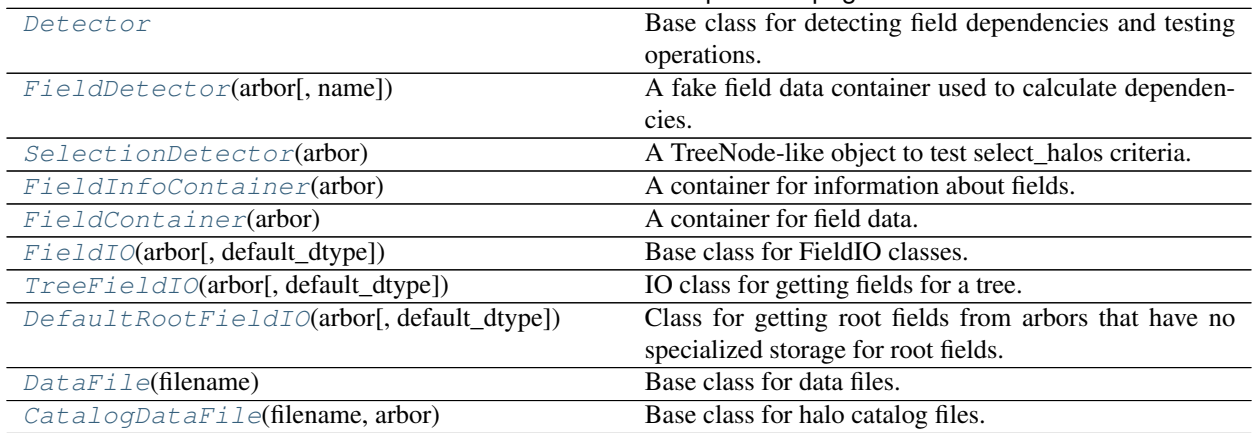

## Table 10 – continued from previous page

## **ytree.data\_structures.arbor.SegmentedArbor**

#### <span id="page-56-0"></span>**class** ytree.data\_structures.arbor.**SegmentedArbor**(*filename*)

Arbor subclass for multi-file datasets where an entire merger tree is contained within a file (i.e., no overlap). This permits the definition of a useful \_node\_io\_loop\_prepare function.

<span id="page-56-1"></span>**\_\_init\_\_**(*filename*)

Initialize an Arbor given an input file.

## **Methods**

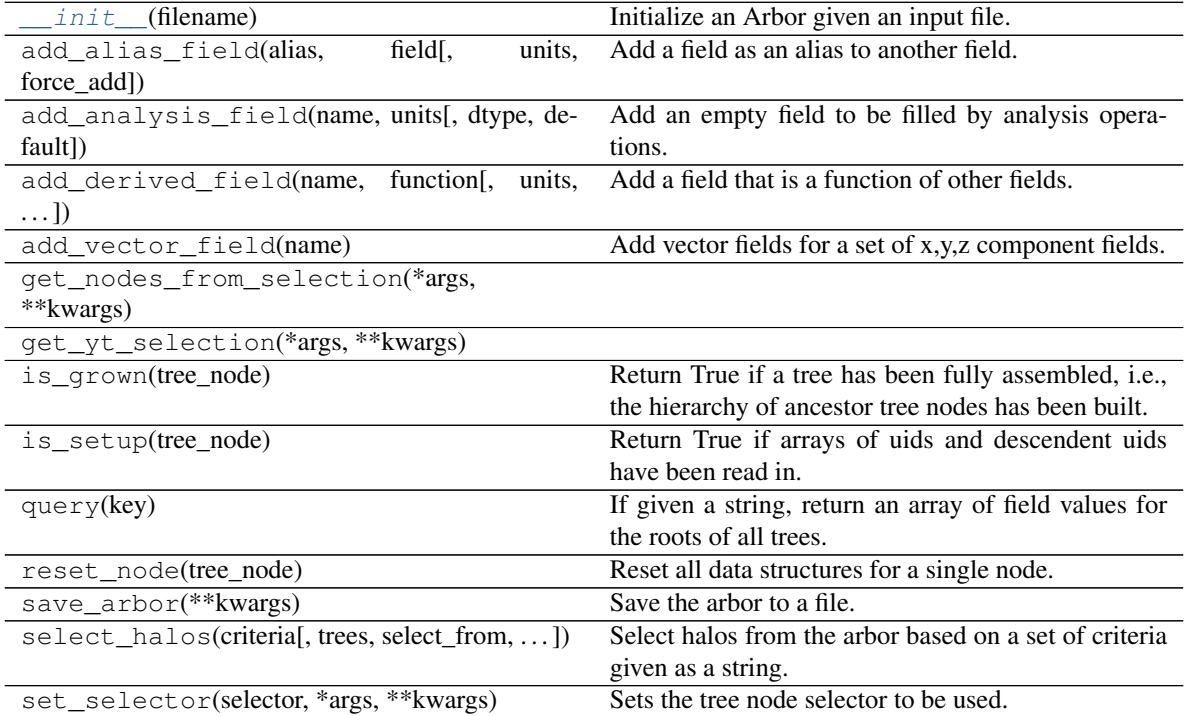

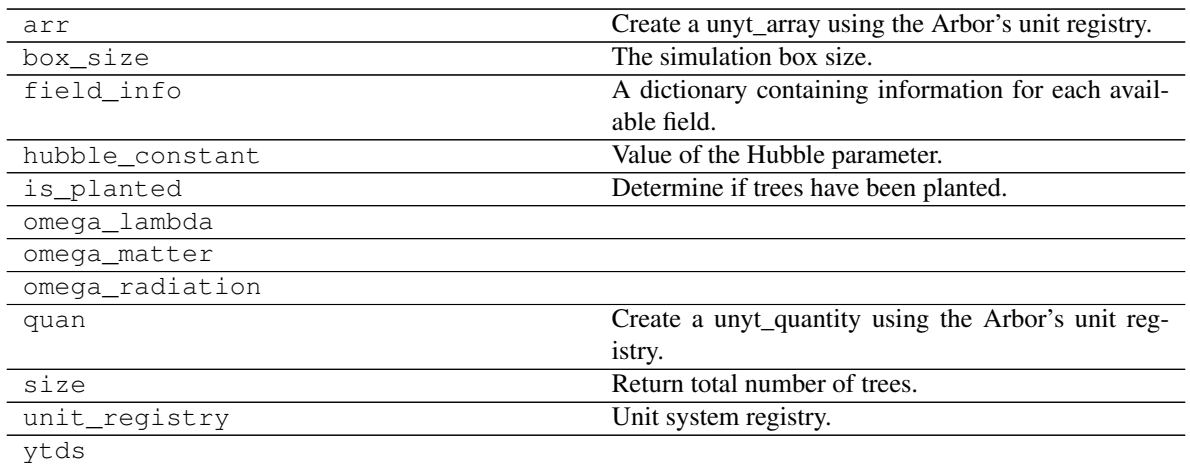

## **ytree.data\_structures.arbor.CatalogArbor**

#### <span id="page-57-0"></span>**class** ytree.data\_structures.arbor.**CatalogArbor**(*filename*)

Base class for Arbors created from a series of halo catalog files where the descendent ID for each halo has been pre-determined.

Unlike formats where tree information is stored in single file, halos are scattered about multiple catalog files. This requires us to store the root TreeNode objects and their full assemblies.

<span id="page-57-1"></span>**\_\_init\_\_**(*filename*) Initialize an Arbor given an input file.

## **Methods**

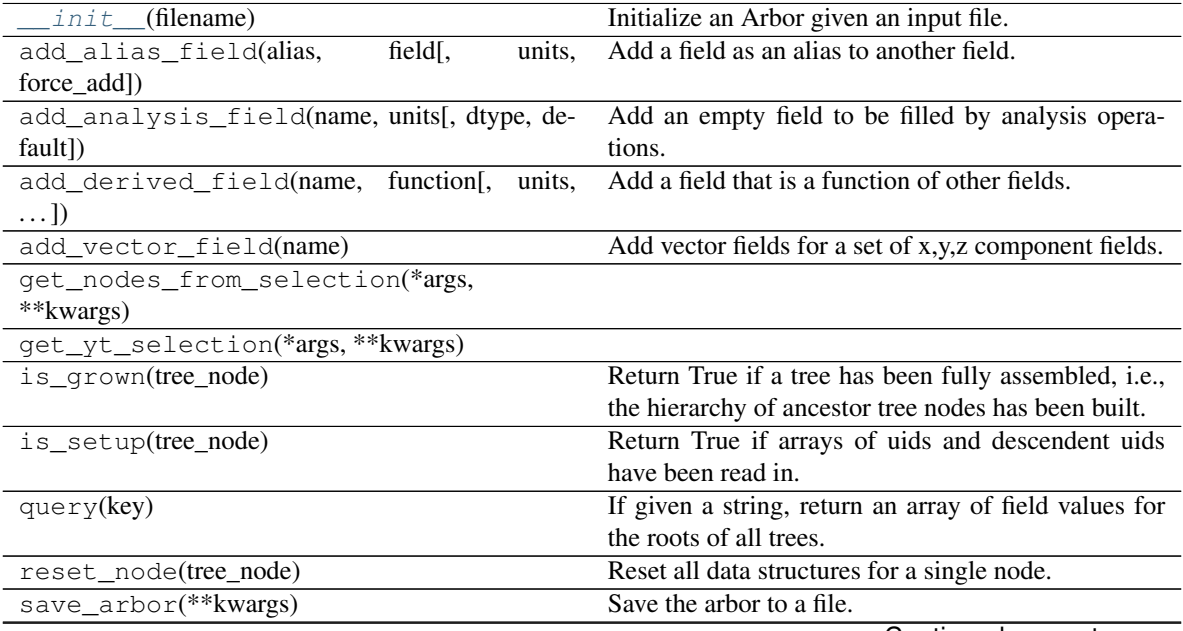

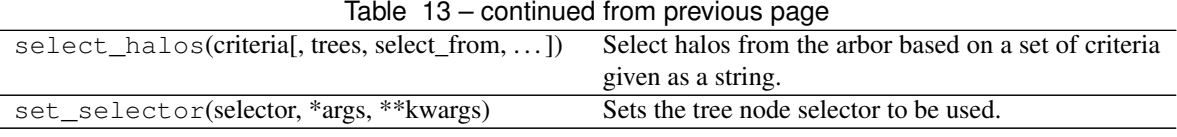

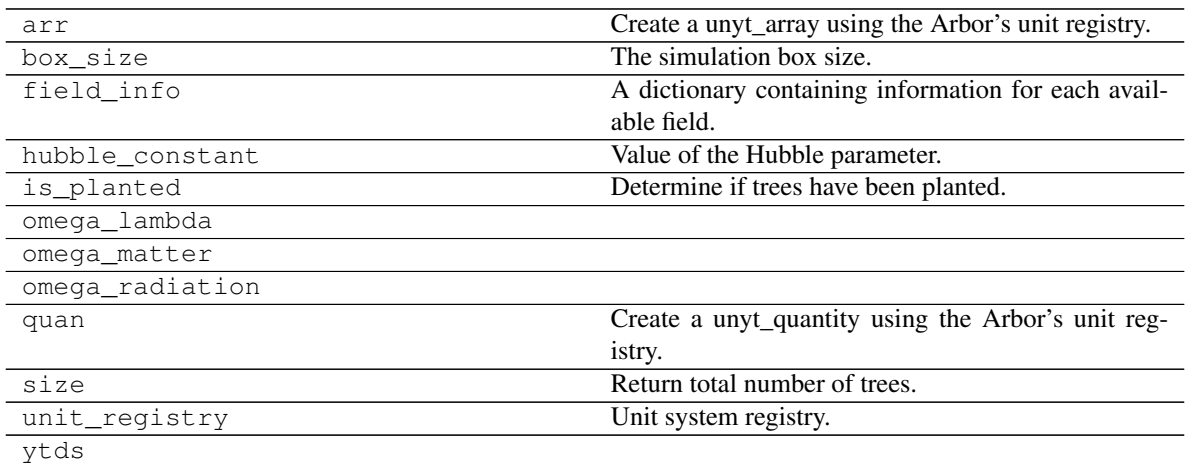

## **ytree.data\_structures.detection.Detector**

<span id="page-58-0"></span>**class** ytree.data\_structures.detection.**Detector** Base class for detecting field dependencies and testing operations.

**\_\_init\_\_**()

Initialize self. See help(type(self)) for accurate signature.

## **Methods**

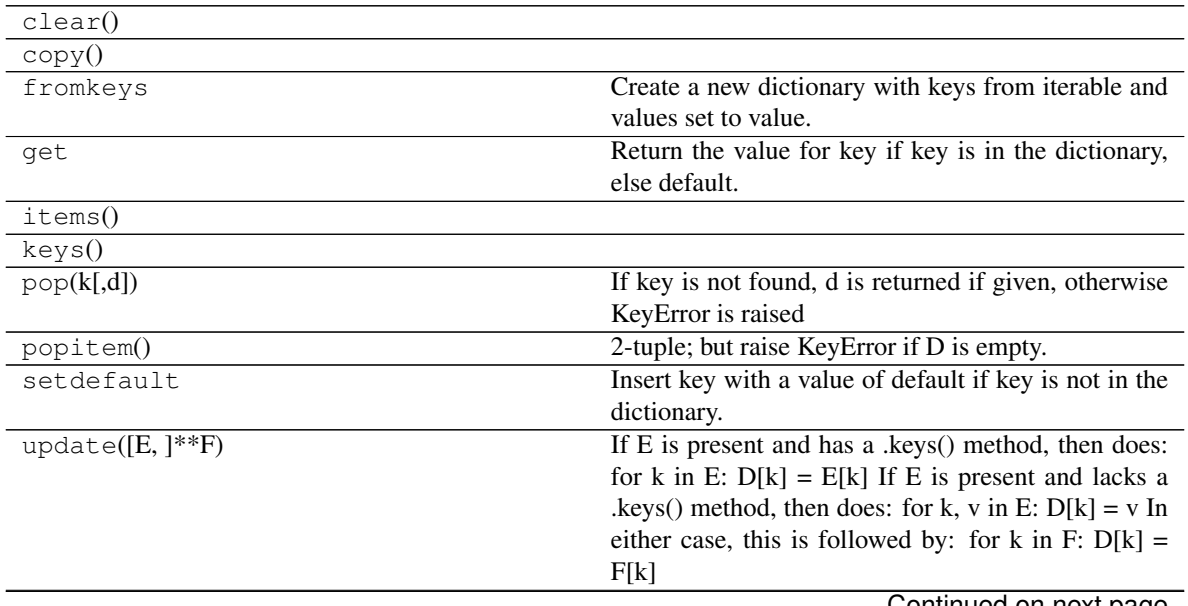

## Table 15 – continued from previous page

values()

## **Attributes**

default\_factory **Factory** Factory **Factory** for default value called by \_\_missing\_().

#### **ytree.data\_structures.detection.FieldDetector**

<span id="page-59-2"></span><span id="page-59-0"></span>**class** ytree.data\_structures.detection.**FieldDetector**(*arbor*, *name=None*) A fake field data container used to calculate dependencies.

**\_\_init\_\_**(*arbor*, *name=None*) Initialize self. See help(type(self)) for accurate signature.

## **Methods**

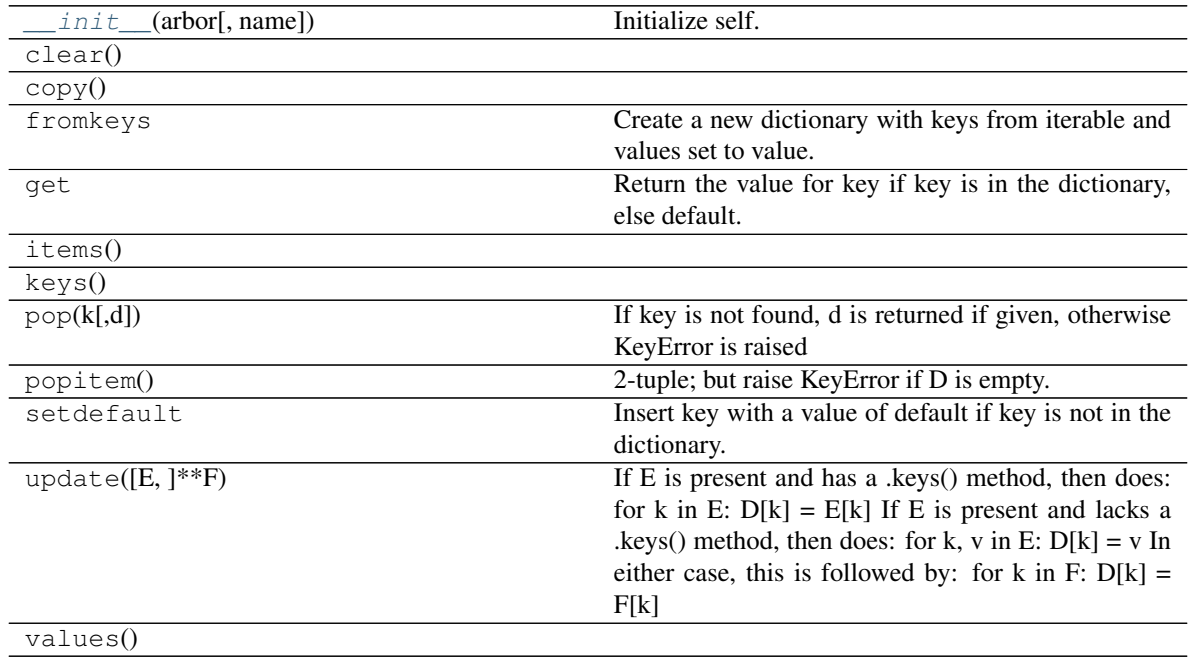

**Attributes**

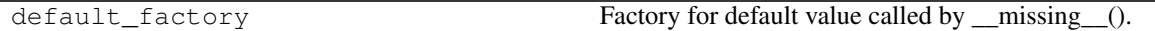

## **ytree.data\_structures.detection.SelectionDetector**

<span id="page-59-3"></span><span id="page-59-1"></span>**class** ytree.data\_structures.detection.**SelectionDetector**(*arbor*) A TreeNode-like object to test select\_halos criteria.

## **\_\_init\_\_**(*arbor*)

Initialize self. See help(type(self)) for accurate signature.

## **Methods**

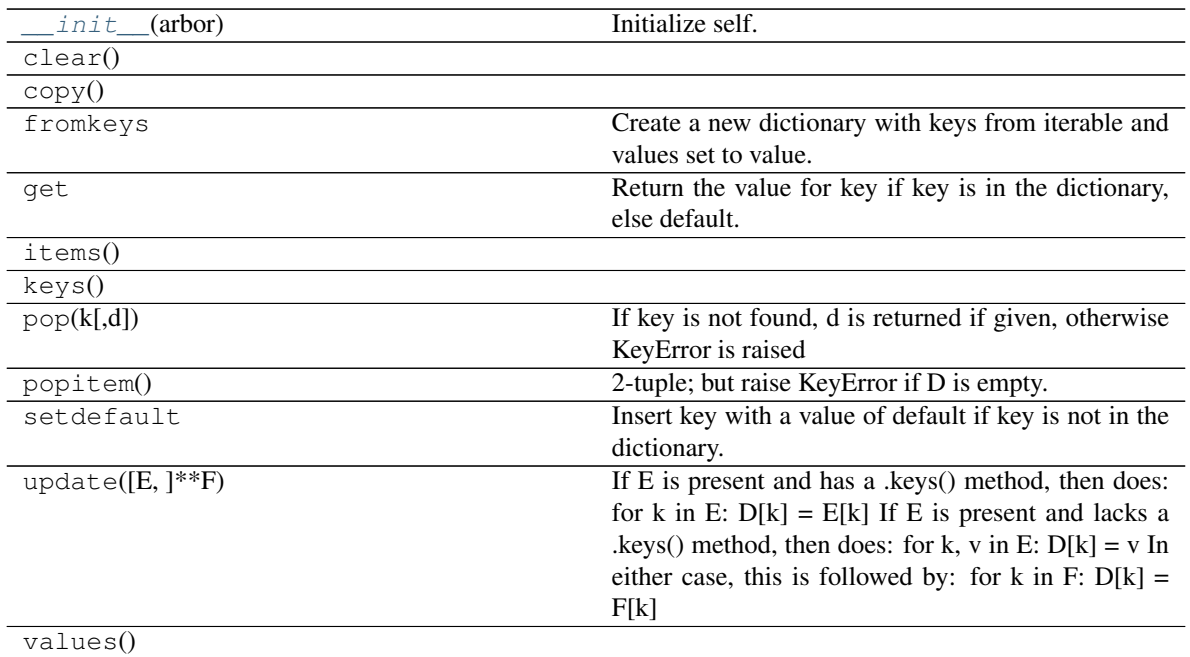

# **Attributes**

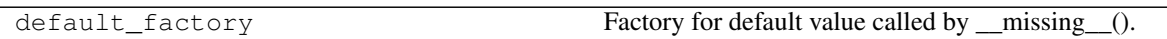

## **ytree.data\_structures.fields.FieldInfoContainer**

<span id="page-60-1"></span><span id="page-60-0"></span>**class** ytree.data\_structures.fields.**FieldInfoContainer**(*arbor*)

A container for information about fields.

**\_\_init\_\_**(*arbor*)

Initialize self. See help(type(self)) for accurate signature.

## **Methods**

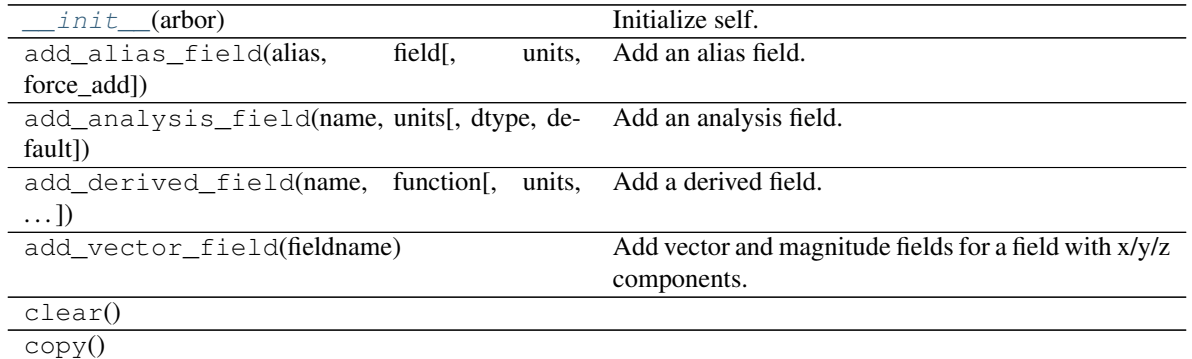

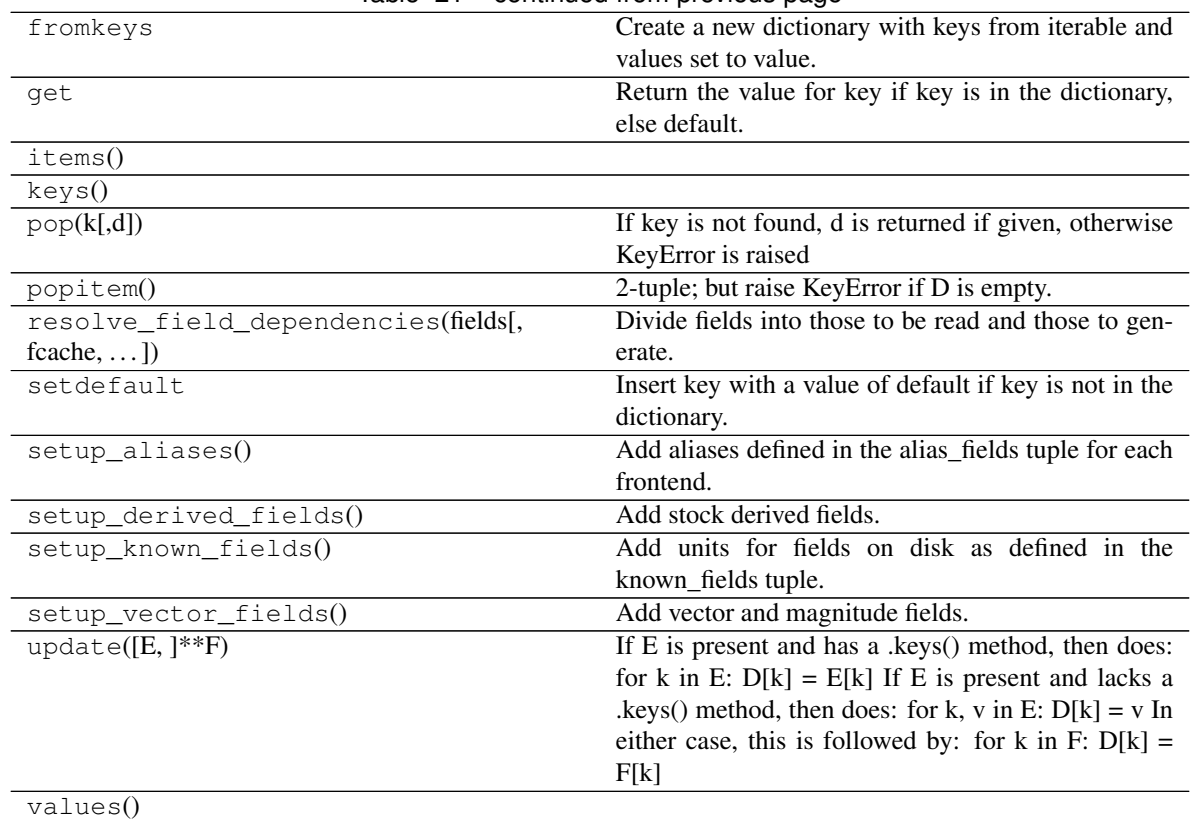

Table 21 – continued from previous page

### **Attributes**

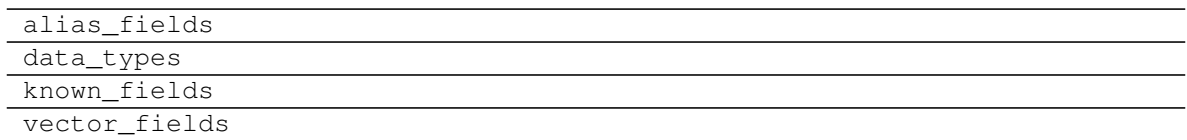

## **ytree.data\_structures.fields.FieldContainer**

<span id="page-61-1"></span><span id="page-61-0"></span>**class** ytree.data\_structures.fields.**FieldContainer**(*arbor*) A container for field data.

**\_\_init\_\_**(*arbor*)

Initialize self. See help(type(self)) for accurate signature.

## **Methods**

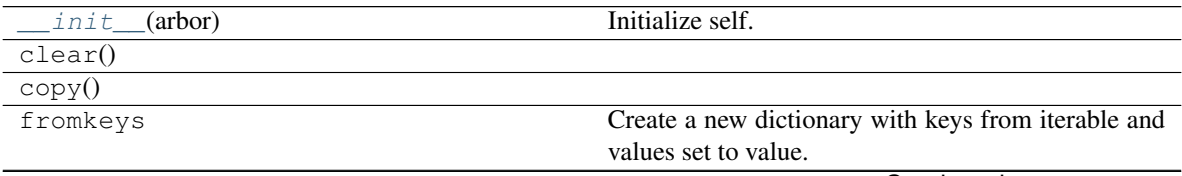

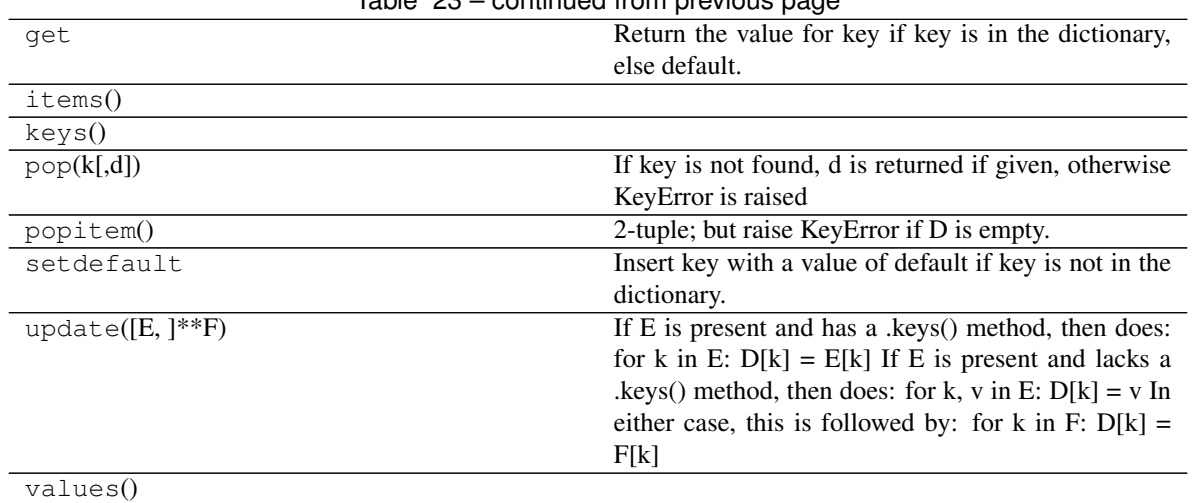

# Table 23 – continued from previous page

## **ytree.data\_structures.io.FieldIO**

<span id="page-62-1"></span>**class** ytree.data\_structures.io.**FieldIO**(*arbor*, *default\_dtype=<class 'numpy.float64'>*) Base class for FieldIO classes.

This object is resposible for field i/o for an Arbor.

<span id="page-62-2"></span>**\_\_init\_\_**(*arbor*, *default\_dtype=<class 'numpy.float64'>*) Initialize self. See help(type(self)) for accurate signature.

## **Methods**

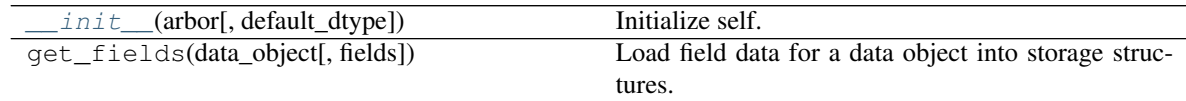

## **ytree.data\_structures.io.TreeFieldIO**

<span id="page-62-0"></span>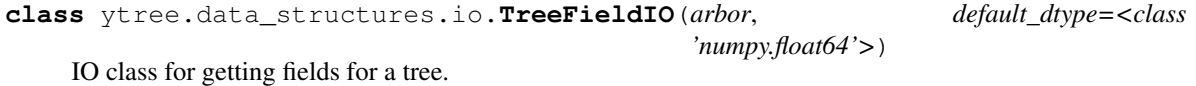

<span id="page-62-3"></span>**\_\_init\_\_**(*arbor*, *default\_dtype=<class 'numpy.float64'>*) Initialize self. See help(type(self)) for accurate signature.

## **Methods**

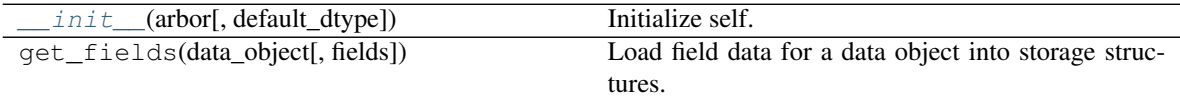

## **ytree.data\_structures.io.DefaultRootFieldIO**

<span id="page-63-1"></span>**class** ytree.data\_structures.io.**DefaultRootFieldIO**(*arbor*, *default\_dtype=<class 'numpy.float64'>*) Class for getting root fields from arbors that have no specialized storage for root fields.

<span id="page-63-3"></span>**\_\_init\_\_**(*arbor*, *default\_dtype=<class 'numpy.float64'>*) Initialize self. See help(type(self)) for accurate signature.

## **Methods**

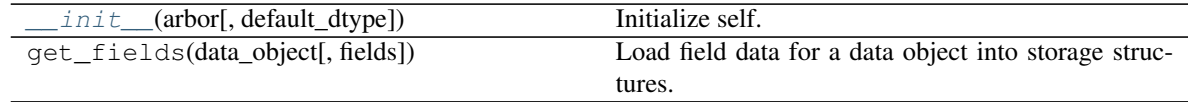

## **ytree.data\_structures.io.DataFile**

<span id="page-63-2"></span>**class** ytree.data\_structures.io.**DataFile**(*filename*) Base class for data files.

This class allows us keep files open during i/o heavy operations and to keep things like caches of fields.

<span id="page-63-4"></span>**\_\_init\_\_**(*filename*) Initialize self. See help(type(self)) for accurate signature.

#### **Methods**

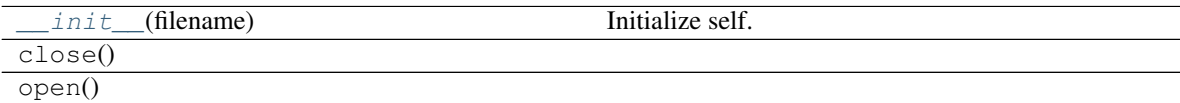

## **ytree.data\_structures.io.CatalogDataFile**

```
class ytree.data_structures.io.CatalogDataFile(filename, arbor)
     Base class for halo catalog files.
```
**\_\_init\_\_**(*filename*, *arbor*) Initialize self. See help(type(self)) for accurate signature.

### **Methods**

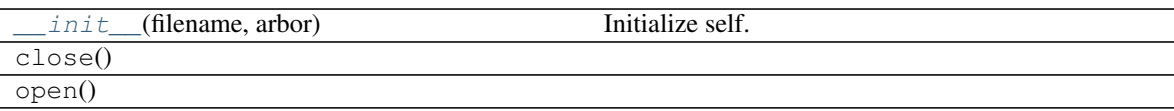

## **Arbor Subclasses**

Arbor subclasses for each frontend.

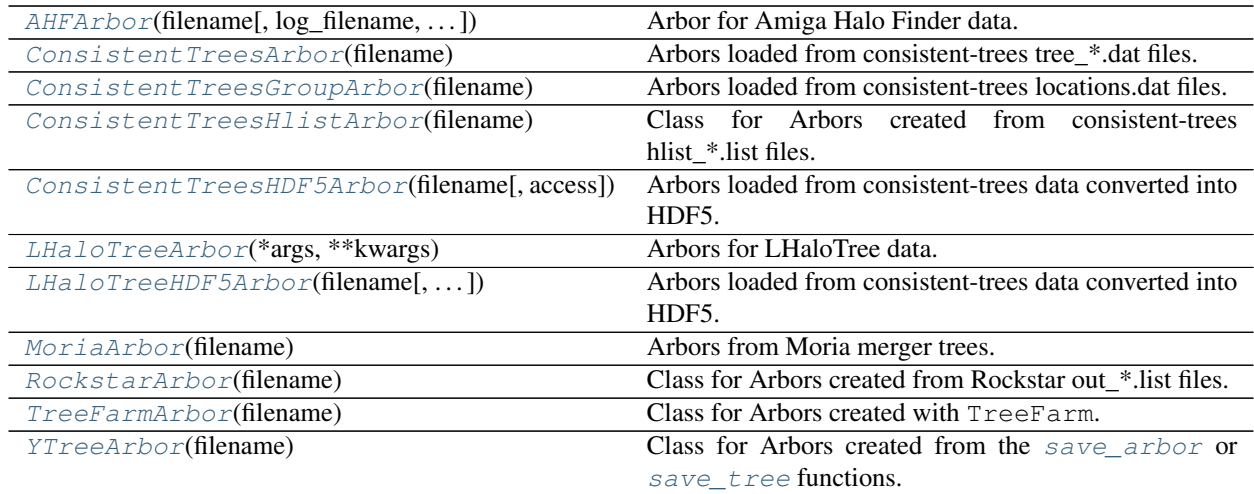

## **ytree.frontends.ahf.arbor.AHFArbor**

<span id="page-64-0"></span>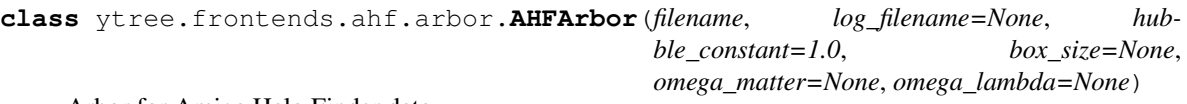

<span id="page-64-1"></span>Arbor for Amiga Halo Finder data.

**\_\_init\_\_**(*filename*, *log\_filename=None*, *hubble\_constant=1.0*, *box\_size=None*, *omega\_matter=None*, *omega\_lambda=None*) Initialize an Arbor given an input file.

## **Methods**

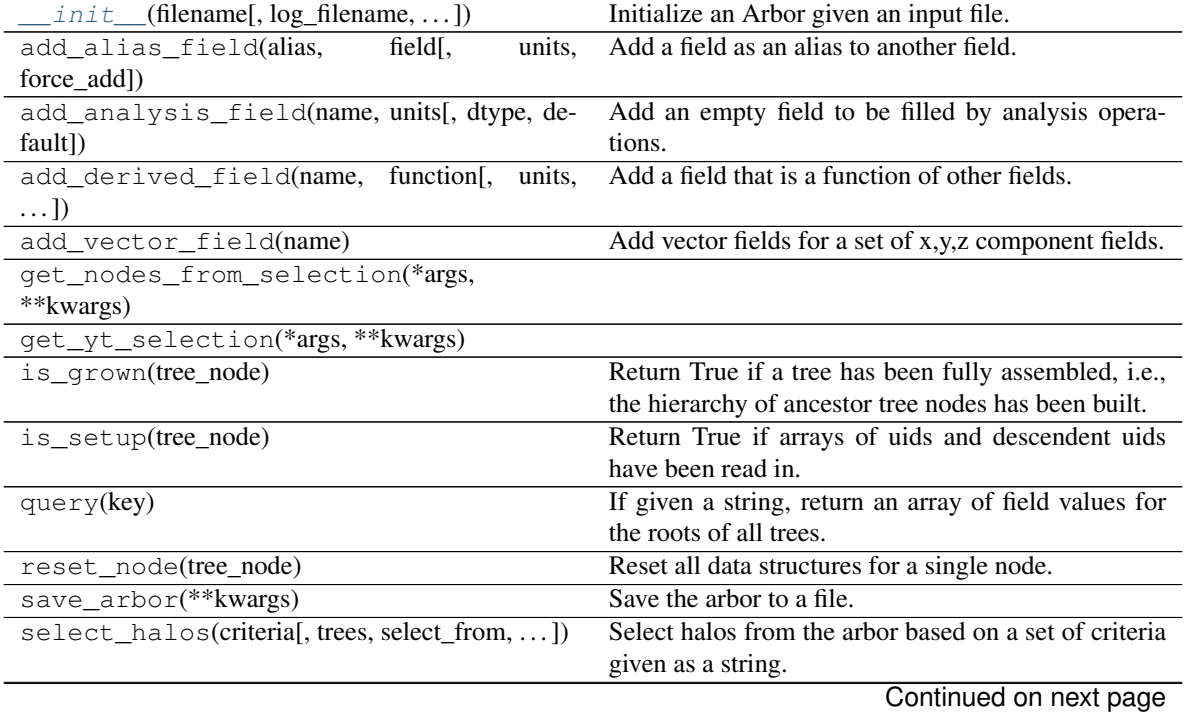

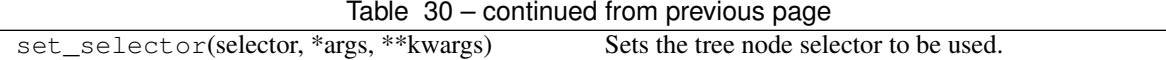

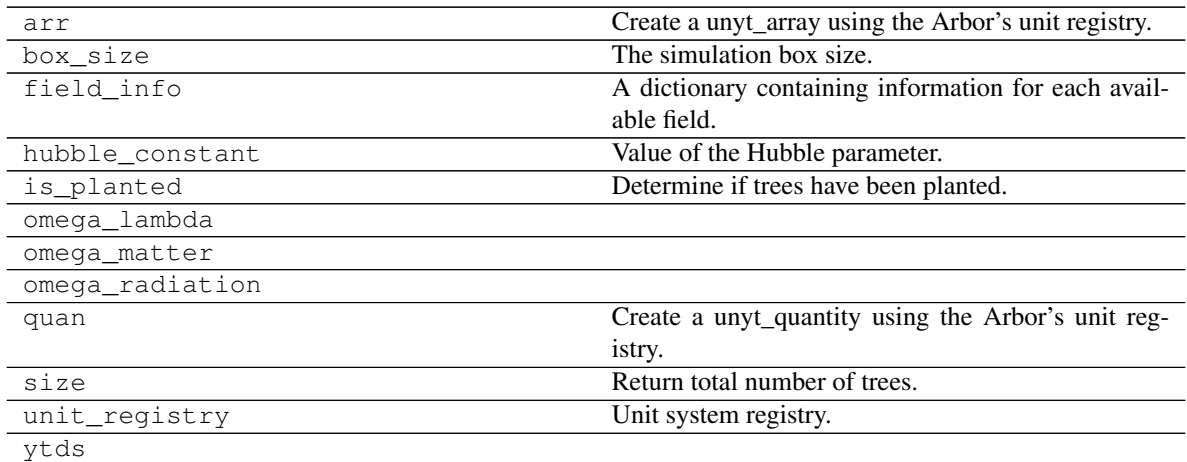

## **ytree.frontends.consistent\_trees.arbor.ConsistentTreesArbor**

<span id="page-65-1"></span><span id="page-65-0"></span>**class** ytree.frontends.consistent\_trees.arbor.**ConsistentTreesArbor**(*filename*) Arbors loaded from consistent-trees tree\_\*.dat files.

**\_\_init\_\_**(*filename*) Initialize an Arbor given an input file.

## **Methods**

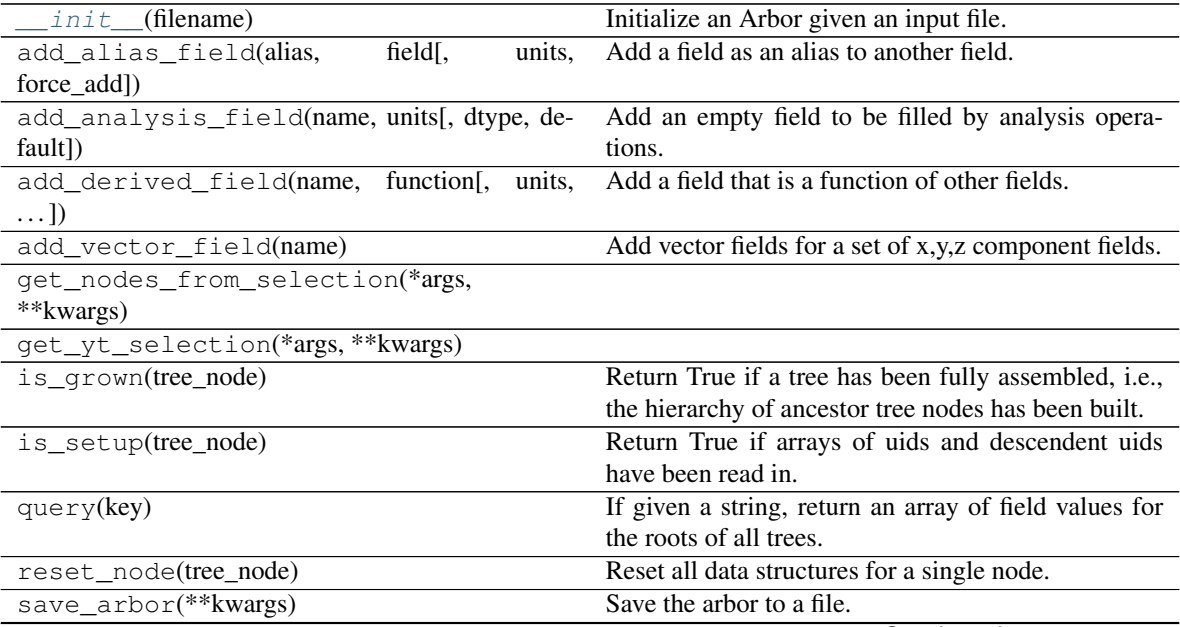

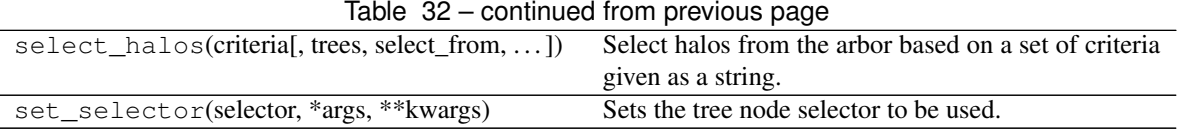

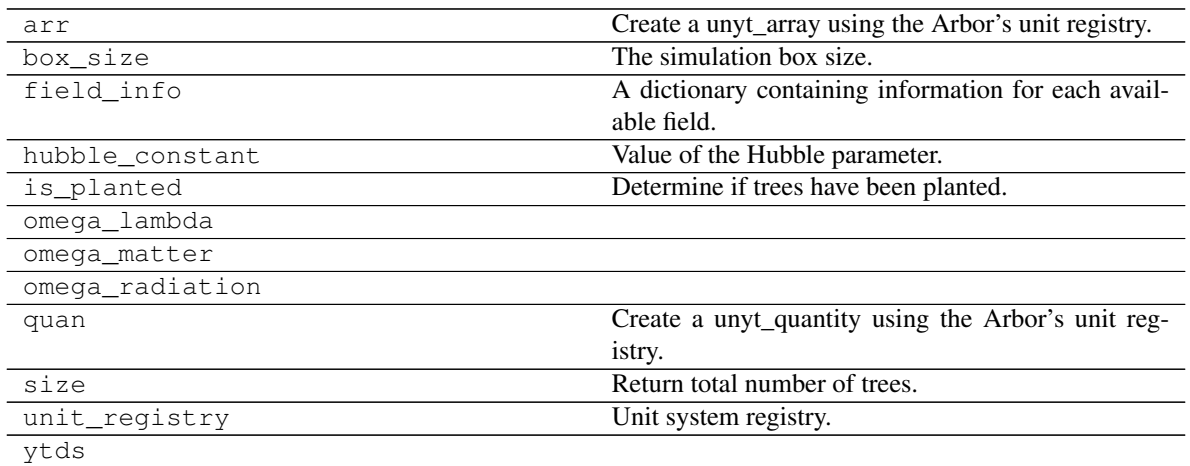

## **ytree.frontends.consistent\_trees.arbor.ConsistentTreesGroupArbor**

<span id="page-66-1"></span><span id="page-66-0"></span>**class** ytree.frontends.consistent\_trees.arbor.**ConsistentTreesGroupArbor**(*filename*) Arbors loaded from consistent-trees locations.dat files.

```
__init__(filename)
     Initialize an Arbor given an input file.
```
## **Methods**

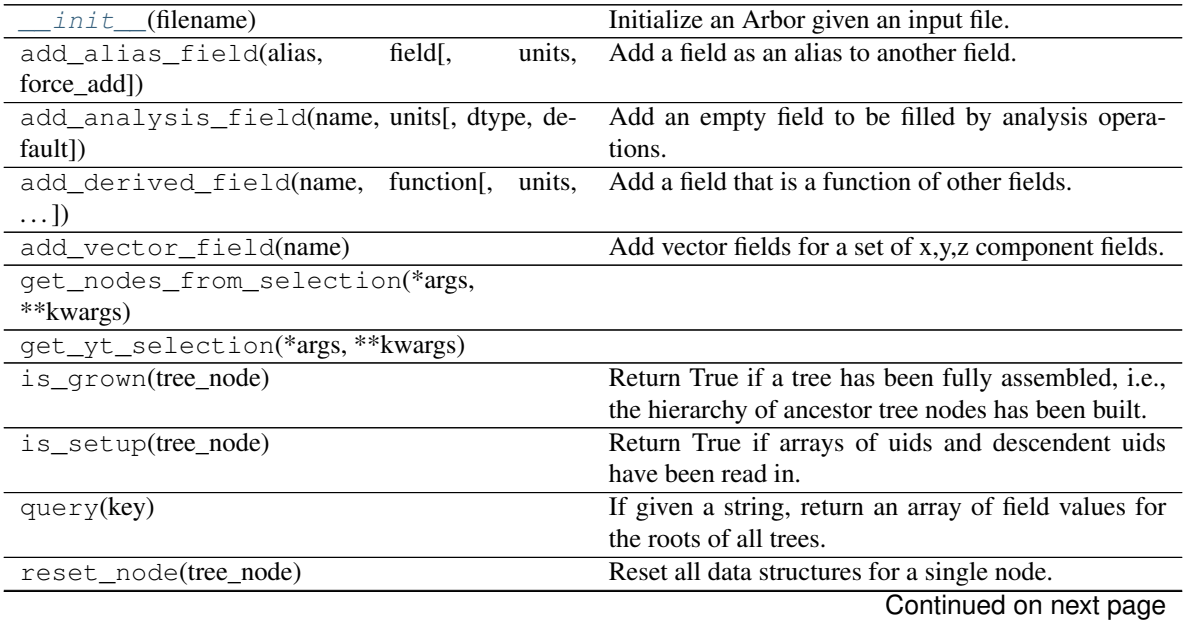

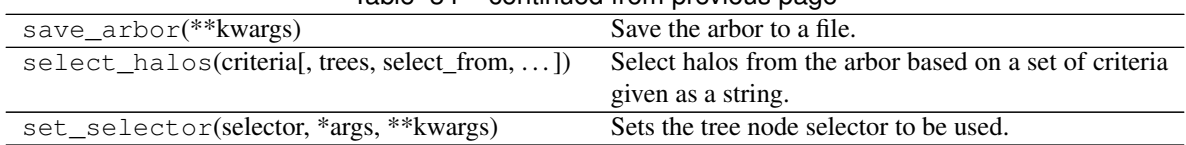

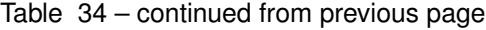

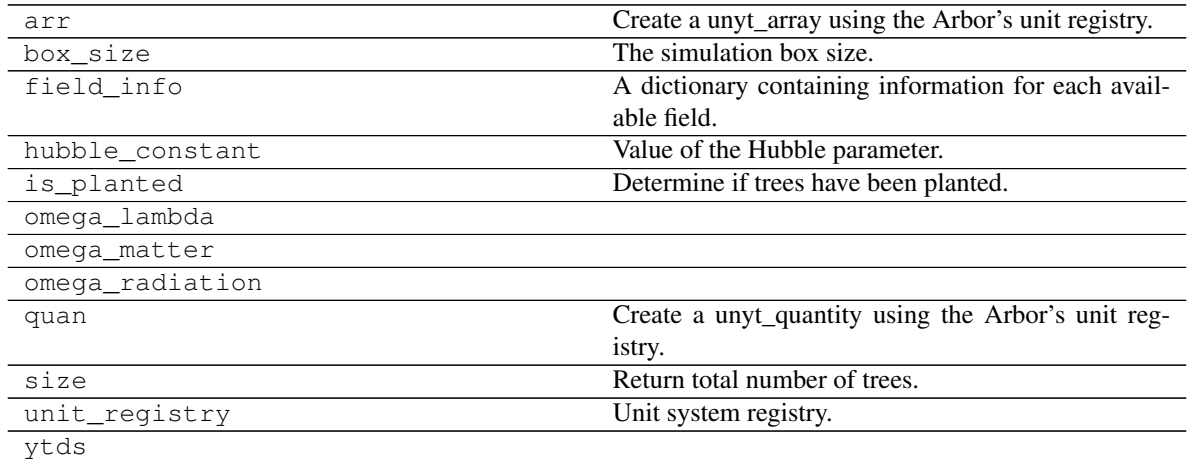

## **ytree.frontends.consistent\_trees.arbor.ConsistentTreesHlistArbor**

This is a hybrid type with multiple catalog files like the rockstar frontend, but with headers structured like consistent-trees.

<span id="page-67-1"></span>**\_\_init\_\_**(*filename*)

Initialize an Arbor given an input file.

## **Methods**

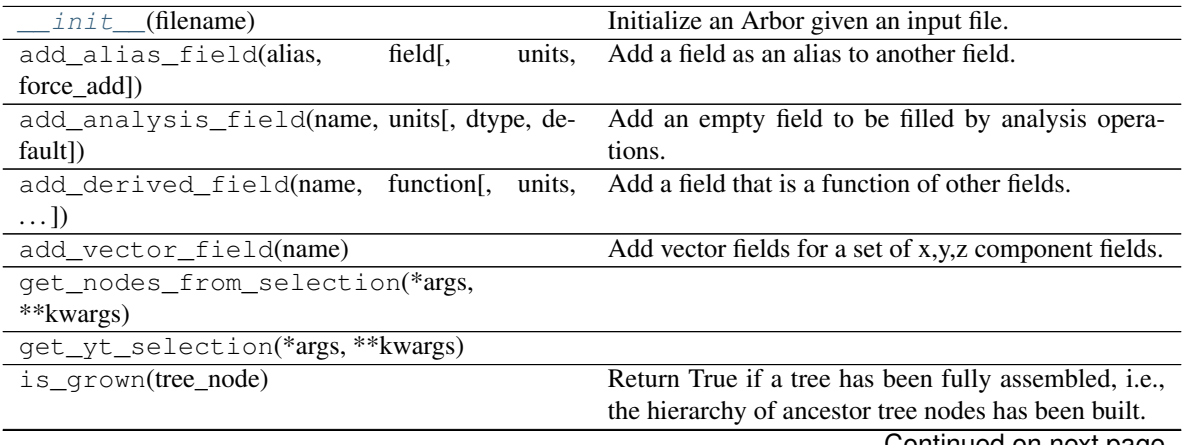

<span id="page-67-0"></span>**class** ytree.frontends.consistent\_trees.arbor.**ConsistentTreesHlistArbor**(*filename*) Class for Arbors created from consistent-trees hlist\_\*.list files.

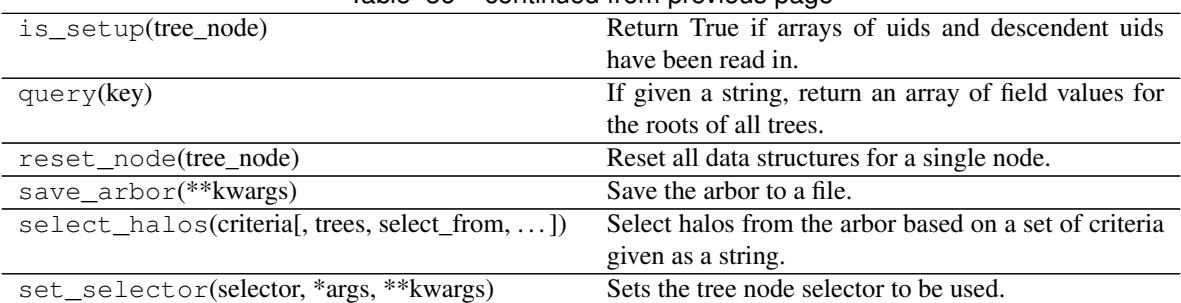

## Table 36 – continued from previous page

## **Attributes**

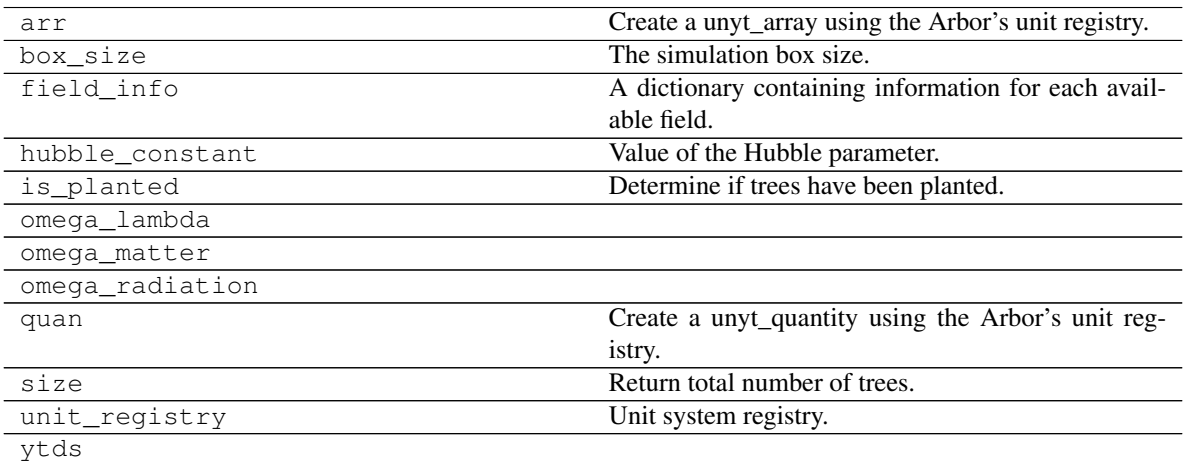

# **ytree.frontends.consistent\_trees\_hdf5.arbor.ConsistentTreesHDF5Arbor**

<span id="page-68-0"></span>**class** ytree.frontends.consistent\_trees\_hdf5.arbor.**ConsistentTreesHDF5Arbor**(*filename*,

*access='tree'*)

<span id="page-68-1"></span>Arbors loaded from consistent-trees data converted into HDF5.

**\_\_init\_\_**(*filename*, *access='tree'*) Initialize an Arbor given an input file.

## **Methods**

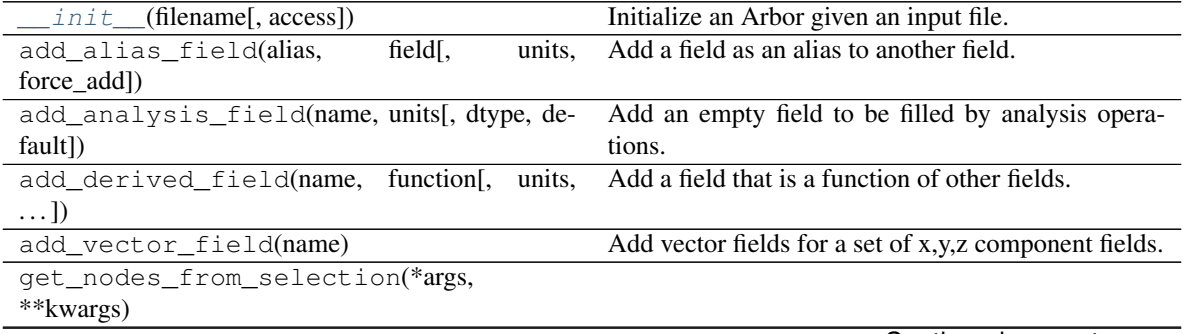

| qet_yt_selection(*args, **kwargs)             |                                                        |
|-----------------------------------------------|--------------------------------------------------------|
| is_grown(tree_node)                           | Return True if a tree has been fully assembled, i.e.,  |
|                                               | the hierarchy of ancestor tree nodes has been built.   |
| is setup(tree node)                           | Return True if arrays of uids and descendent uids      |
|                                               | have been read in.                                     |
| query $(key)$                                 | If given a string, return an array of field values for |
|                                               | the roots of all trees.                                |
| reset node(tree node)                         | Reset all data structures for a single node.           |
| save_arbor(**kwargs)                          | Save the arbor to a file.                              |
| select halos(criterial, trees, select from, ) | Select halos from the arbor based on a set of criteria |
|                                               | given as a string.                                     |
| set_selector(selector, *args, **kwargs)       | Sets the tree node selector to be used.                |

Table 38 – continued from previous page

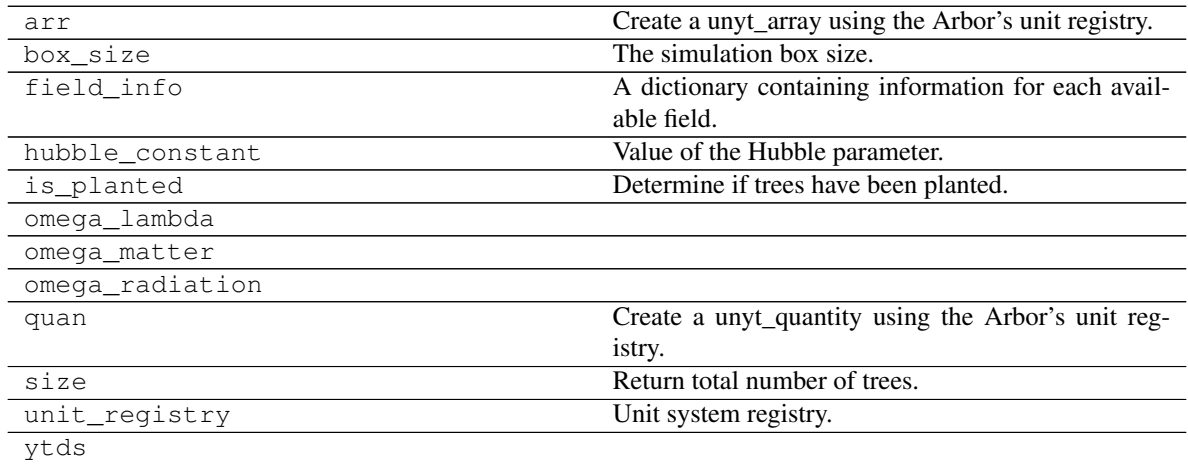

## **ytree.frontends.lhalotree.arbor.LHaloTreeArbor**

<span id="page-69-1"></span><span id="page-69-0"></span>**class** ytree.frontends.lhalotree.arbor.**LHaloTreeArbor**(*\*args*, *\*\*kwargs*) Arbors for LHaloTree data.

**\_\_init\_\_**(*\*args*, *\*\*kwargs*) Added reader class to allow fast access of header info.

## **Methods**

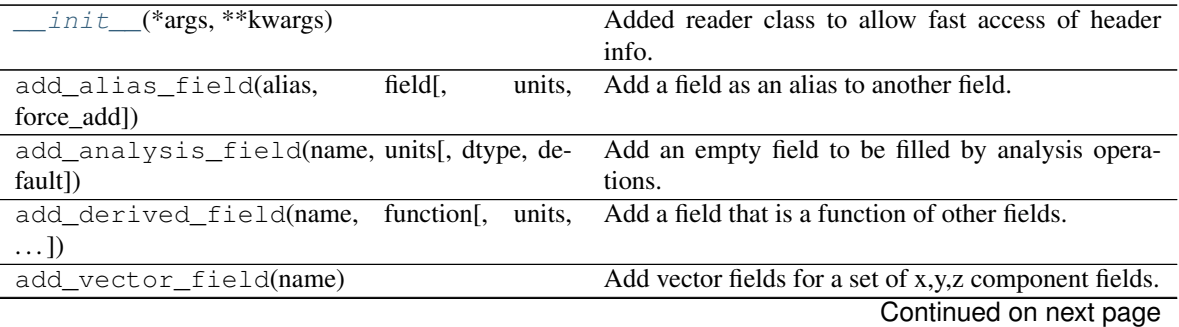

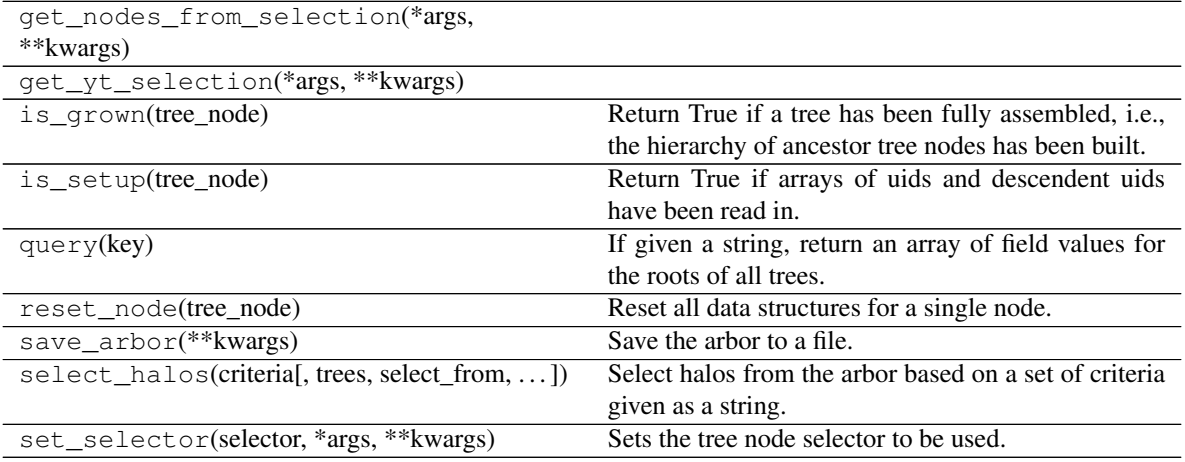

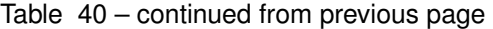

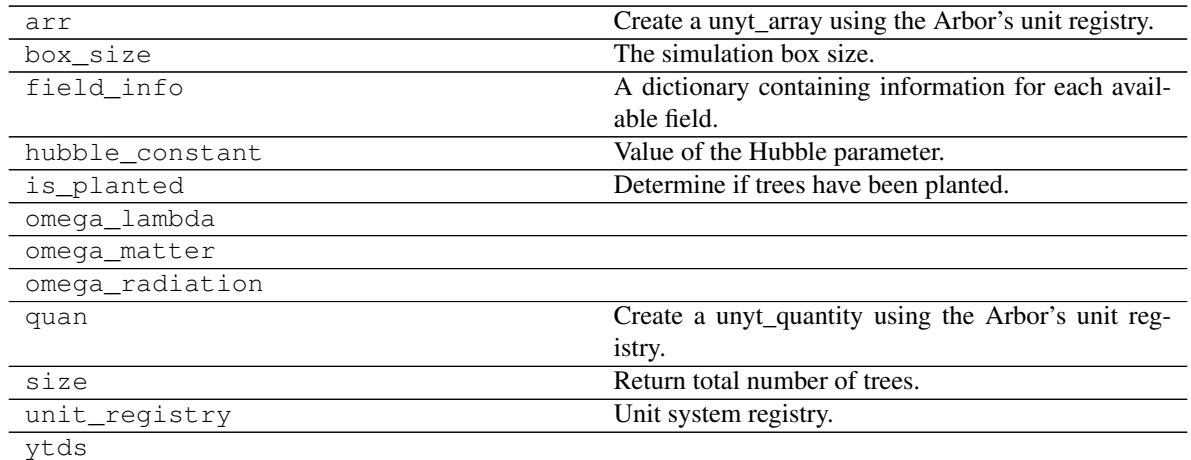

# **ytree.frontends.lhalotree\_hdf5.arbor.LHaloTreeHDF5Arbor**

<span id="page-70-1"></span><span id="page-70-0"></span>**class** ytree.frontends.lhalotree\_hdf5.arbor.**LHaloTreeHDF5Arbor**(*filename*, *hubble\_constant=1.0*, *box\_size=None*, *omega\_matter=None*, *omega\_lambda=None*) Arbors loaded from consistent-trees data converted into HDF5. **\_\_init\_\_**(*filename*, *hubble\_constant=1.0*, *box\_size=None*, *omega\_matter=None*, *omega\_lambda=None*) Initialize an Arbor given an input file.

## **Methods**

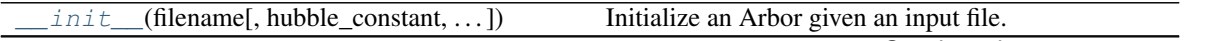

| $1$ able $42 -$ continued from previous page   |        |                                                        |  |  |
|------------------------------------------------|--------|--------------------------------------------------------|--|--|
| add_alias_field(alias,<br>$field1$ ,           | units, | Add a field as an alias to another field.              |  |  |
| force_add])                                    |        |                                                        |  |  |
| add_analysis_field(name, units[, dtype, de-    |        | Add an empty field to be filled by analysis opera-     |  |  |
| fault])                                        |        | tions.                                                 |  |  |
| add_derived_field(name, function[,             | units, | Add a field that is a function of other fields.        |  |  |
| $\ldots$ ]                                     |        |                                                        |  |  |
| add_vector_field(name)                         |        | Add vector fields for a set of x,y,z component fields. |  |  |
| get_nodes_from_selection(*args,                |        |                                                        |  |  |
| ** kwargs)                                     |        |                                                        |  |  |
| get_yt_selection(*args, **kwargs)              |        |                                                        |  |  |
| is grown(tree node)                            |        | Return True if a tree has been fully assembled, i.e.,  |  |  |
|                                                |        | the hierarchy of ancestor tree nodes has been built.   |  |  |
| is_setup(tree_node)                            |        | Return True if arrays of uids and descendent uids      |  |  |
|                                                |        | have been read in.                                     |  |  |
| query(key)                                     |        | If given a string, return an array of field values for |  |  |
|                                                |        | the roots of all trees.                                |  |  |
| reset node(tree node)                          |        | Reset all data structures for a single node.           |  |  |
| save_arbor(**kwargs)                           |        | Save the arbor to a file.                              |  |  |
| select_halos(criteria[, trees, select_from, ]) |        | Select halos from the arbor based on a set of criteria |  |  |
|                                                |        | given as a string.                                     |  |  |
| set_selector(selector, *args, **kwargs)        |        | Sets the tree node selector to be used.                |  |  |

Table 42 – continued from previous page

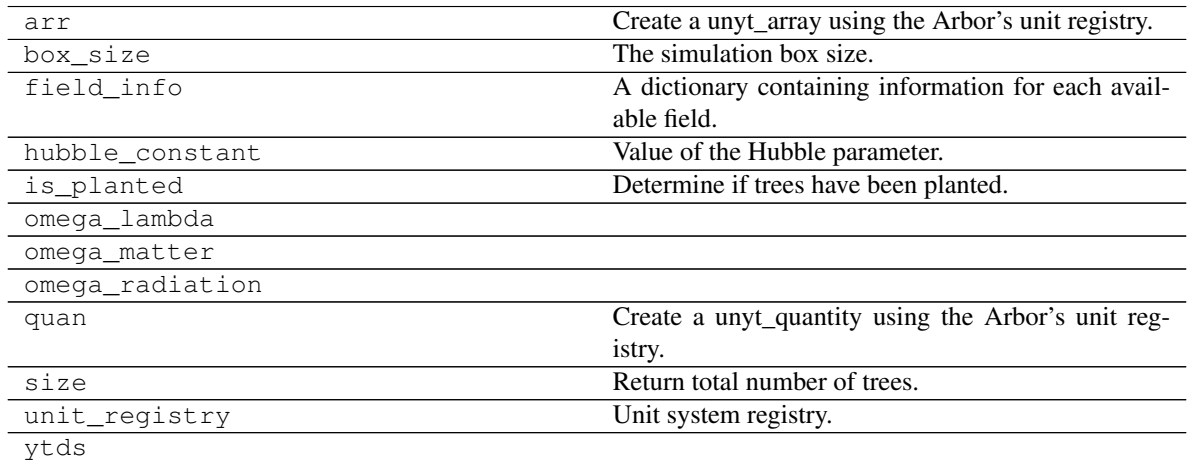

## **ytree.frontends.moria.arbor.MoriaArbor**

<span id="page-71-0"></span>**class** ytree.frontends.moria.arbor.**MoriaArbor**(*filename*) Arbors from Moria merger trees.

**\_\_init\_\_**(*filename*) Initialize an Arbor given an input file.

## **Methods**
<span id="page-72-1"></span>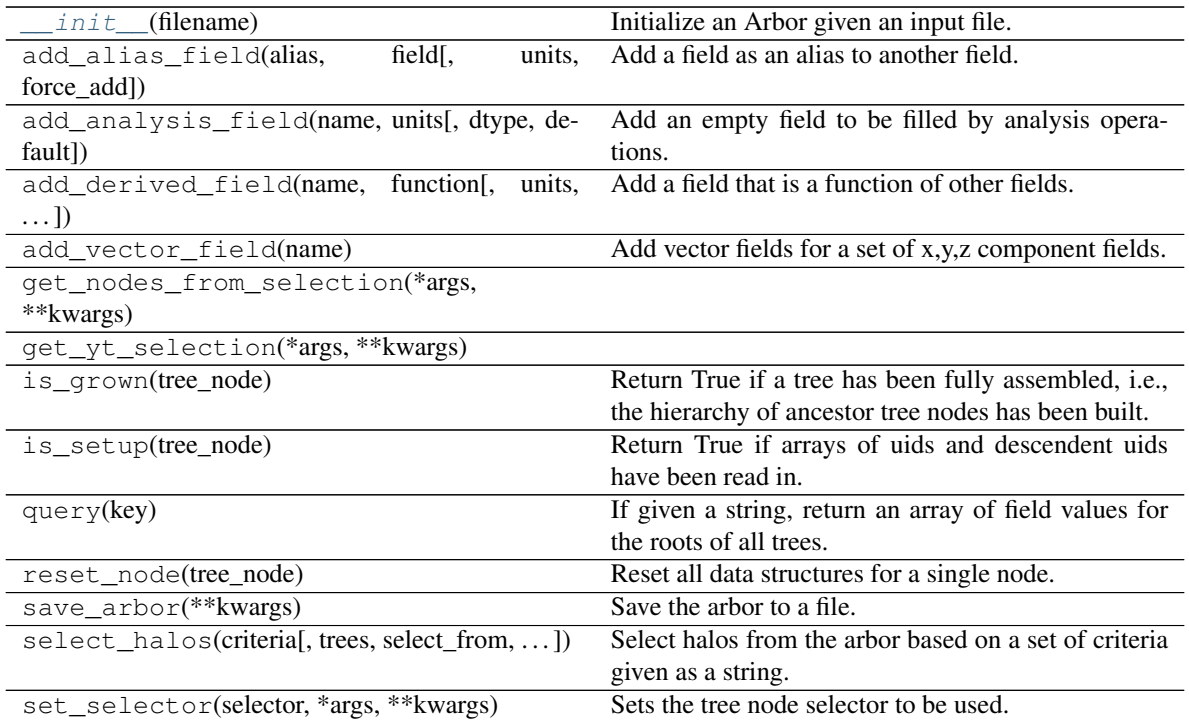

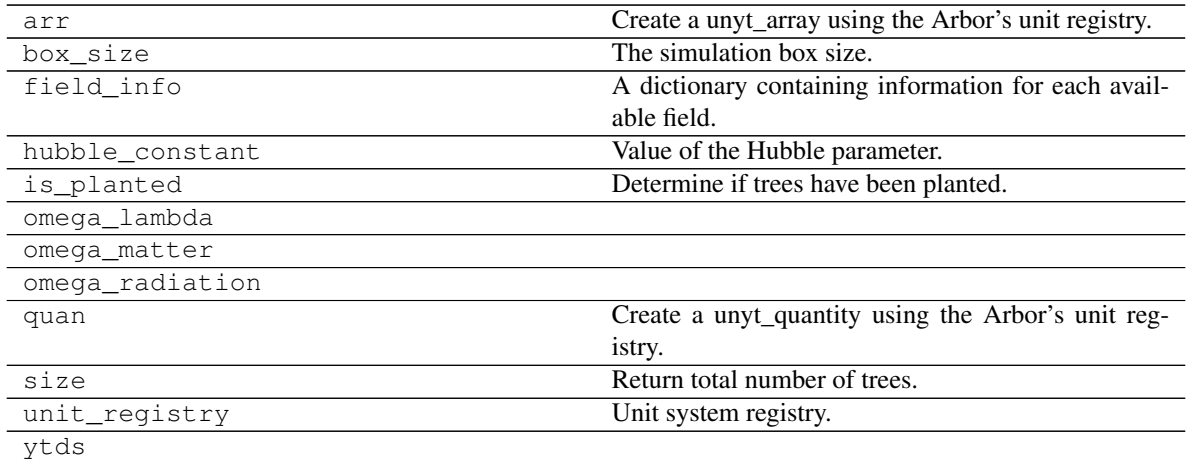

#### **ytree.frontends.rockstar.arbor.RockstarArbor**

<span id="page-72-0"></span>**class** ytree.frontends.rockstar.arbor.**RockstarArbor**(*filename*)

Class for Arbors created from Rockstar out\_\*.list files. Use only descendent IDs to determine tree relationship.

**\_\_init\_\_**(*filename*)

Initialize an Arbor given an input file.

<span id="page-73-1"></span>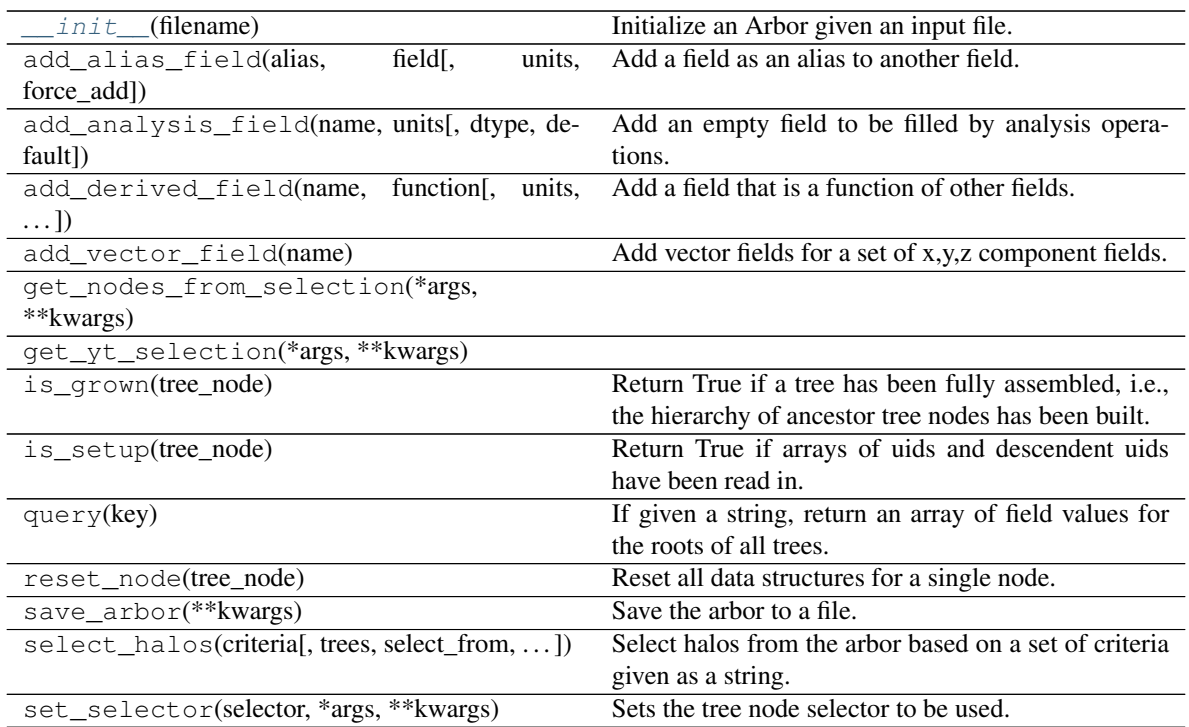

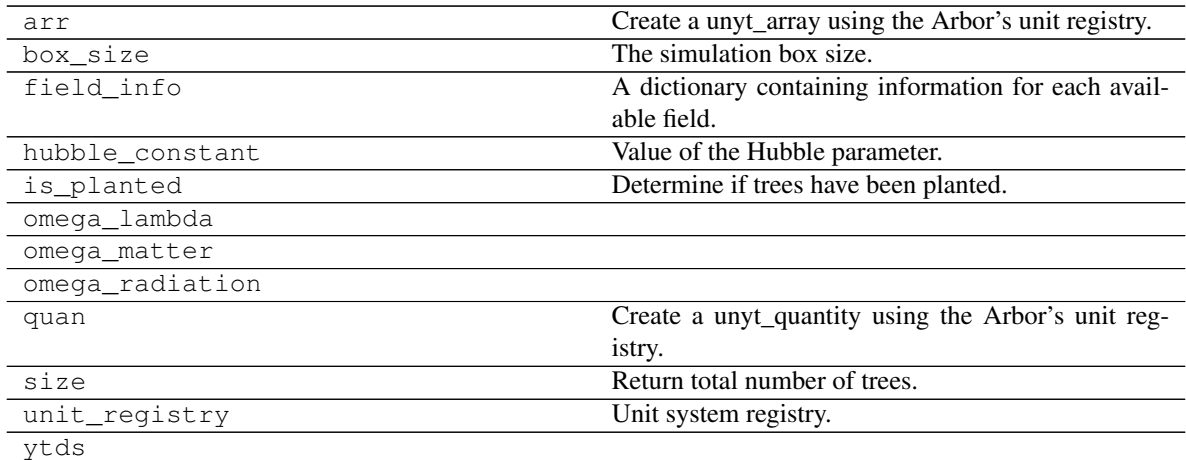

#### **ytree.frontends.treefarm.arbor.TreeFarmArbor**

<span id="page-73-0"></span>**class** ytree.frontends.treefarm.arbor.**TreeFarmArbor**(*filename*) Class for Arbors created with TreeFarm.

**\_\_init\_\_**(*filename*)

Initialize an Arbor given an input file.

<span id="page-74-1"></span>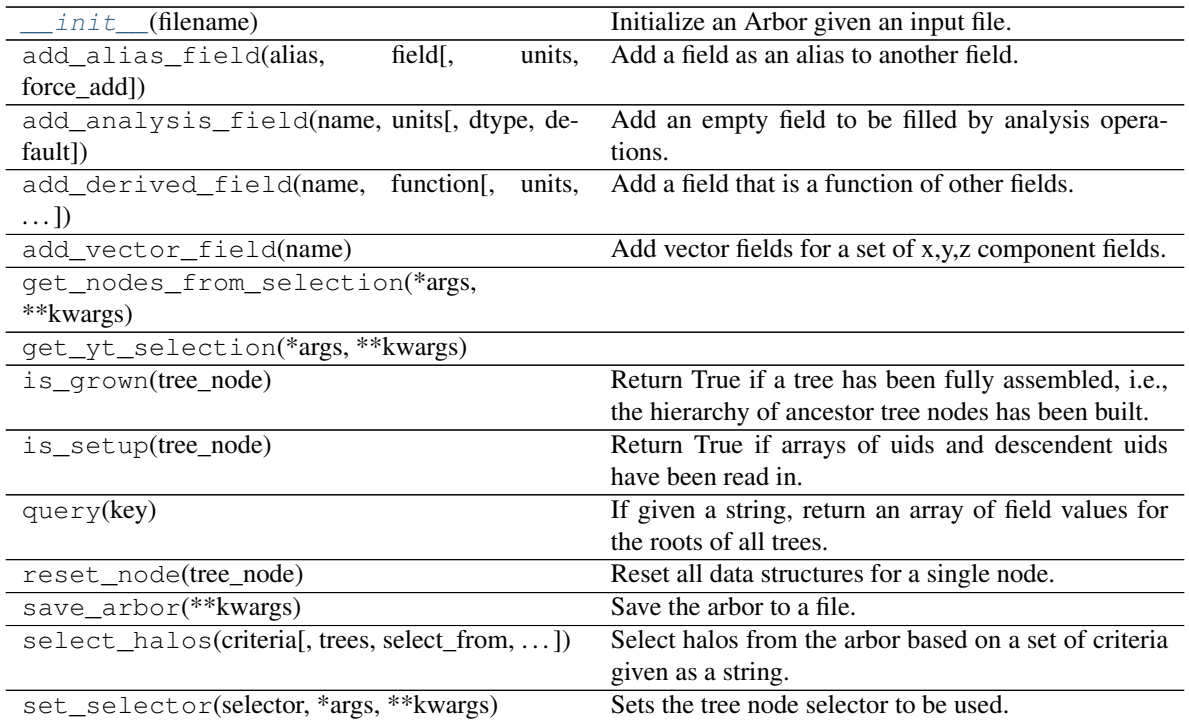

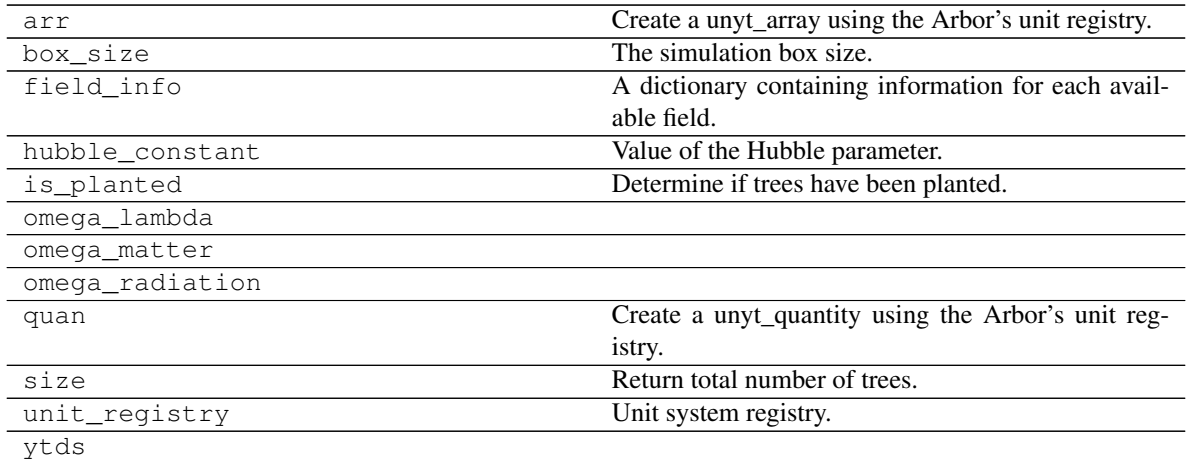

#### **ytree.frontends.ytree.arbor.YTreeArbor**

<span id="page-74-0"></span>**class** ytree.frontends.ytree.arbor.**YTreeArbor**(*filename*) Class for Arbors created from the [save\\_arbor](#page-44-0) or [save\\_tree](#page-48-0) functions.

**\_\_init\_\_**(*filename*)

Initialize an Arbor given an input file.

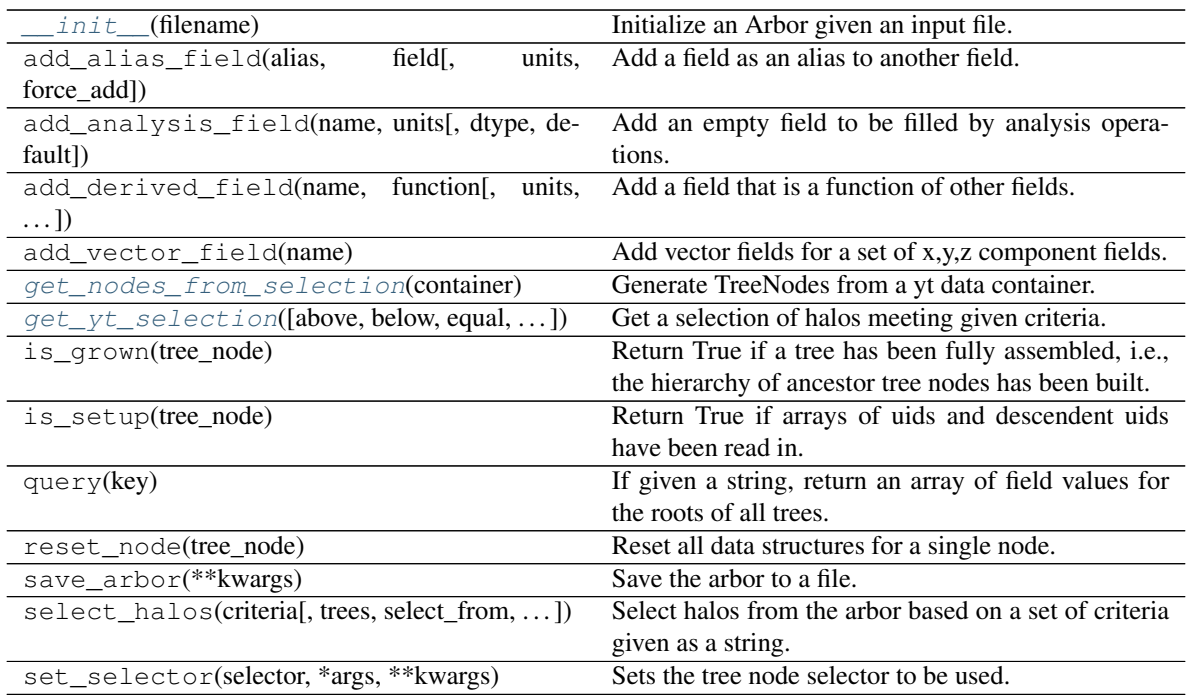

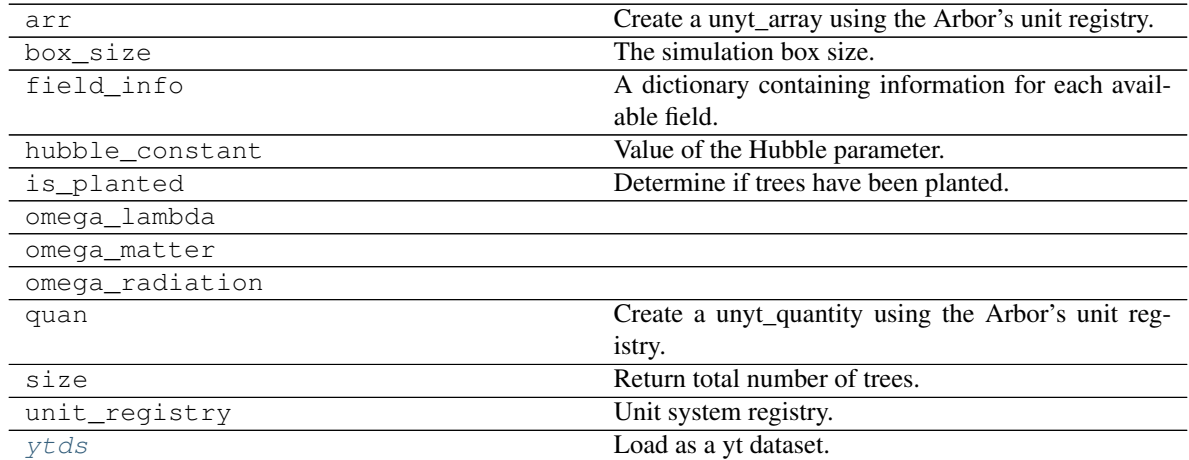

#### **FieldInfo Subclasses**

Subclasses for frontend-specific field definitions.

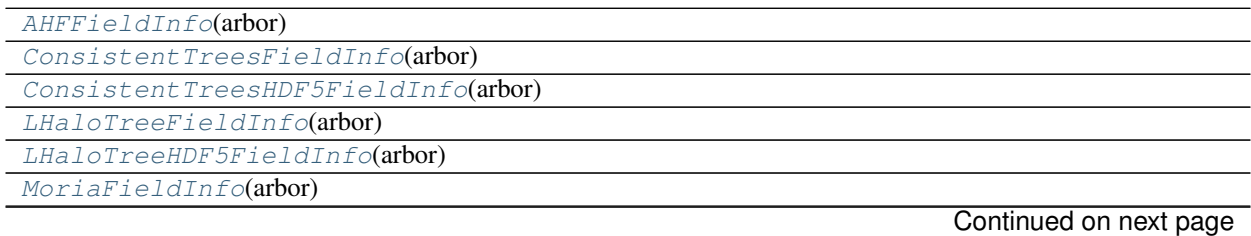

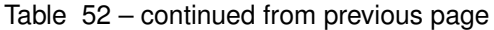

<span id="page-76-2"></span>[RockstarFieldInfo](#page-82-0)(arbor) [TreeFarmFieldInfo](#page-83-0)(arbor)

#### **ytree.frontends.ahf.fields.AHFFieldInfo**

<span id="page-76-1"></span><span id="page-76-0"></span>**class** ytree.frontends.ahf.fields.**AHFFieldInfo**(*arbor*)

**\_\_init\_\_**(*arbor*)

Initialize self. See help(type(self)) for accurate signature.

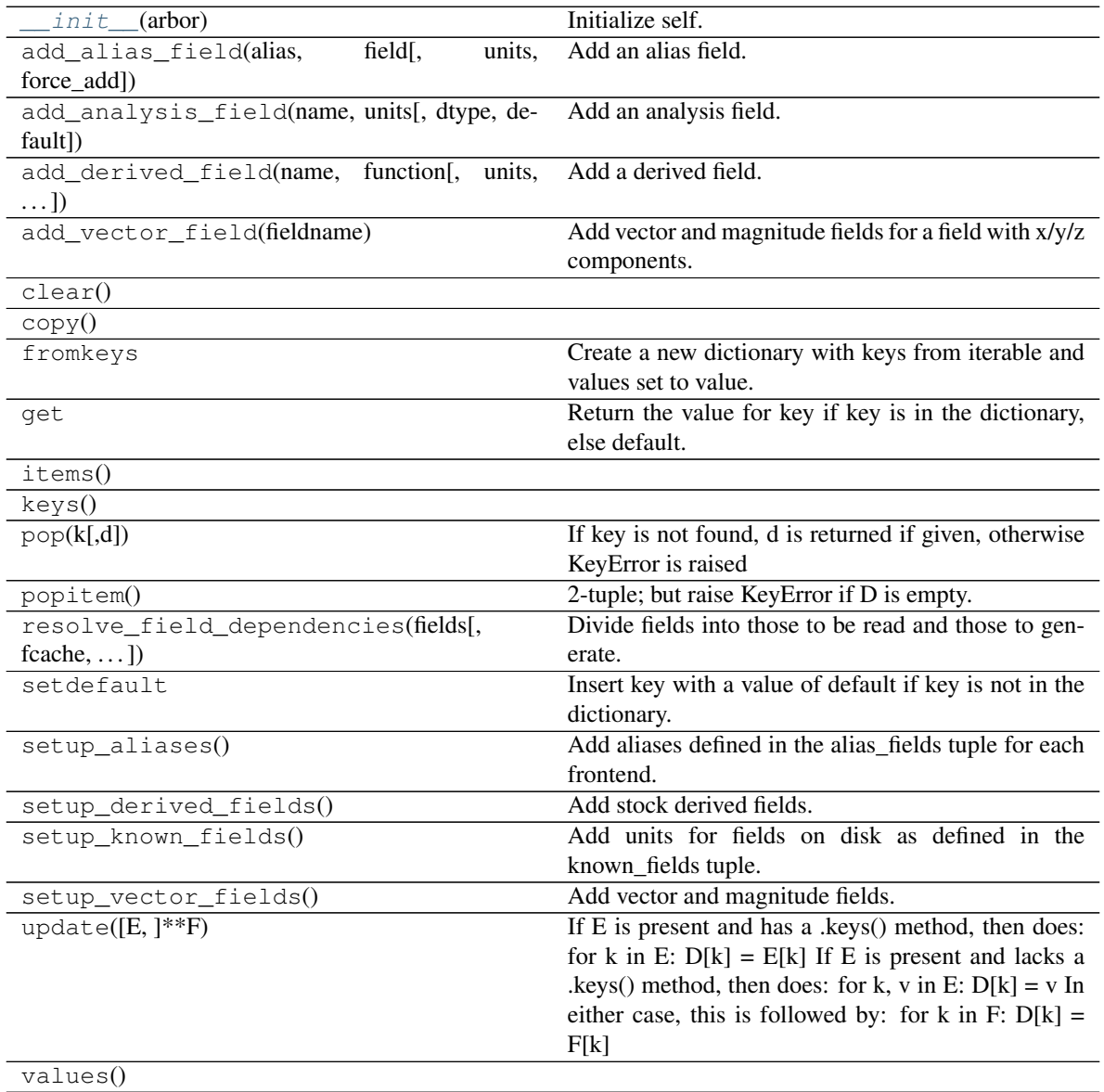

<span id="page-77-2"></span>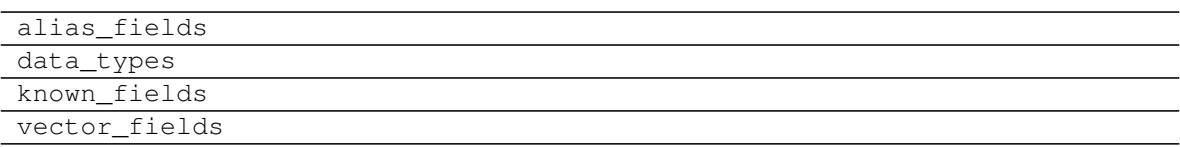

#### **ytree.frontends.consistent\_trees.fields.ConsistentTreesFieldInfo**

<span id="page-77-1"></span><span id="page-77-0"></span>**class** ytree.frontends.consistent\_trees.fields.**ConsistentTreesFieldInfo**(*arbor*)

**\_\_init\_\_**(*arbor*)

Initialize self. See help(type(self)) for accurate signature.

#### **Methods**

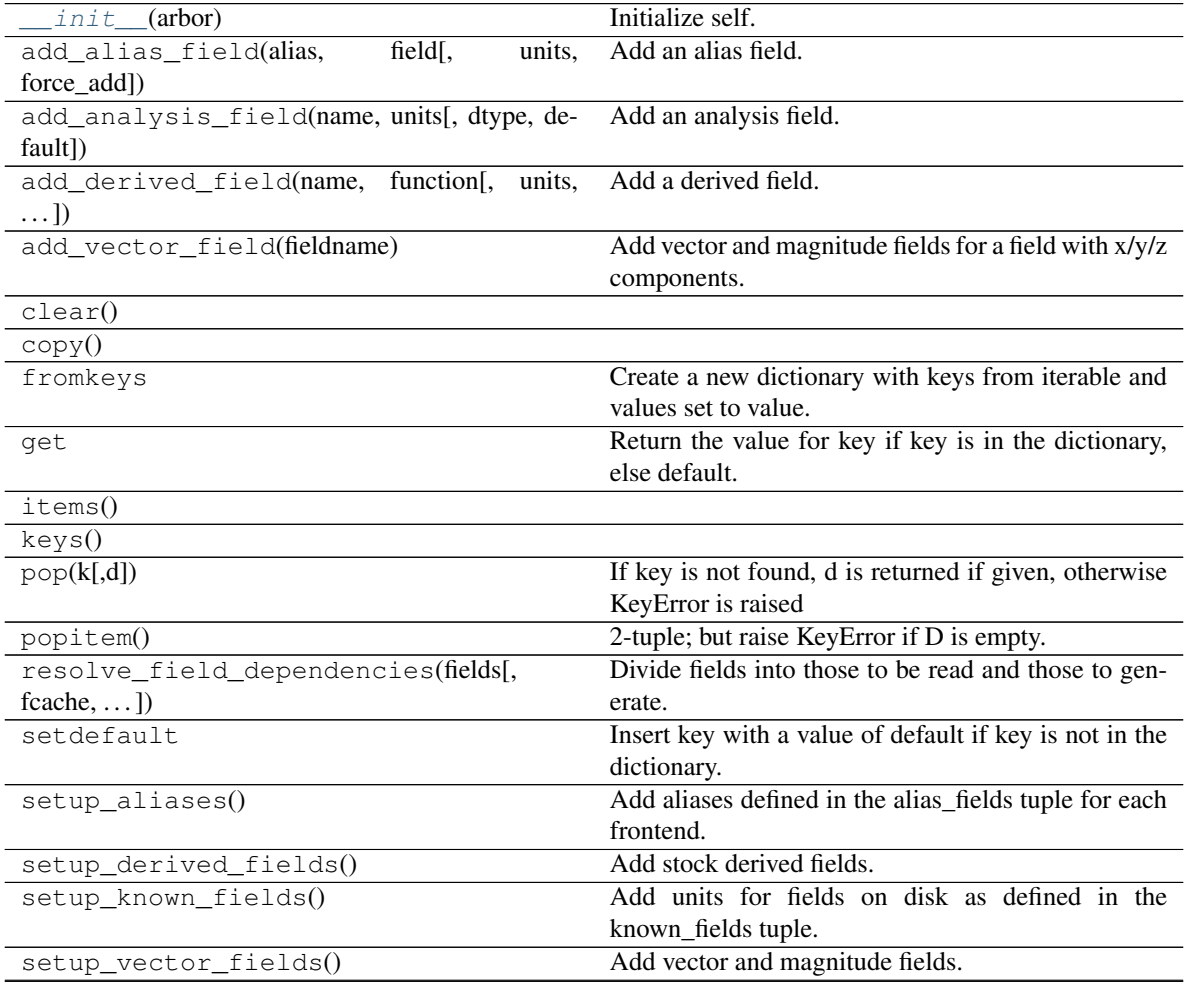

<span id="page-78-2"></span>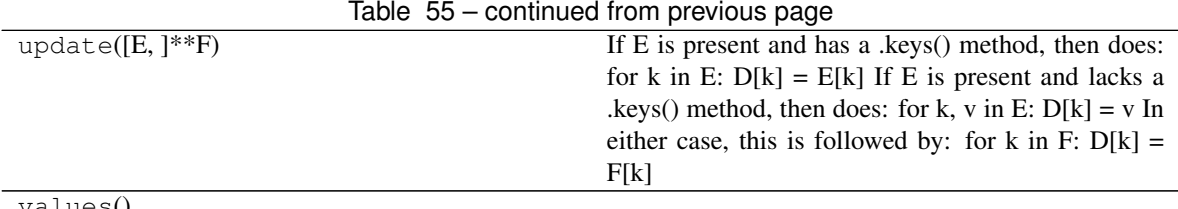

values()

#### **Attributes**

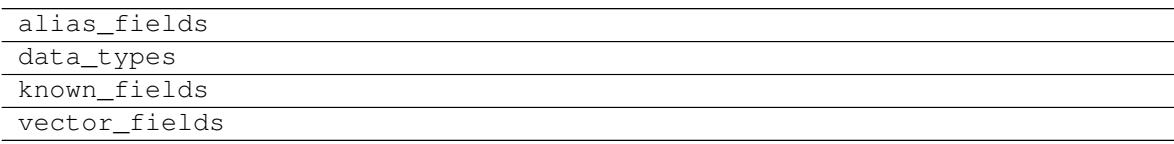

#### **ytree.frontends.consistent\_trees\_hdf5.fields.ConsistentTreesHDF5FieldInfo**

<span id="page-78-1"></span><span id="page-78-0"></span>**class** ytree.frontends.consistent\_trees\_hdf5.fields.**ConsistentTreesHDF5FieldInfo**(*arbor*)

**\_\_init\_\_**(*arbor*)

Initialize self. See help(type(self)) for accurate signature.

### **Methods**

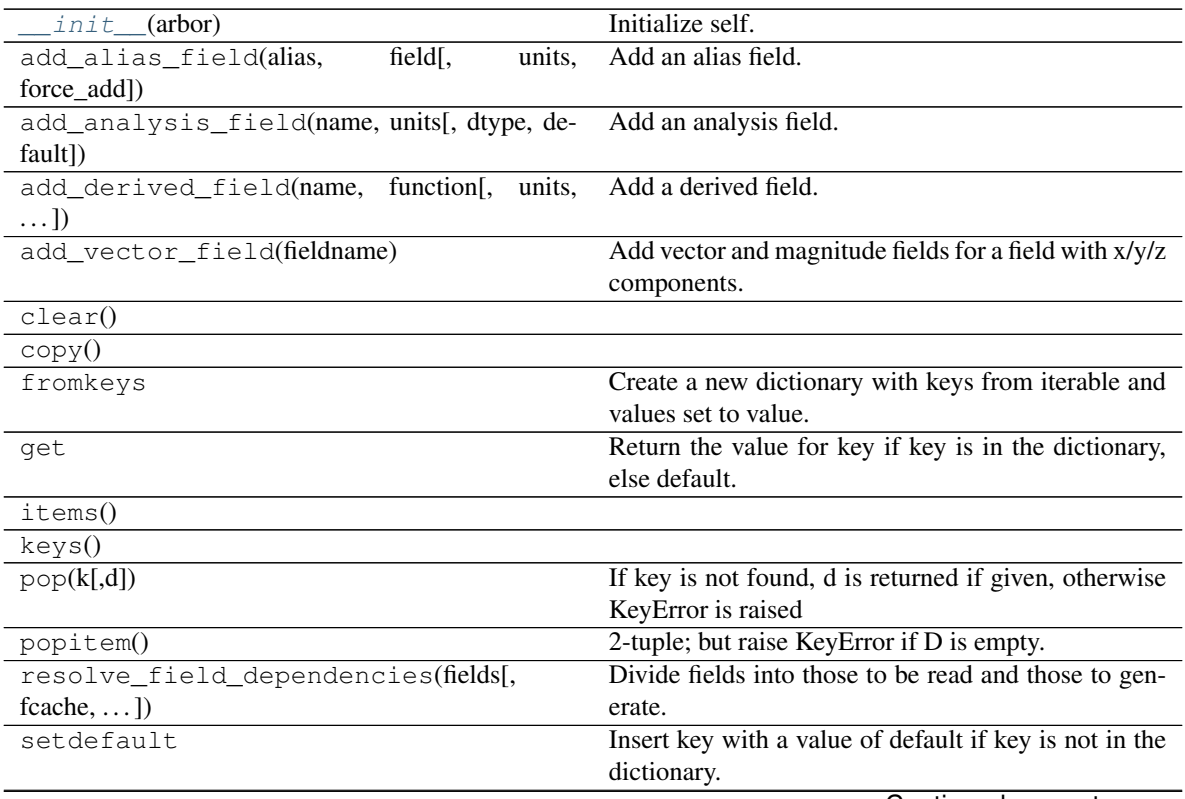

<span id="page-79-2"></span>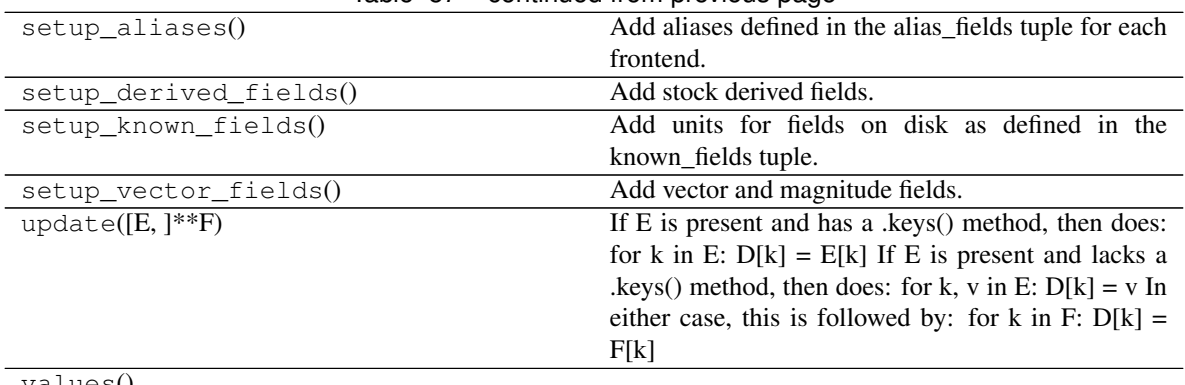

#### Table 57 – continued from previous page

values()

#### **Attributes**

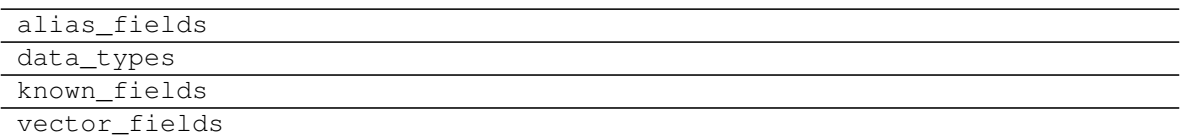

#### **ytree.frontends.lhalotree.fields.LHaloTreeFieldInfo**

<span id="page-79-1"></span><span id="page-79-0"></span>**class** ytree.frontends.lhalotree.fields.**LHaloTreeFieldInfo**(*arbor*)

**\_\_init\_\_**(*arbor*)

Initialize self. See help(type(self)) for accurate signature.

#### **Methods**

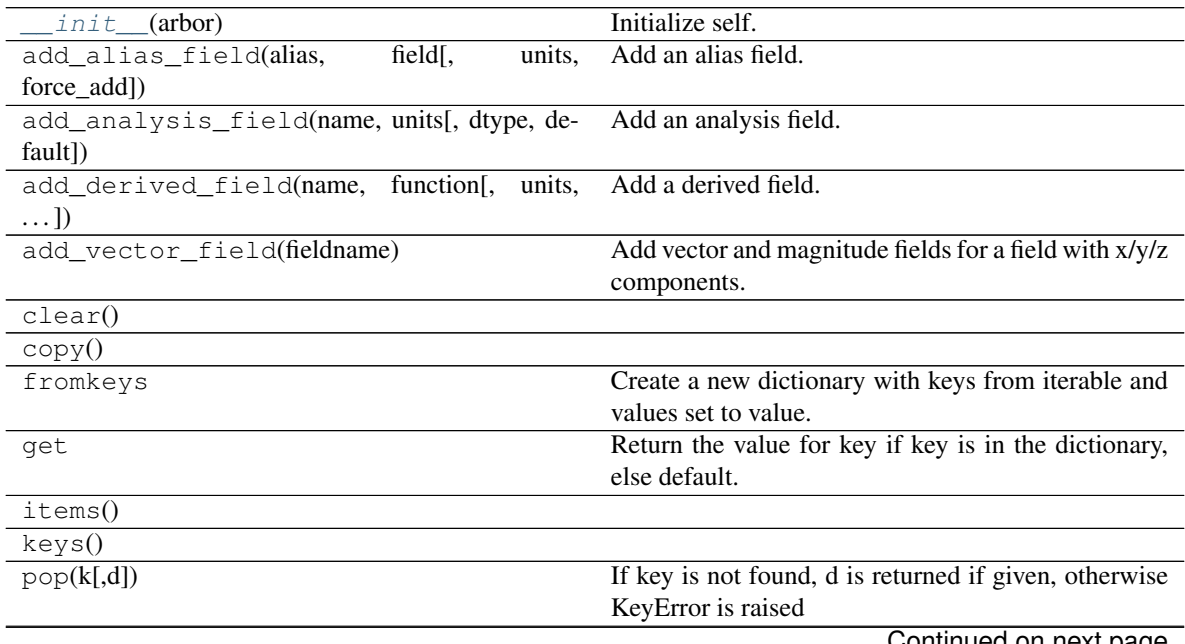

<span id="page-80-2"></span>

| popitem()                           | 2-tuple; but raise KeyError if D is empty.              |
|-------------------------------------|---------------------------------------------------------|
| resolve_field_dependencies(fields[, | Divide fields into those to be read and those to gen-   |
| $fcache, \ldots$ ]                  | erate.                                                  |
| setdefault                          | Insert key with a value of default if key is not in the |
|                                     | dictionary.                                             |
| $setup_aliases()$                   | Add aliases defined in the alias_fields tuple for each  |
|                                     | frontend.                                               |
| setup_derived_fields()              | Add stock derived fields.                               |
| setup known fields()                | Add units for fields on disk as defined in the          |
|                                     | known fields tuple.                                     |
| setup vector fields()               | Add vector and magnitude fields.                        |
| update( $[E, ]^{**}F$ )             | If E is present and has a .keys() method, then does:    |
|                                     | for k in E: $D[k] = E[k]$ If E is present and lacks a   |
|                                     | .keys() method, then does: for k, v in E: $D[k] = v$ In |
|                                     | either case, this is followed by: for k in F: $D[k]$ =  |
|                                     | F[k]                                                    |
| values()                            |                                                         |

Table 59 – continued from previous page

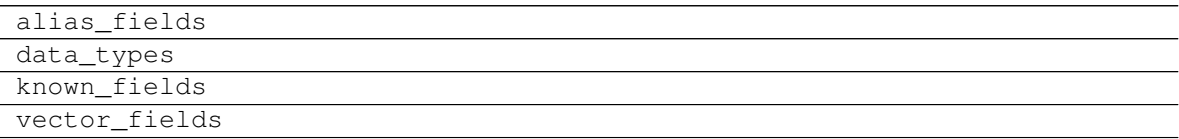

#### **ytree.frontends.lhalotree\_hdf5.fields.LHaloTreeHDF5FieldInfo**

<span id="page-80-1"></span><span id="page-80-0"></span>**class** ytree.frontends.lhalotree\_hdf5.fields.**LHaloTreeHDF5FieldInfo**(*arbor*)

**\_\_init\_\_**(*arbor*)

Initialize self. See help(type(self)) for accurate signature.

#### **Methods**

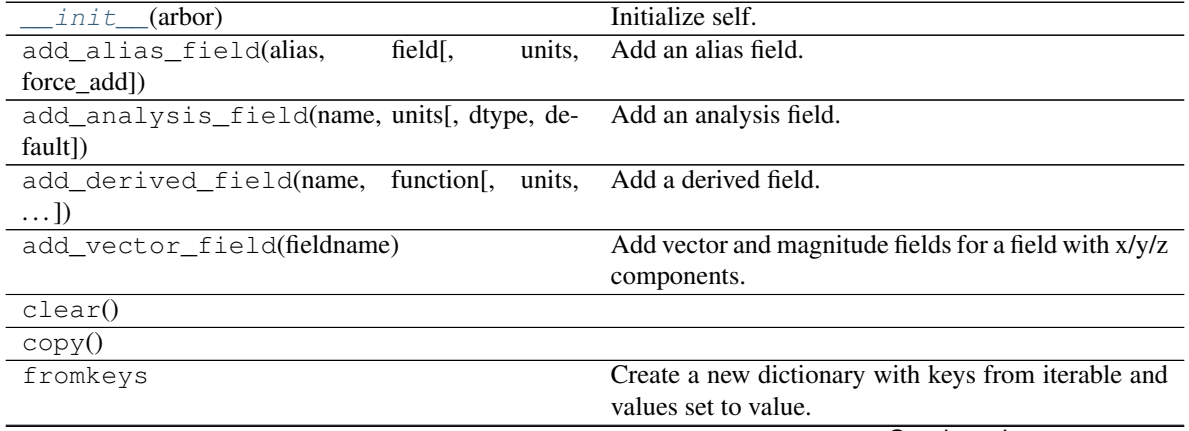

<span id="page-81-2"></span>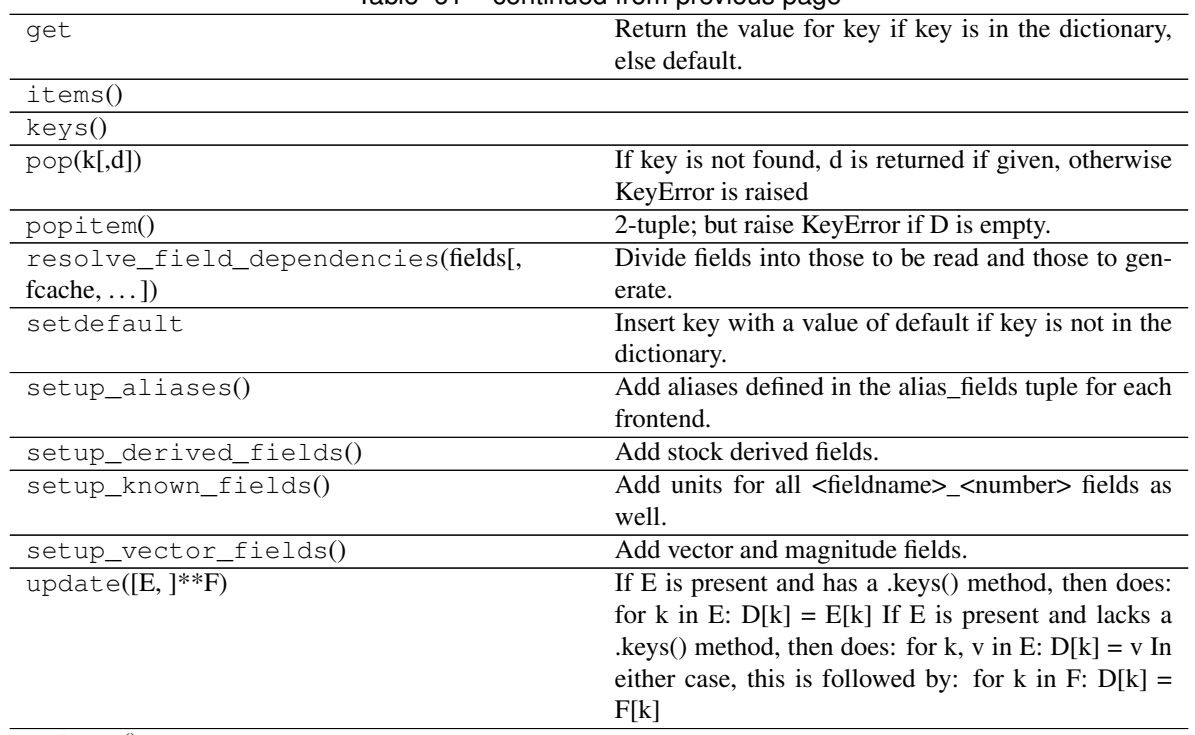

### Table 61 – continued from previous page

#### values()

#### **Attributes**

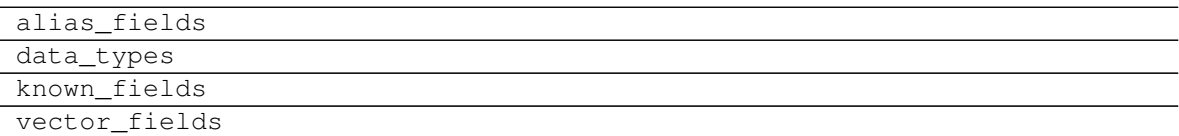

#### **ytree.frontends.moria.fields.MoriaFieldInfo**

<span id="page-81-1"></span><span id="page-81-0"></span>**class** ytree.frontends.moria.fields.**MoriaFieldInfo**(*arbor*)

Initialize self. See help(type(self)) for accurate signature.

#### **Methods**

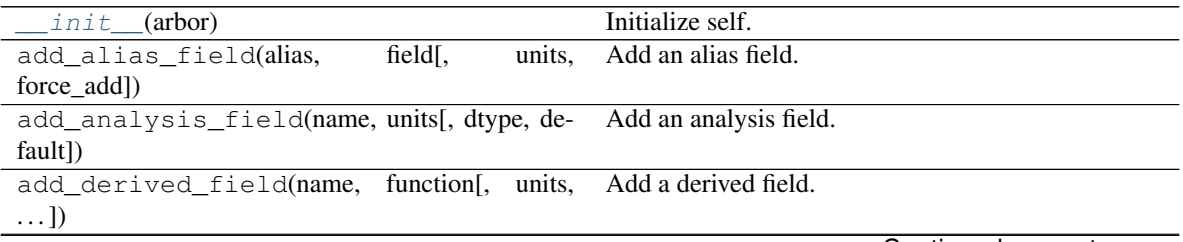

**\_\_init\_\_**(*arbor*)

<span id="page-82-2"></span>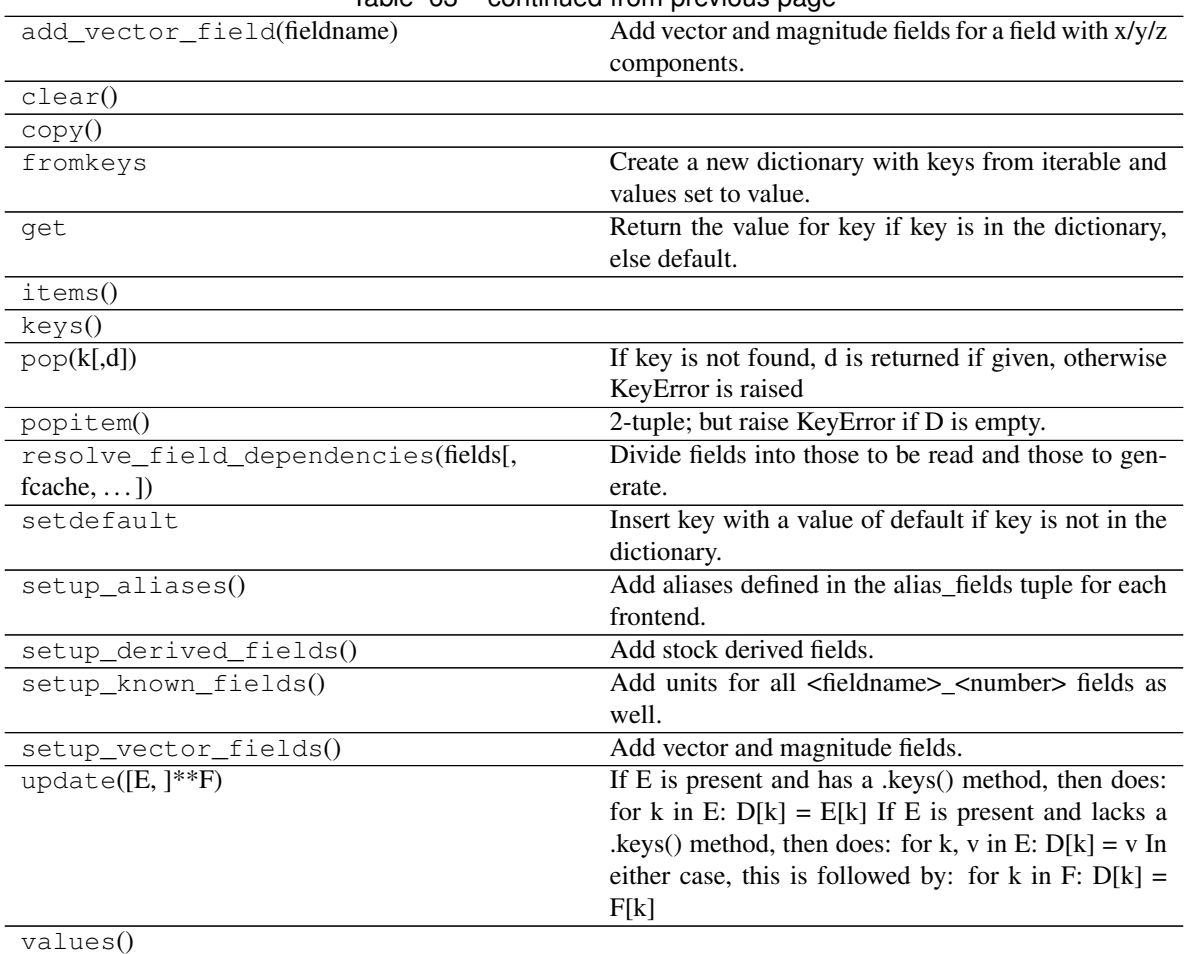

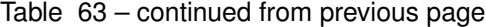

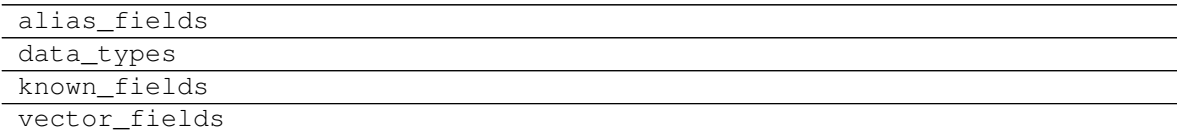

#### **ytree.frontends.rockstar.fields.RockstarFieldInfo**

<span id="page-82-1"></span><span id="page-82-0"></span>**class** ytree.frontends.rockstar.fields.**RockstarFieldInfo**(*arbor*)

**\_\_init\_\_**(*arbor*)

Initialize self. See help(type(self)) for accurate signature.

#### **Methods**

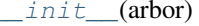

Initialize self.

<span id="page-83-2"></span>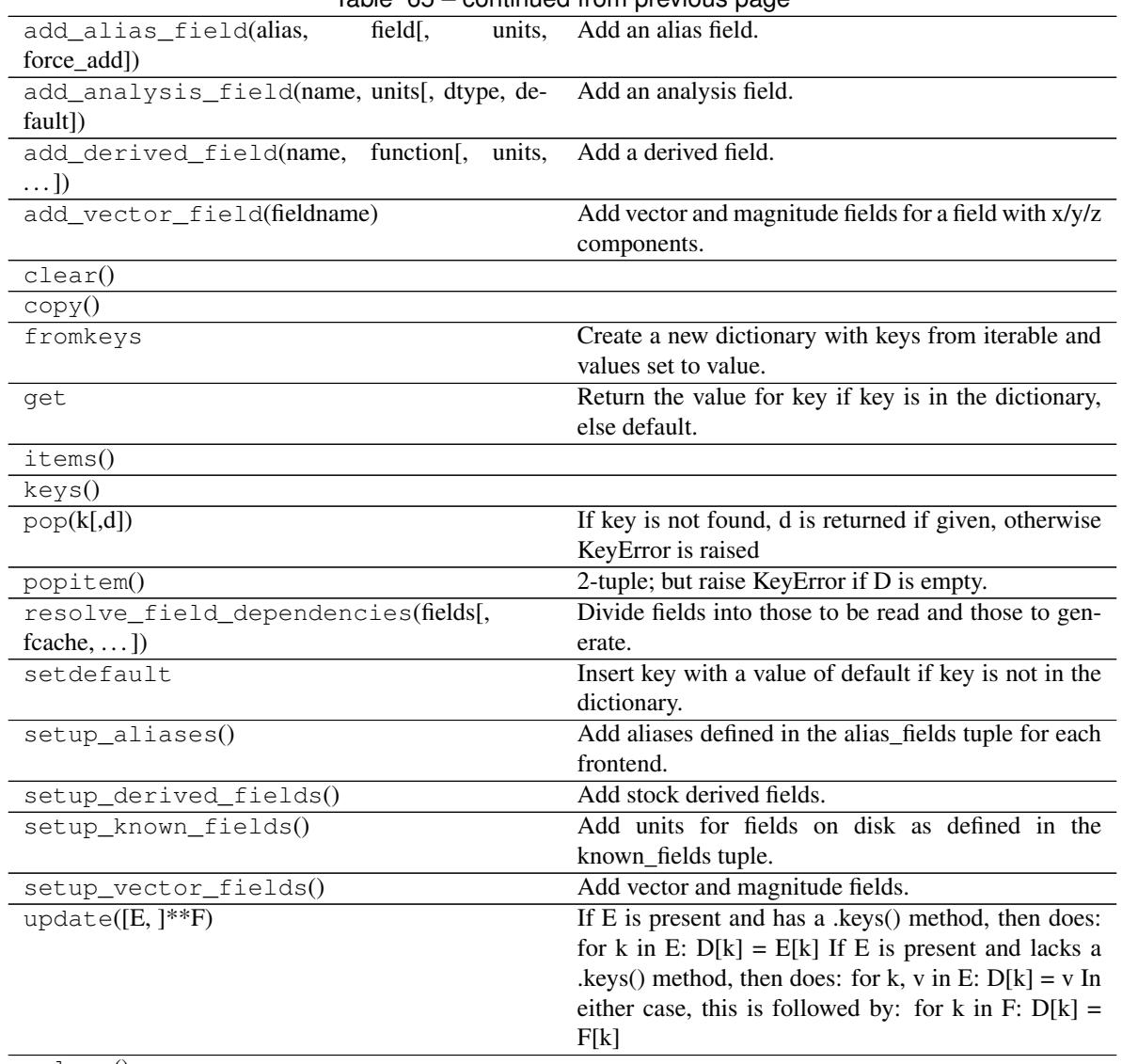

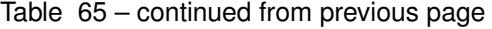

#### values()

#### **Attributes**

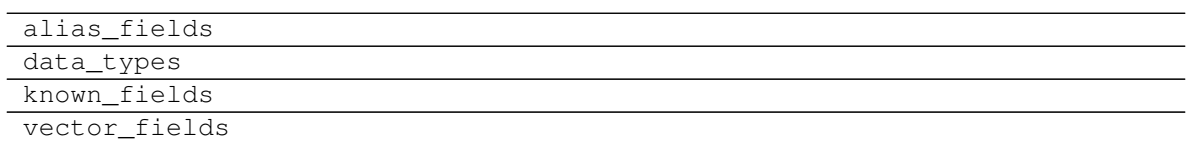

#### **ytree.frontends.treefarm.fields.TreeFarmFieldInfo**

<span id="page-83-1"></span><span id="page-83-0"></span>**class** ytree.frontends.treefarm.fields.**TreeFarmFieldInfo**(*arbor*)

```
__init__(arbor)
```
Initialize self. See help(type(self)) for accurate signature.

#### **Methods**

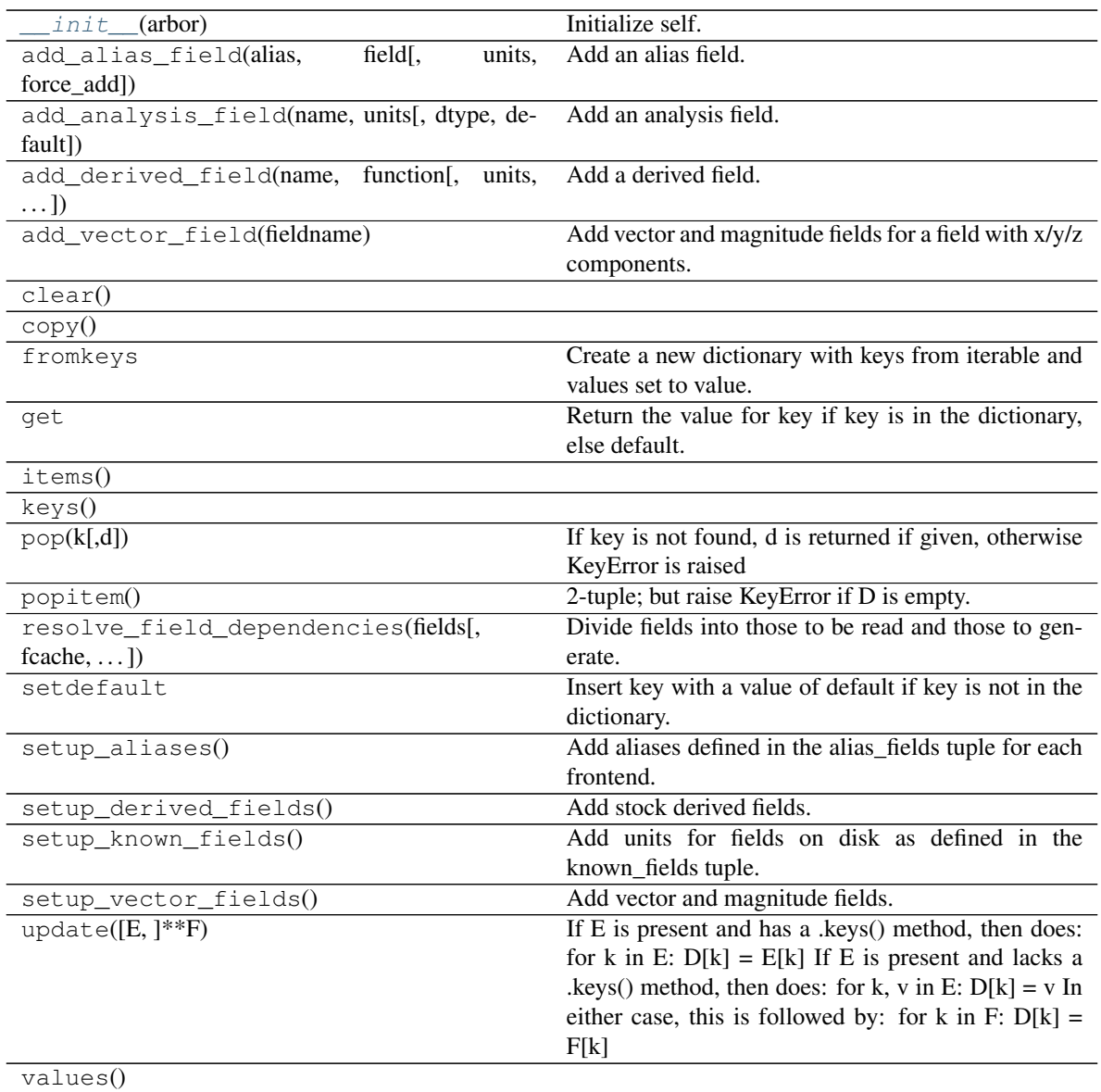

### **Attributes**

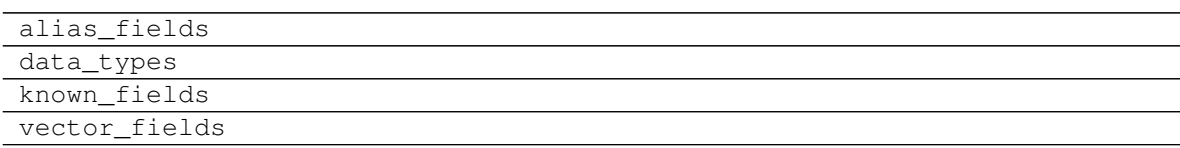

#### **FieldIO Subclasses**

Subclasses for data i/o from a whole dataset.

<span id="page-85-4"></span>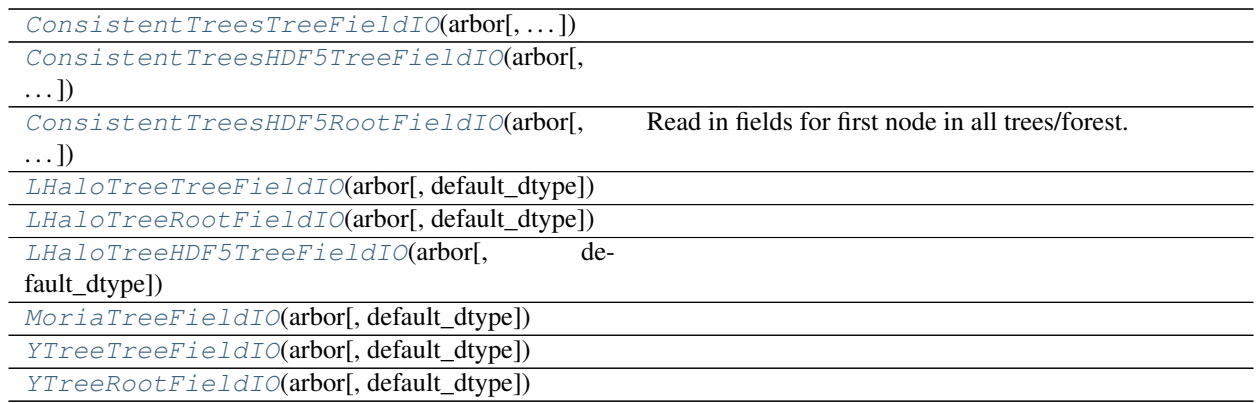

#### **ytree.frontends.consistent\_trees.io.ConsistentTreesTreeFieldIO**

<span id="page-85-0"></span>**class** ytree.frontends.consistent\_trees.io.**ConsistentTreesTreeFieldIO**(*arbor*,

*default\_dtype=<class 'numpy.float64'>*)

<span id="page-85-2"></span>**\_\_init\_\_**(*arbor*, *default\_dtype=<class 'numpy.float64'>*) Initialize self. See help(type(self)) for accurate signature.

#### **Methods**

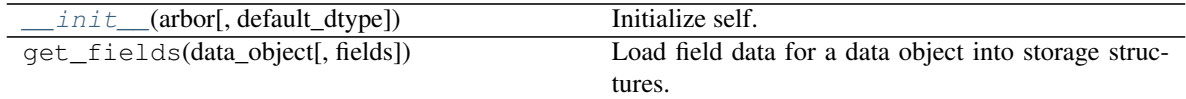

#### **ytree.frontends.consistent\_trees\_hdf5.io.ConsistentTreesHDF5TreeFieldIO**

<span id="page-85-1"></span>**class** ytree.frontends.consistent\_trees\_hdf5.io.**ConsistentTreesHDF5TreeFieldIO**(*arbor*,

*default\_dtype=<class 'numpy.float64'>*)

<span id="page-85-3"></span>**\_\_init\_\_**(*arbor*, *default\_dtype=<class 'numpy.float64'>*) Initialize self. See help(type(self)) for accurate signature.

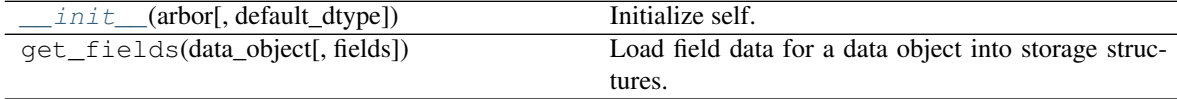

#### <span id="page-86-6"></span>**ytree.frontends.consistent\_trees\_hdf5.io.ConsistentTreesHDF5RootFieldIO**

<span id="page-86-0"></span>**class** ytree.frontends.consistent\_trees\_hdf5.io.**ConsistentTreesHDF5RootFieldIO**(*arbor*,

*default\_dtype=<class 'numpy.float64'>*)

Read in fields for first node in all trees/forest.

This function is optimized for the struct of arrays layout. It will work for array of structs layout, but field access will be 1 to 2 orders of magnitude slower.

<span id="page-86-3"></span>**\_\_init\_\_**(*arbor*, *default\_dtype=<class 'numpy.float64'>*) Initialize self. See help(type(self)) for accurate signature.

#### **Methods**

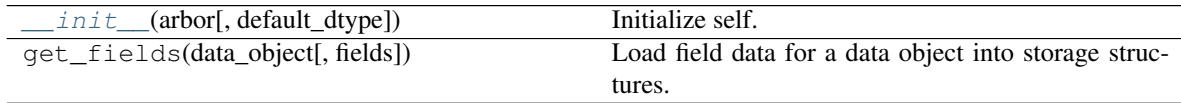

#### **ytree.frontends.lhalotree.io.LHaloTreeTreeFieldIO**

<span id="page-86-1"></span>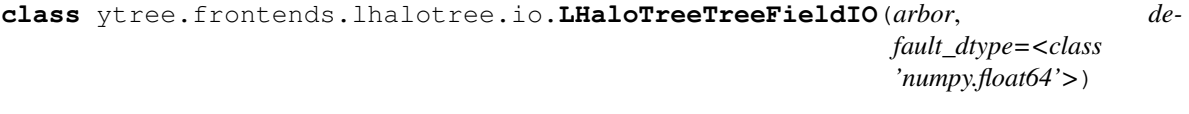

<span id="page-86-4"></span>**\_\_init\_\_**(*arbor*, *default\_dtype=<class 'numpy.float64'>*) Initialize self. See help(type(self)) for accurate signature.

#### **Methods**

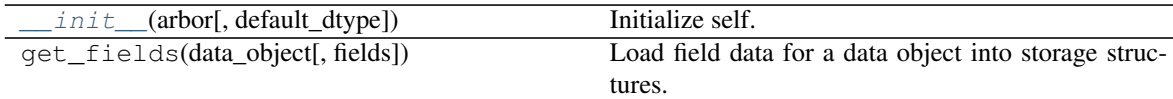

#### **ytree.frontends.lhalotree.io.LHaloTreeRootFieldIO**

<span id="page-86-2"></span>**class** ytree.frontends.lhalotree.io.**LHaloTreeRootFieldIO**(*arbor*, *default\_dtype=<class 'numpy.float64'>*)

<span id="page-86-5"></span>**\_\_init\_\_**(*arbor*, *default\_dtype=<class 'numpy.float64'>*) Initialize self. See help(type(self)) for accurate signature.

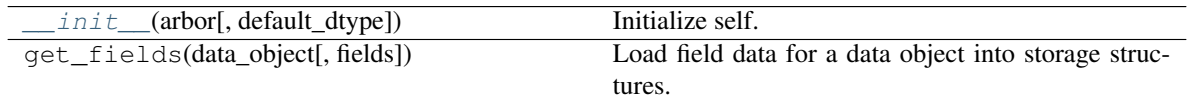

#### <span id="page-87-8"></span>**ytree.frontends.lhalotree\_hdf5.io.LHaloTreeHDF5TreeFieldIO**

<span id="page-87-0"></span>**class** ytree.frontends.lhalotree\_hdf5.io.**LHaloTreeHDF5TreeFieldIO**(*arbor*, *default\_dtype=<class 'numpy.float64'>*)

<span id="page-87-4"></span>**\_\_init\_\_**(*arbor*, *default\_dtype=<class 'numpy.float64'>*) Initialize self. See help(type(self)) for accurate signature.

#### **Methods**

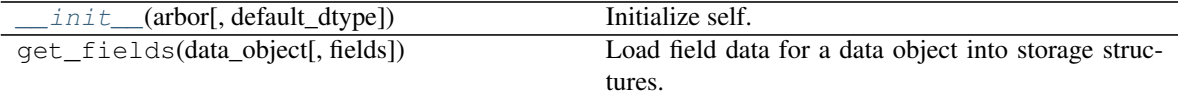

#### **ytree.frontends.moria.io.MoriaTreeFieldIO**

<span id="page-87-5"></span><span id="page-87-1"></span>**class** ytree.frontends.moria.io.**MoriaTreeFieldIO**(*arbor*, *default\_dtype=<class 'numpy.float64'>*)

**\_\_init\_\_**(*arbor*, *default\_dtype=<class 'numpy.float64'>*) Initialize self. See help(type(self)) for accurate signature.

#### **Methods**

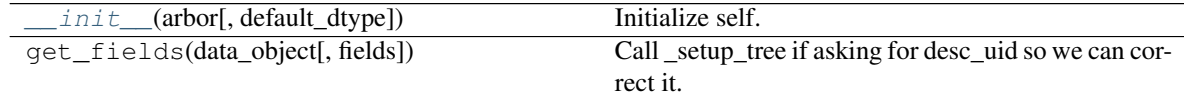

#### **ytree.frontends.ytree.io.YTreeTreeFieldIO**

<span id="page-87-6"></span><span id="page-87-2"></span>**class** ytree.frontends.ytree.io.**YTreeTreeFieldIO**(*arbor*, *default\_dtype=<class 'numpy.float64'>*)

**\_\_init\_\_**(*arbor*, *default\_dtype=<class 'numpy.float64'>*) Initialize self. See help(type(self)) for accurate signature.

#### **Methods**

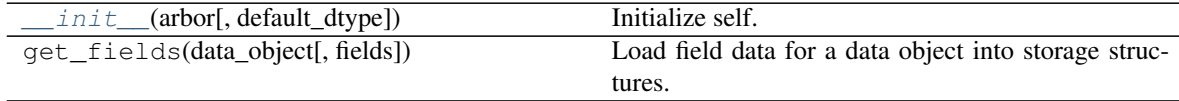

#### **ytree.frontends.ytree.io.YTreeRootFieldIO**

<span id="page-87-7"></span><span id="page-87-3"></span>**class** ytree.frontends.ytree.io.**YTreeRootFieldIO**(*arbor*, *default\_dtype=<class 'numpy.float64'>*)

<span id="page-88-4"></span>**\_\_init\_\_**(*arbor*, *default\_dtype=<class 'numpy.float64'>*) Initialize self. See help(type(self)) for accurate signature.

#### **Methods**

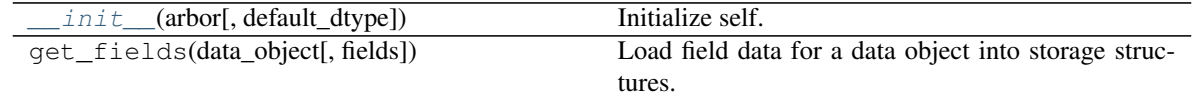

#### **DataFile Subclasses**

Subclasses for data i/o from individual files.

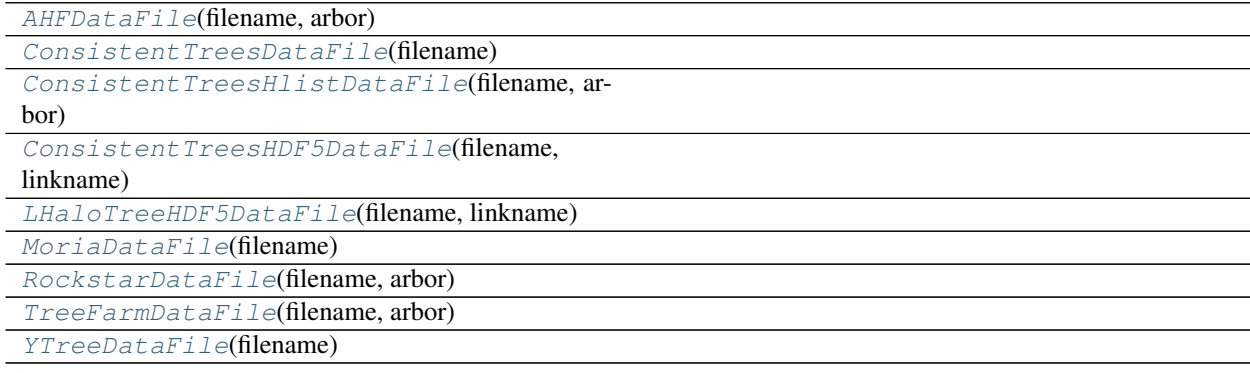

#### **ytree.frontends.ahf.io.AHFDataFile**

<span id="page-88-2"></span><span id="page-88-0"></span>**class** ytree.frontends.ahf.io.**AHFDataFile**(*filename*, *arbor*)

**\_\_init\_\_**(*filename*, *arbor*)

Initialize self. See help(type(self)) for accurate signature.

#### **Methods**

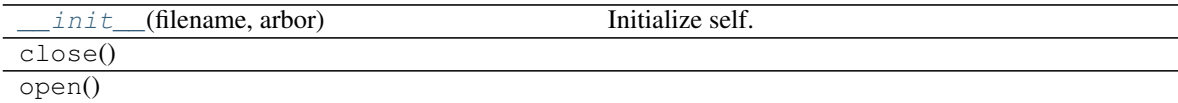

#### **Attributes**

links

#### **ytree.frontends.consistent\_trees.io.ConsistentTreesDataFile**

<span id="page-88-3"></span><span id="page-88-1"></span>**class** ytree.frontends.consistent\_trees.io.**ConsistentTreesDataFile**(*filename*)

<span id="page-89-6"></span>**\_\_init\_\_**(*filename*) Initialize self. See help(type(self)) for accurate signature.

#### **Methods**

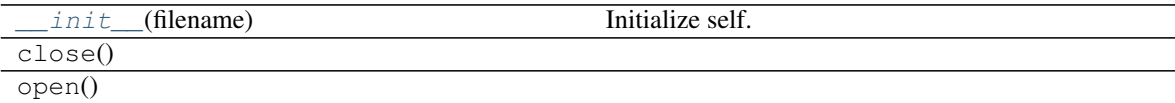

#### **ytree.frontends.consistent\_trees.io.ConsistentTreesHlistDataFile**

<span id="page-89-3"></span><span id="page-89-0"></span>**class** ytree.frontends.consistent\_trees.io.**ConsistentTreesHlistDataFile**(*filename*, *arbor*) **\_\_init\_\_**(*filename*, *arbor*) Initialize self. See help(type(self)) for accurate signature.

#### **Methods**

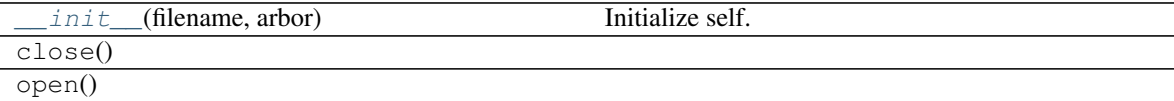

#### **ytree.frontends.consistent\_trees\_hdf5.io.ConsistentTreesHDF5DataFile**

<span id="page-89-4"></span><span id="page-89-1"></span>**class** ytree.frontends.consistent\_trees\_hdf5.io.**ConsistentTreesHDF5DataFile**(*filename*, *linkname*)

**\_\_init\_\_**(*filename*, *linkname*)

Initialize self. See help(type(self)) for accurate signature.

#### **Methods**

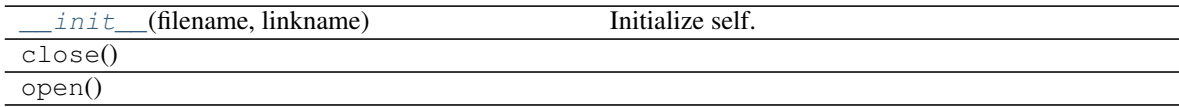

#### **ytree.frontends.lhalotree\_hdf5.io.LHaloTreeHDF5DataFile**

<span id="page-89-5"></span><span id="page-89-2"></span>**class** ytree.frontends.lhalotree\_hdf5.io.**LHaloTreeHDF5DataFile**(*filename*, *linkname*)

#### **\_\_init\_\_**(*filename*, *linkname*)

Initialize self. See help(type(self)) for accurate signature.

#### <span id="page-90-6"></span>**Methods**

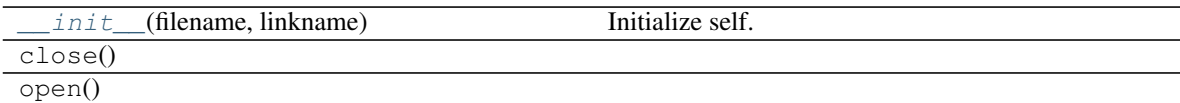

#### **ytree.frontends.moria.io.MoriaDataFile**

<span id="page-90-3"></span><span id="page-90-0"></span>**class** ytree.frontends.moria.io.**MoriaDataFile**(*filename*)

**\_\_init\_\_**(*filename*)

Initialize self. See help(type(self)) for accurate signature.

#### **Methods**

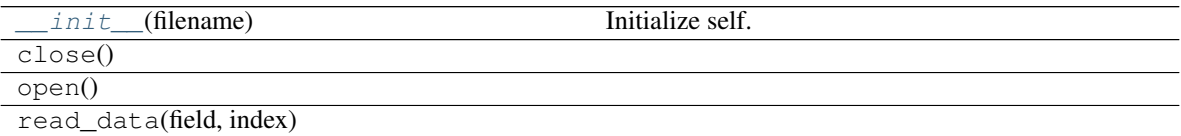

#### **Attributes**

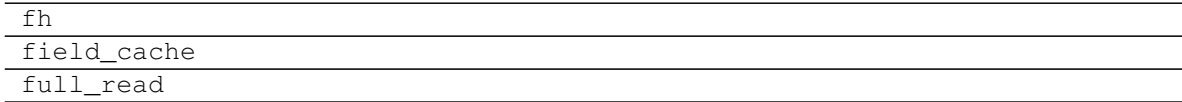

#### **ytree.frontends.rockstar.io.RockstarDataFile**

<span id="page-90-4"></span><span id="page-90-1"></span>**class** ytree.frontends.rockstar.io.**RockstarDataFile**(*filename*, *arbor*)

**\_\_init\_\_**(*filename*, *arbor*)

Initialize self. See help(type(self)) for accurate signature.

#### **Methods**

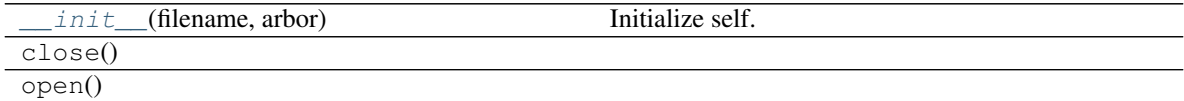

#### **ytree.frontends.treefarm.io.TreeFarmDataFile**

<span id="page-90-5"></span><span id="page-90-2"></span>**class** ytree.frontends.treefarm.io.**TreeFarmDataFile**(*filename*, *arbor*)

**\_\_init\_\_**(*filename*, *arbor*)

Initialize self. See help(type(self)) for accurate signature.

#### <span id="page-91-2"></span>**Methods**

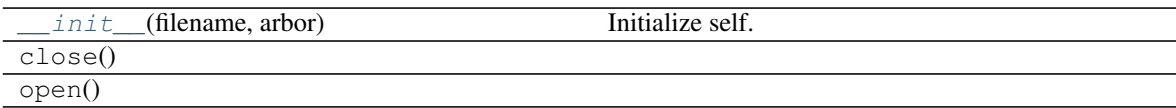

#### **ytree.frontends.ytree.io.YTreeDataFile**

<span id="page-91-1"></span><span id="page-91-0"></span>**class** ytree.frontends.ytree.io.**YTreeDataFile**(*filename*)

**\_\_init\_\_**(*filename*)

Initialize self. See help(type(self)) for accurate signature.

#### **Methods**

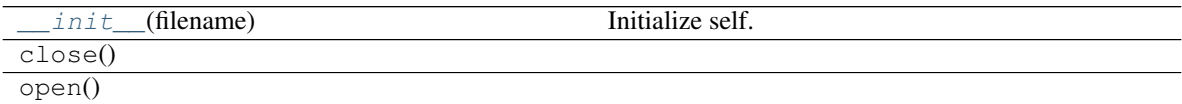

### **2.15.2 ChangeLog**

This is a log of changes to  $y$ tree over its release history.

#### **Contributors**

The [CREDITS file](https://github.com/ytree-project/ytree/blob/main/CREDITS) contains the most up-to-date list of everyone who has contributed to the ytree source code.

#### **Version 3.0**

Release date: *August 3, 2021*

#### **New Featues**

- Halo selection and generation with yt data objects [\(PR #82\)](https://github.com/ytree-project/ytree/pull/82)
- Add frontends for consistent-trees hlist and locations.dat files [\(PR #48\)](https://github.com/ytree-project/ytree/pull/48)
- Add consistent-trees HDF5 frontend [\(PR #53\)](https://github.com/ytree-project/ytree/pull/53)
- Add LHaloTree\_hdf5 frontend [\(PR #81\)](https://github.com/ytree-project/ytree/pull/81)
- Add TreeFrog frontend (PR [#103,](https://github.com/ytree-project/ytree/pull/103) [#95,](https://github.com/ytree-project/ytree/pull/95) [#88\)](https://github.com/ytree-project/ytree/pull/88)
- Add Moria frontend [\(PR #84\)](https://github.com/ytree-project/ytree/pull/84)
- Add get\_node and get\_leaf\_nodes functions [\(PR #80\)](https://github.com/ytree-project/ytree/pull/80)
- Add get\_root\_nodes function [\(PR #91\)](https://github.com/ytree-project/ytree/pull/91)
- Add add\_vector\_field function [\(PR #71\)](https://github.com/ytree-project/ytree/pull/71)
- Add plot customization [\(PR #49\)](https://github.com/ytree-project/ytree/pull/49)

#### **Enhancements**

- All functions returning TreeNodes now return generators for a significant speed and memory usage improvement. (PR [#104,](https://github.com/ytree-project/ytree/pull/104) [#64,](https://github.com/ytree-project/ytree/pull/64) [#61\)](https://github.com/ytree-project/ytree/pull/61)
- Speed and usability improvements to select\_halos function (PR [#83,](https://github.com/ytree-project/ytree/pull/83) [#72\)](https://github.com/ytree-project/ytree/pull/72)
- Add parallel analysis docs [\(PR #106\)](https://github.com/ytree-project/ytree/pull/106)
- Make field\_data an public facing attribute. [\(PR #105\)](https://github.com/ytree-project/ytree/pull/105)
- Improved sorting for node\_io\_loop in ctrees\_group and ctrees\_hdf5 [\(PR #87\)](https://github.com/ytree-project/ytree/pull/87)
- Relax requirements on cosmological parameters and add load options for AHF frontend [\(PR #76\)](https://github.com/ytree-project/ytree/pull/76)
- Speed and usability updates to save\_arbor function (PR [#68,](https://github.com/ytree-project/ytree/pull/68) [#58\)](https://github.com/ytree-project/ytree/pull/58)
- Various infrastructure updates for newer versions of Python and dependencies (PR [#92,](https://github.com/ytree-project/ytree/pull/92) [#78,](https://github.com/ytree-project/ytree/pull/78) [#75,](https://github.com/ytree-project/ytree/pull/75) [#60,](https://github.com/ytree-project/ytree/pull/60) [#54,](https://github.com/ytree-project/ytree/pull/54) [#45\)](https://github.com/ytree-project/ytree/pull/45)
- Update frontend development docs [\(PR #69\)](https://github.com/ytree-project/ytree/pull/69)
- CI updates (PR [#101,](https://github.com/ytree-project/ytree/pull/101) [#96,](https://github.com/ytree-project/ytree/pull/96) [#94,](https://github.com/ytree-project/ytree/pull/94) [#93,](https://github.com/ytree-project/ytree/pull/93) [#86,](https://github.com/ytree-project/ytree/pull/86) [#79,](https://github.com/ytree-project/ytree/pull/79) [#74,](https://github.com/ytree-project/ytree/pull/74) [#73\)](https://github.com/ytree-project/ytree/pull/73) [#63,](https://github.com/ytree-project/ytree/pull/63) [#55,](https://github.com/ytree-project/ytree/pull/55) [#51,](https://github.com/ytree-project/ytree/pull/51) [#50,](https://github.com/ytree-project/ytree/pull/50) [#43,](https://github.com/ytree-project/ytree/pull/43) [#42\)](https://github.com/ytree-project/ytree/pull/42)
- Remove support for ytree-1.x outputs [\(PR #62\)](https://github.com/ytree-project/ytree/pull/62)
- Drop support for python 3.5 [\(PR #59\)](https://github.com/ytree-project/ytree/pull/59)
- Drop support for Python 2 [\(PR #41\)](https://github.com/ytree-project/ytree/pull/41)

#### **Bugfixes**

- Use file sizes of loaded arbor when only saving analysis fields. [\(PR #100\)](https://github.com/ytree-project/ytree/pull/100)
- Use regex for more robust filename check. (PR [#77,](https://github.com/ytree-project/ytree/pull/77) [#47\)](https://github.com/ytree-project/ytree/pull/47)
- Fix issue with saving full arbor [\(PR #70\)](https://github.com/ytree-project/ytree/pull/70)
- Check if attr is bytes or string. [\(PR #57\)](https://github.com/ytree-project/ytree/pull/57)
- Fix arg in error message. [\(PR #56\)](https://github.com/ytree-project/ytree/pull/56)
- Account for empty ctrees files in data files list [\(PR #52\)](https://github.com/ytree-project/ytree/pull/52)

#### **Version 2.3**

Release date: *December 17, 2019*

This release marks the [acceptance of the ytree paper](https://github.com/openjournals/joss-reviews/issues/1881) in [JOSS.](https://joss.theoj.org/)

This is the last release to support Python 2.

#### **New Features**

• Add TreePlot for plotting and examples docs [\(PR #39\)](https://github.com/ytree-project/ytree/pull/39)

#### **Enhancements**

- Add time field [\(PR #25\)](https://github.com/ytree-project/ytree/pull/25)
- Move treefarm module to separate package [\(PR #28\)](https://github.com/ytree-project/ytree/pull/28)

#### **Version 2.2.1**

Release date: *October 24, 2018*

#### **Enhancements**

- Refactor of CatalogDataFile class [\(PR #21\)](https://github.com/ytree-project/ytree/pull/21)
- Simplify requirements file for docs build on readthedocs.io [\(PR #22\)](https://github.com/ytree-project/ytree/pull/22)

#### **Bugfixes**

- Restore access to analysis fields for tree roots [\(PR #23\)](https://github.com/ytree-project/ytree/pull/23)
- fix field access on non-root nodes when tree is not setup [\(PR #20\)](https://github.com/ytree-project/ytree/pull/20)
- fix issue of uid and desc\_uid fields being clobbered during initial field access [\(PR #19\)](https://github.com/ytree-project/ytree/pull/19)

#### **Version 2.2**

Release date: *August 28, 2018*

#### **New Features**

- add vector fields.
- add select\_halos function.

#### **Enhancements**

- significant refactor of field and i/o systems.
- upgrades to testing infrastructure.

#### **Version 2.1.1**

Release date: *April 23, 2018*

#### **Bugfixes**

• update environment.yml to fix broken readthedocs build.

#### **Version 2.1**

Release date: *April 20, 2018*

#### **New Features**

- add support for LHaloTree format.
- add support for Amiga Halo Finder format.

#### **Version 2.0.2**

Release date: *February 16, 2018*

#### **Enhancements**

• significantly improved i/o for ytree frontend.

#### **Version 2.0**

Release date: *August 07, 2017*

This is significant overhaul of the ytree machinery.

#### **New Features**

- tree building and field i/o now occur on-demand.
- support for yt-like derived fields that can be defined with simple functions.
- support for yt-like alias fields allowing for universal field naming conventions to simplify writing scripts for multiple data formats.
- support for analysis fields which allow users to save the results of expensive halo analysis to fields associated with each halo.
- all fields in consistent-trees and Rockstar now fully supported with units.
- an optimized format for saving and reloading trees for fast field access.

#### **Enhancements**

• significantly improved documentation including a guide to adding support for new file formats.

#### **Version 1.1**

Release date: *January 12, 2017*

#### **New Features**

• New, more yt-like field querying syntax for both arbors and tree nodes.

### **Enhancements**

- Python3 now supported.
- More robust unit system with restoring of unit registries from stored json.
- Added minimum radius to halo sphere selector.
- Replaced import of yt for specific imports of all required functions.
- Added ytree logger.
- Docs updated and API reference docs added.

### **Bugfixes**

- Allow non-root trees to be saved and reloaded.
- Fix bug allowing trees that end before the final output.

### **Version 1.0**

Release date: *Sep 26, 2016*

The inaugural release of ytree!

# CHAPTER 3

Citing ytree

If you use ytree in your work, please cite the following:

Smith et al., (2019). ytree: A Python package for analyzing merger trees. Journal of Open Source Software, 4(44), 1881, <https://doi.org/10.21105/joss.01881>

For BibTeX users:

```
@article{ytree,
 doi = {10.21105/joss.01881},
 url = {https://doi.org/10.21105/joss.01881},
 year = {2019},
 month = \{dec\},
 publisher = {The Open Journal},
 volume = {4},
 number = {44},pages = {1881},
  author = {Britton D. Smith and Meagan Lang},
  title = {ytree: A Python package for analyzing merger trees},
  journal = {Journal of Open Source Software}
}
```
If you would like to also cite the specific version of ytree used in your work, include the following reference:

```
@software{ytree_2_3,
 author = {Britton Smith and
                 Meagan Lang},
 title = {ytree: A Python package for analyzing merger trees}\begin{array}{lcl} \text{month} & = & \text{dec,} \end{array}year = 2019,publisher = {Zenodo},
 version = \{ytree-2.3.0\},
 doi = {10.5281/zenodo.3580978},
 url = {https://doi.org/10.5281/zenodo.3580978}
}
```
# CHAPTER 4

Search

• search

### Index

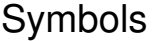

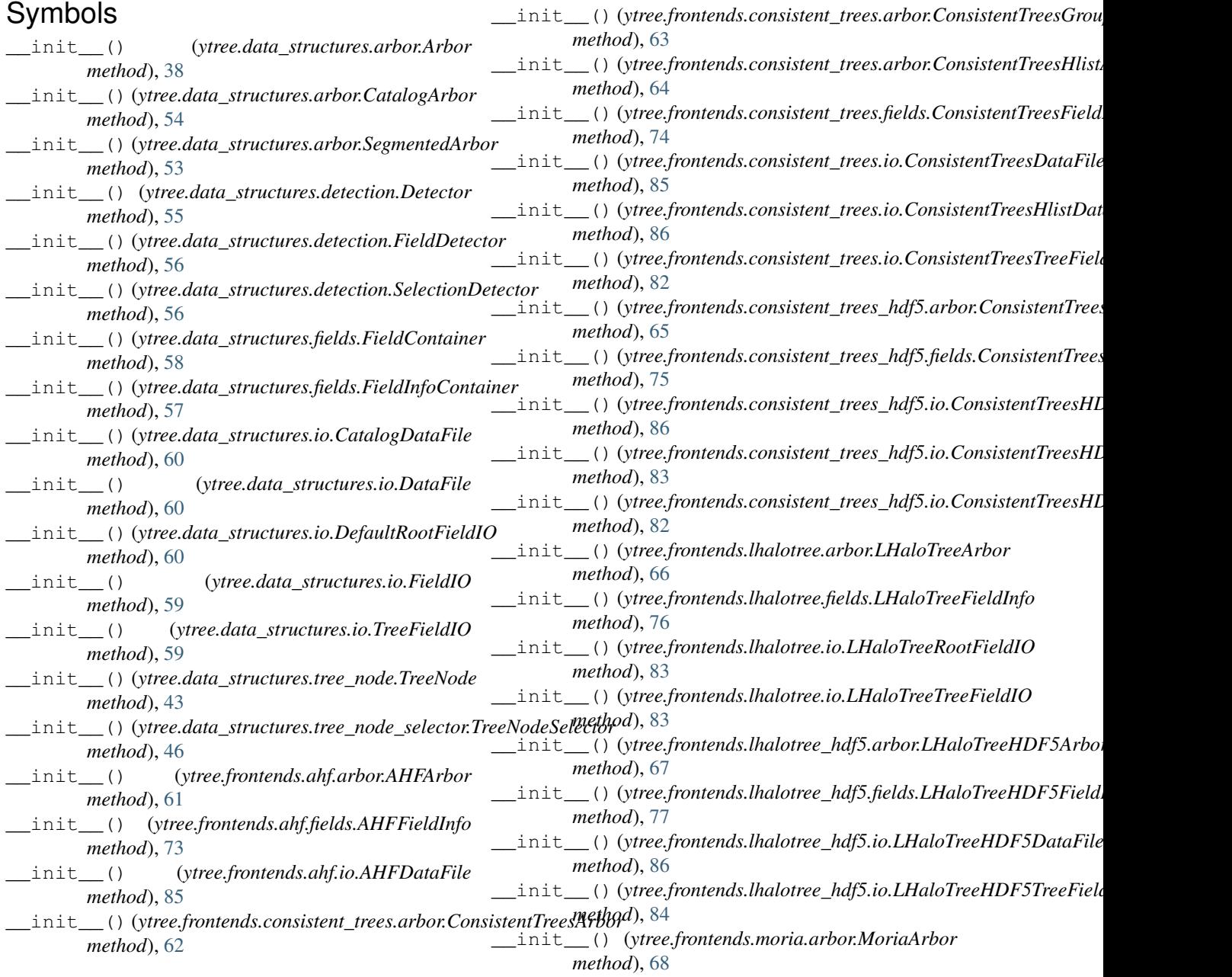

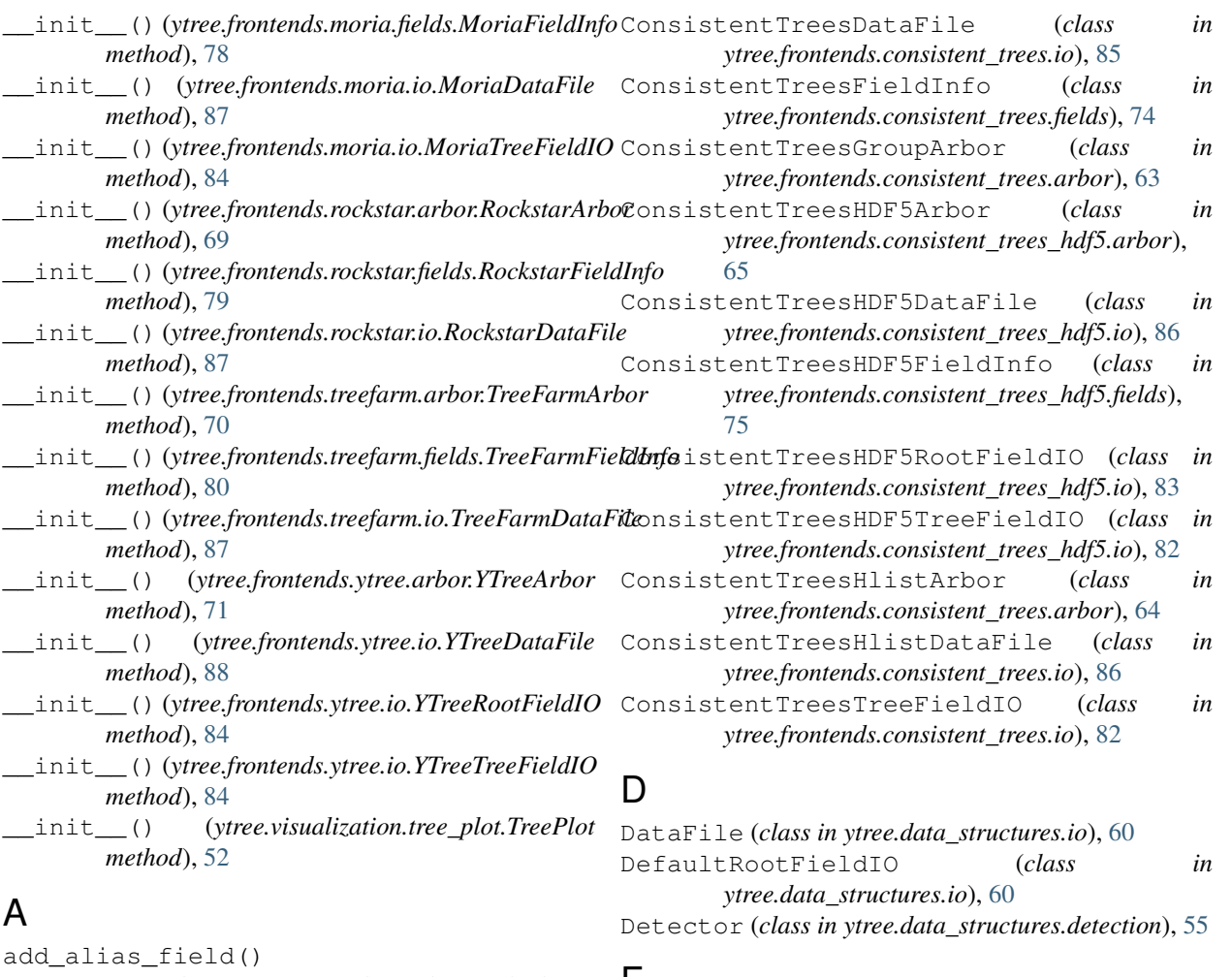

```
(ytree.data_structures.arbor.Arbor method), 39
F
add_analysis_field()
        (ytree.data_structures.arbor.Arbor method), 40
add_derived_field()
        (ytree.data_structures.arbor.Arbor method), 40
add_tree_node_selector() (in module
        ytree.data_structures.tree_node_selector),
        46
add_vector_field()
        (ytree.data_structures.arbor.Arbor method), 41
AHFArbor (class in ytree.frontends.ahf.arbor), 61
```
AHFDataFile (*class in ytree.frontends.ahf.io*), [85](#page-88-4) AHFFieldInfo (*class in ytree.frontends.ahf.fields*), [73](#page-76-2) Arbor (*class in ytree.data\_structures.arbor*), [38](#page-41-0)

## C

CatalogArbor (*class in ytree.data\_structures.arbor*), [54](#page-57-0) CatalogDataFile (*class in ytree.data\_structures.io*), [60](#page-63-0) ConsistentTreesArbor (*class in ytree.frontends.consistent\_trees.arbor*), [62](#page-65-0)

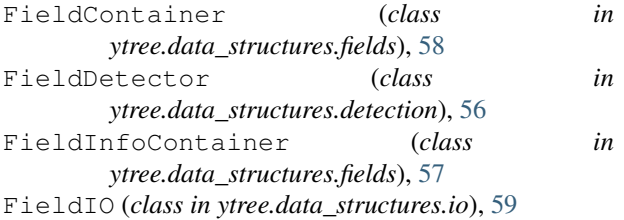

### G

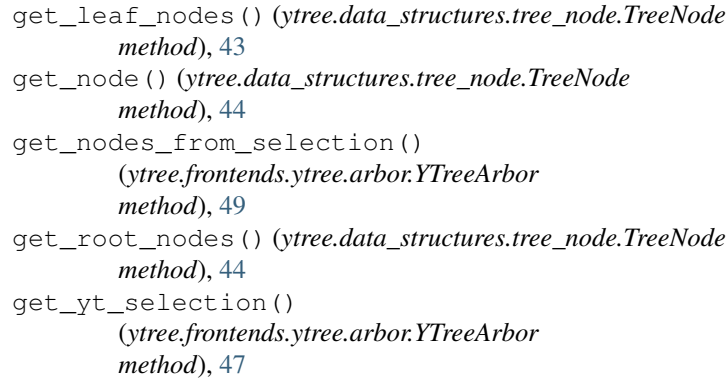

### L

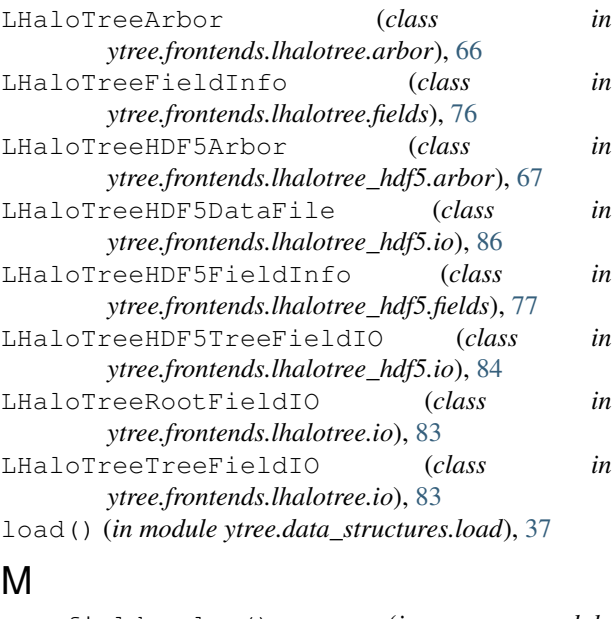

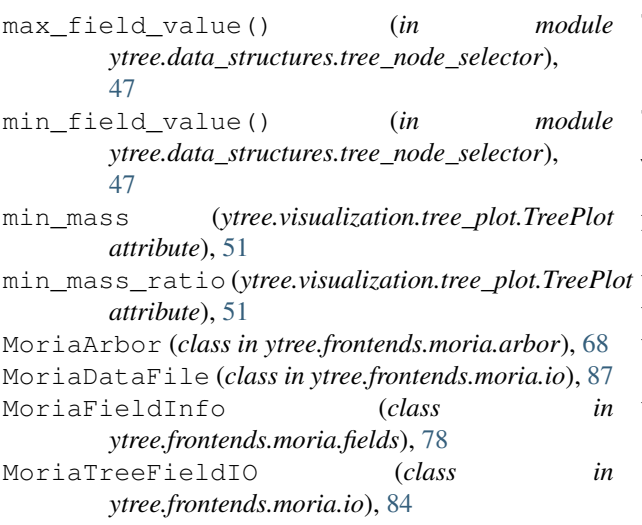

## R

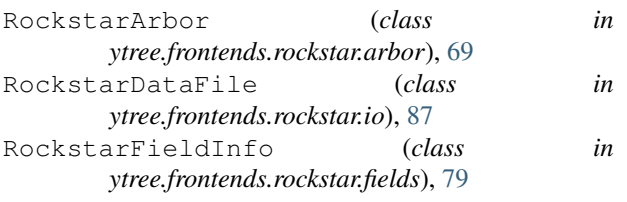

## S

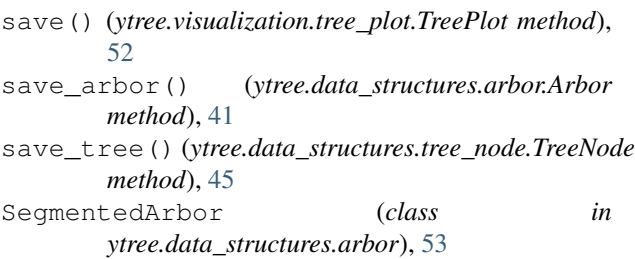

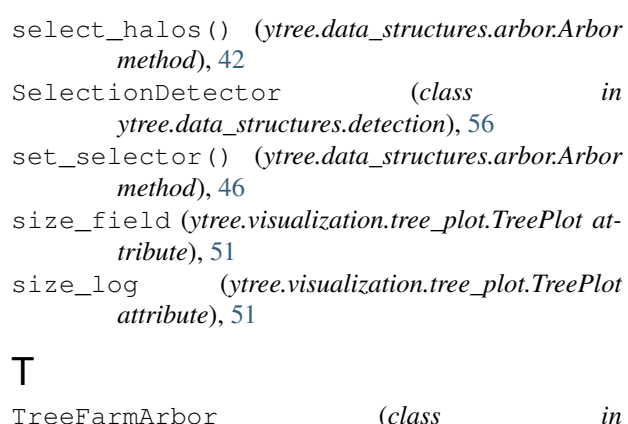

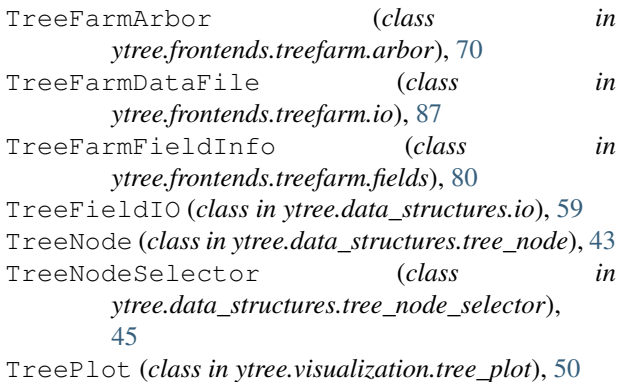

### Y

ytds (*ytree.frontends.ytree.arbor.YTreeArbor attribute*), [50](#page-53-1) YTreeArbor (*class in ytree.frontends.ytree.arbor*), [71](#page-74-1) YTreeDataFile (*class in ytree.frontends.ytree.io*), [88](#page-91-2) YTreeRootFieldIO (*class in ytree.frontends.ytree.io*), [84](#page-87-8) YTreeTreeFieldIO (*class in*

*ytree.frontends.ytree.io*), [84](#page-87-8)